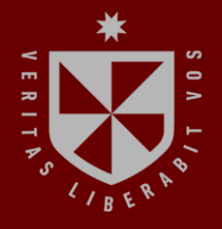

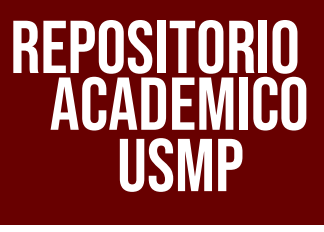

USMP **FACULTAD DE INGENIERÍA Y ARQUITECTURA ESCUELA PROFESIONAL DE INGENIERÍA DE COMPUTACIÓN Y SISTEMAS**

# **SOLUCIÓN DE INTEGRACIÓN EN TIEMPO REAL DE DATOS PARA MEJORAR LOS TIEMPOS EN LA GENERACIÓN DE CAMPAÑAS COMERCIALES**

 $\blacksquare$ **COL PRESENTADO POR JORGE LUIS FLORES PÉREZ**

 $\epsilon$ 

S

**ASESOR**

**GENER VICTOR ZAMBRANO LOLI**

#### **TRABAJO DE SUFICIENCIA PROFESIONAL**

**PARA OPTAR EL TÍTULO PROFESIONAL DE INGENIERO DE COMPUTACIÓN Y SISTEMAS**

> **LIMA – PERÚ 2022**

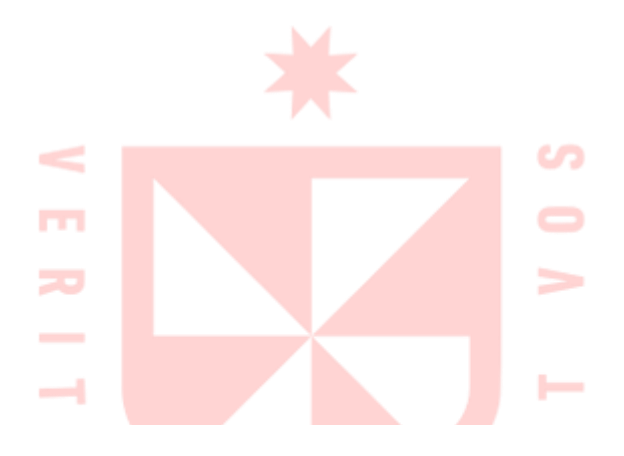

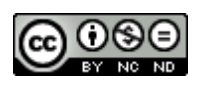

**CC BY-NC-ND**

#### **Reconocimiento – No comercial – Sin obra derivada**

El autor sólo permite que se pueda descargar esta obra y compartirla con otras personas, siempre que se reconozca su autoría, pero no se puede cambiar de ninguna manera ni se puede utilizar comercialmente.

<http://creativecommons.org/licenses/by-nc-nd/4.0/>

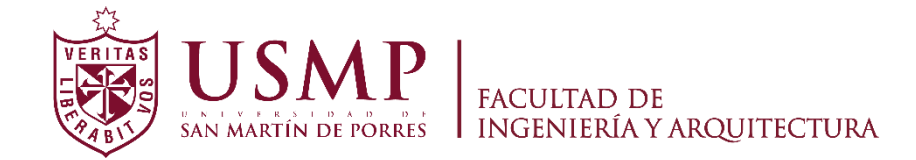

## **ESCUELA PROFESIONAL DE INGENIERIA DE COMPUTACIÓN Y SISTEMAS**

# **SOLUCIÓN DE INTEGRACIÓN EN TIEMPO REAL DE DATOS PARA MEJORAR LOS TIEMPOS EN LA GENERACIÓN DE CAMPAÑAS COMERCIALES**

**TRABAJO DE SUFICIENCIA PROFESIONAL**

## **PARA OPTAR EL TÍTULO PROFESIONAL DE INGENIERO DE COMPUTACIÓN Y SISTEMAS**

## **PRESENTADO POR FLORES PÉREZ, JORGE LUIS**

## **ASESOR MTRO. ZAMBRANO LOLI, GENER VICTOR**

## **LIMA – PERÚ**

**2022**

Agradezco a la Facultad de Ingeniería y Arquitectura de la Universidad San Martín de Porres, y a cada una de las personas, a quienes tuve la oportunidad de conocer, y que me compartieron experiencias en rumbo a mi preparación para ser un exitoso profesional, desde compañeros, profesores, autoridades, hasta mi entorno personal, mi padrino, mi madre, mi esposa, mi hija y mi familia.

#### **RESUMEN**

<span id="page-4-0"></span>El presente documento resume la propuesta, su ejecución y los resultados de la implementación de una solución de integración de datos en tiempo real de Informatica para una empresa colombiana. Durante el ciclo de vida del presente proyecto, se consideraron varios factores externos que influyeron en su satisfactoria implementación, que van desde el costo en horas-hombre, tiempo, alcance, restricciones tecnológicas, expectativas del cliente, además de la correcta interpretación de la problemática para una posterior elaboración de una propuesta adecuada a sus necesidades. Aprovechando las fortalezas de la plataforma de Informatica, tanto por sus dos principales componentes, tales como PowerCenter y PowerExchange for Oracle CDC (Change Data Capture), su implementación permitió al cliente final poder tener información actualizada, muy a pesar de poseer una capacidad limitada de su motor de base de datos, donde tienen almacenada su fuente de información, moviéndola correctamente y en tiempo real hacia un motor de base de datos alojado en la nube, para que finalmente pueda ser consumida por distintas áreas del negocio del cliente, siendo la principal, el área de inteligencia de negocios, que les permite lanzar campañas de marketing oportunamente, siendo este su principal necesidad para con la herramienta adquirida de Informatica.

**Palabras clave**: Informatica, PowerCenter, CDC, Integración de datos

#### **ABSTRACT**

<span id="page-5-0"></span>This document summarizes the execution and the results of the implementation of an Informatica Real-time Data Integration solution for a Colombian company. During the life cycle of this project, several external factors were considered that influenced its successful implementation, ranging from the cost in man-hours, time, scope, technological restrictions, customer expectations, in addition to the correct interpretation of the problem. for a later elaboration of a proposal adapted to your needs. Taking advantage of the strengths of the Informatica platform, both for its two main components, such as PowerCenter and PowerExchange for Oracle CDC (Change Data Capture), its implementation allowed the end customer to have up-to-date information, despite having a limited capacity for their database engine, where their source of information is stored, moving it correctly and in real time to a database engine hosted in the cloud, so that it can finally be consumed by different areas of the client's business, the main one being , the business intelligence area, which allows them to launch marketing campaigns in a timely manner, this being their main need with the tool acquired from Informatica.

**Keywords**: Informatica, PowerCenter, CDC, Data Integration

NOMBRE DEL TRABAJO

SOLUCIÓN DE INTEGRACIÓN EN TIEMPO FLORES PÉREZ, JORGE LUIS **REAL DE DATOS PARA MEJORAR LOS T IEMPOS EN LA GENERACIÓN DE CAMPA** ÑА

**RECUENTO DE PALABRAS** 

**13032 Words** 

RECUENTO DE PÁGINAS

91 Pages

**FECHA DE ENTREGA** 

Apr 12, 2023 11:28 AM GMT-5

**RECUENTO DE CARACTERES** 

**72151 Characters** 

TAMAÑO DEL ARCHIVO

**8.1MB** 

**AUTOR** 

**FECHA DEL INFORME** 

Apr 12, 2023 11:29 AM GMT-5

## • 9% de similitud general

El total combinado de todas las coincidencias, incluidas las fuentes superpuestas, para cada base

- · 8% Base de datos de Internet
- · Base de datos de Crossref
- · 3% Base de datos de trabajos entregados
- · 1% Base de datos de publicaciones
- · Base de datos de contenido publicado de Crossi

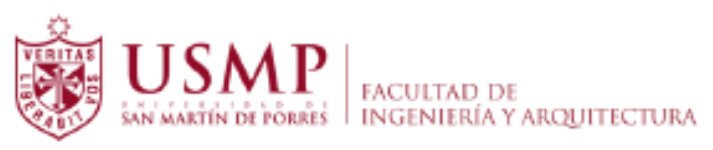

# **Biblioteca FIA**

Juana Chunga Rodríguez Bibliotecóloga

#### **INTRODUCCIÓN**

<span id="page-7-0"></span>El proyecto del presente documento fue ejecutado durante el cuarto trimestre del año 2019. Es importante mencionar los actores del mismo, tanto la empresa cliente denominada *EFICACIA*, como la empresa proveedora *POWERDATA*, para quien se ha desempeñado el rol de *IT Infrastructure Specialist*, pero para propósito del proyecto se asumió el rol de Consultor de *Informatica*. Con soporte que nos proporciona las herramientas disponibles de la plataforma de *Informatica*, y además teniendo en cuenta el contexto de las necesidades de integración y análisis de datos en *EFICACIA* y la necesidad de trabajar con datos cercanos a la realidad de producción sin impactar o degradar el performance del ambiente existente, se propone adquirir los siguientes componentes de mencionada suite de *Informatica*: *Informatica PowerCenter* (Integración de datos), y *PowerExchange for Oracle* CDC (conector Near Real-Time). La solución contempla la implementación de una plataforma de gestión de datos que cubre las funcionalidades de integración y el componente de *Near Real-Time*, siendo para este caso, el despliegue de la plataforma de *Informatica* para que los datos sean utilizados por el cliente final y así obtener una data fiable, consistente, para generar reportes e indicadores, incluso, para las campañas de análisis de clientes, esto como parte del desafío del negocio. Con este despliegue se buscó generar robustez para consolidar los datos a través una capa de integración de datos desde las diferentes fuentes, extrayéndolos, transformarlos y almacenarlos en un solo repositorio de manera ágil, reduciendo considerablemente los tiempos de integración y generación de datos finales. Este documento se incluyen las tareas y la metodología de implementación aplicada, además de la mención del equipo de trabajo, descripción del plan de ejecución, mención y diagramación de la arquitectura propuesta, el detalle de los requerimientos solicitados para este proyecto y la propuesta económica especial para *EFICACIA*. Este proyecto no solo apunta a cumplir con las expectativas del cliente, sino que es importante enfocarnos en la optimización de recursos como parte de la propuesta de solución, que como arquitecto proporciona a sus clientes.

## **ÍNDICE GENERAL**

<span id="page-8-0"></span>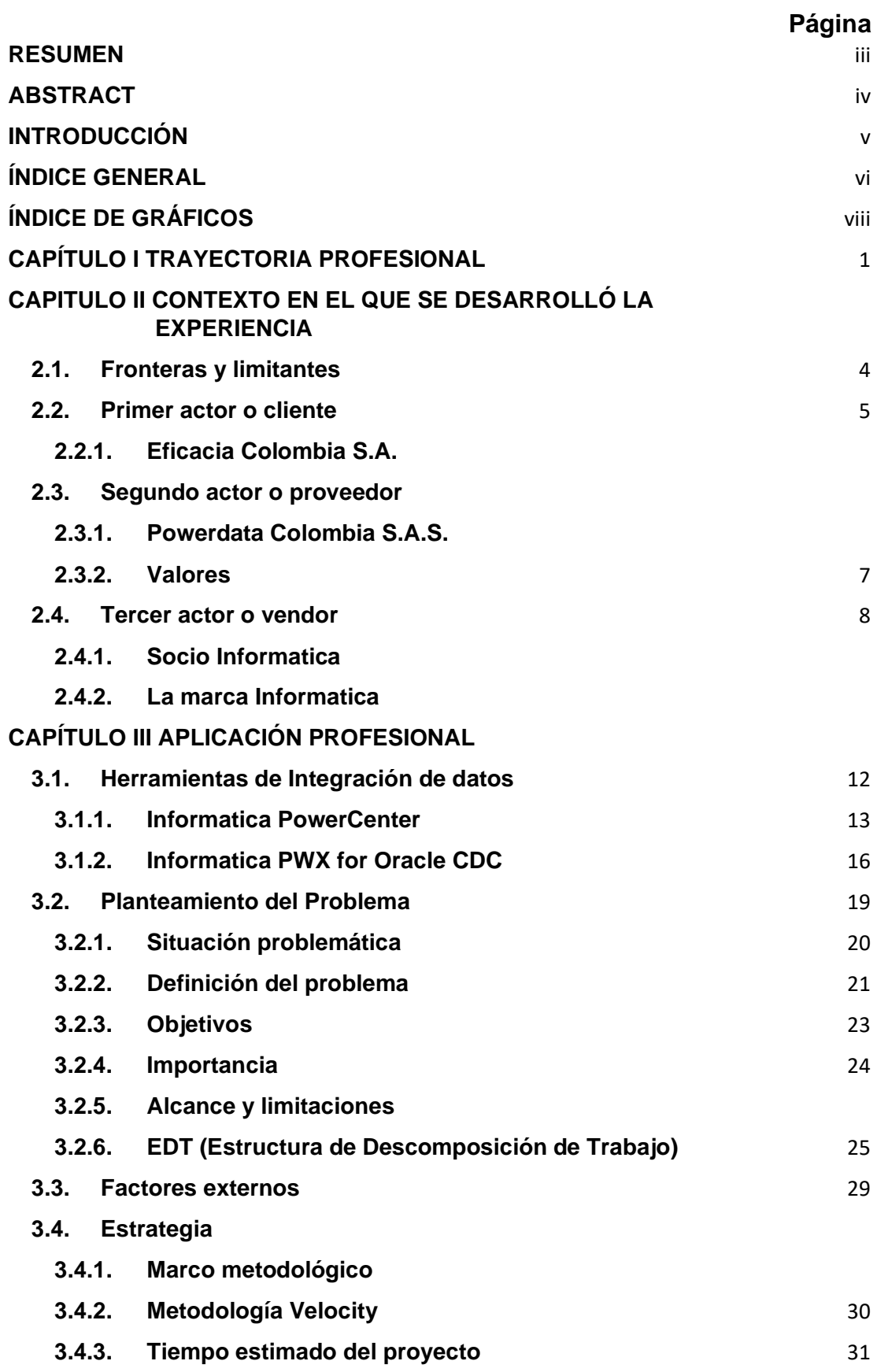

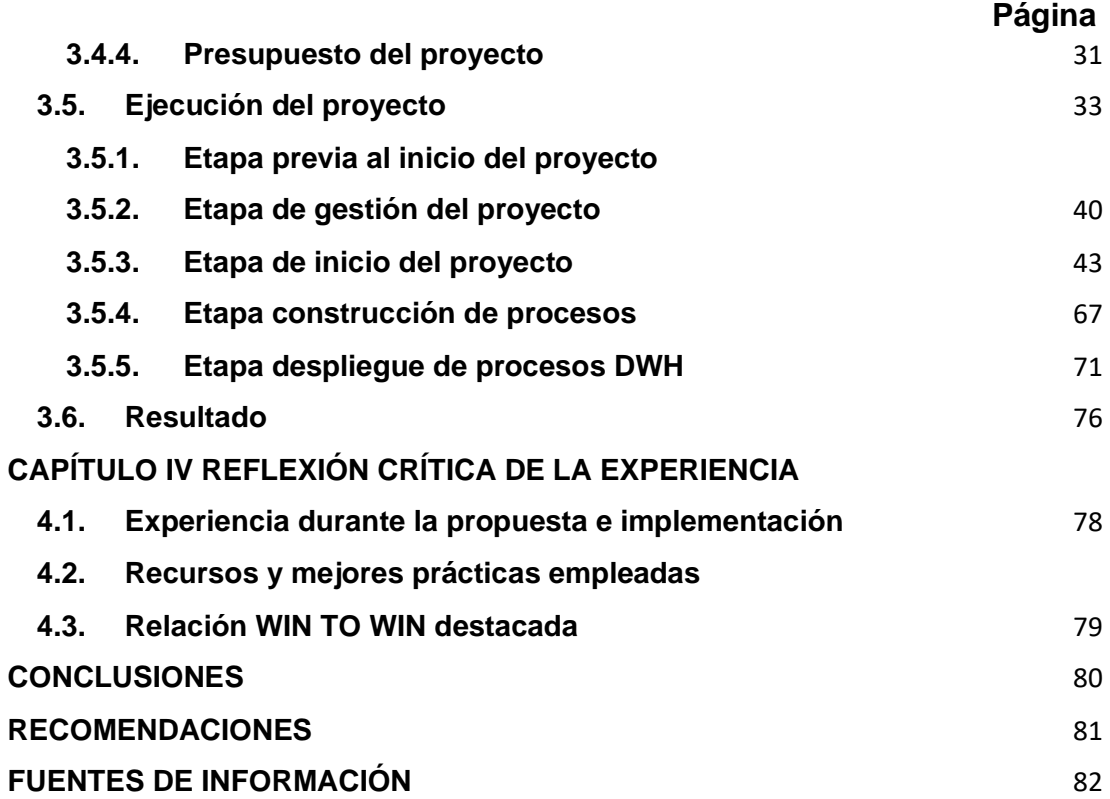

## **ÍNDICE DE GRÁFICOS**

<span id="page-10-0"></span>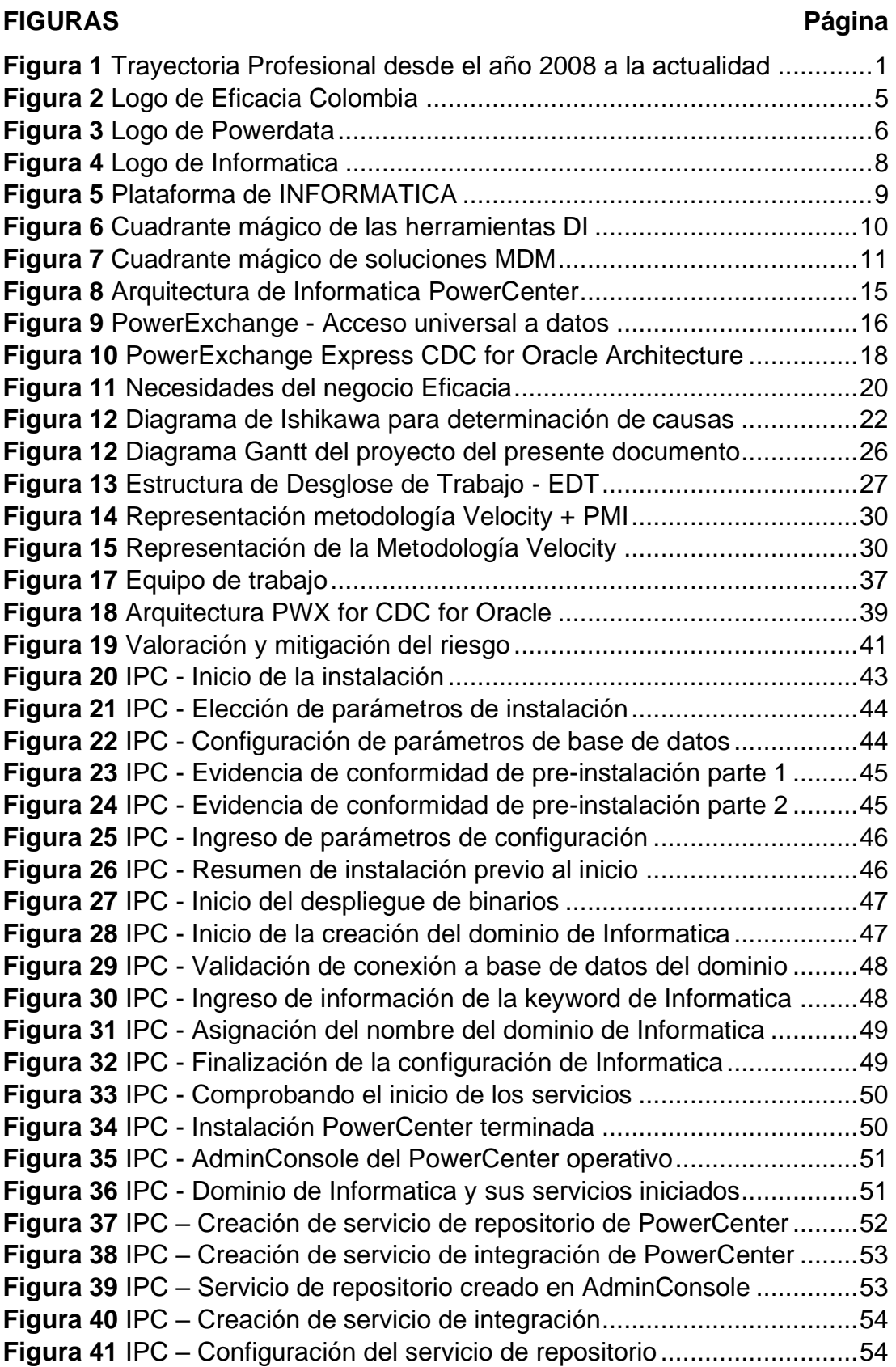

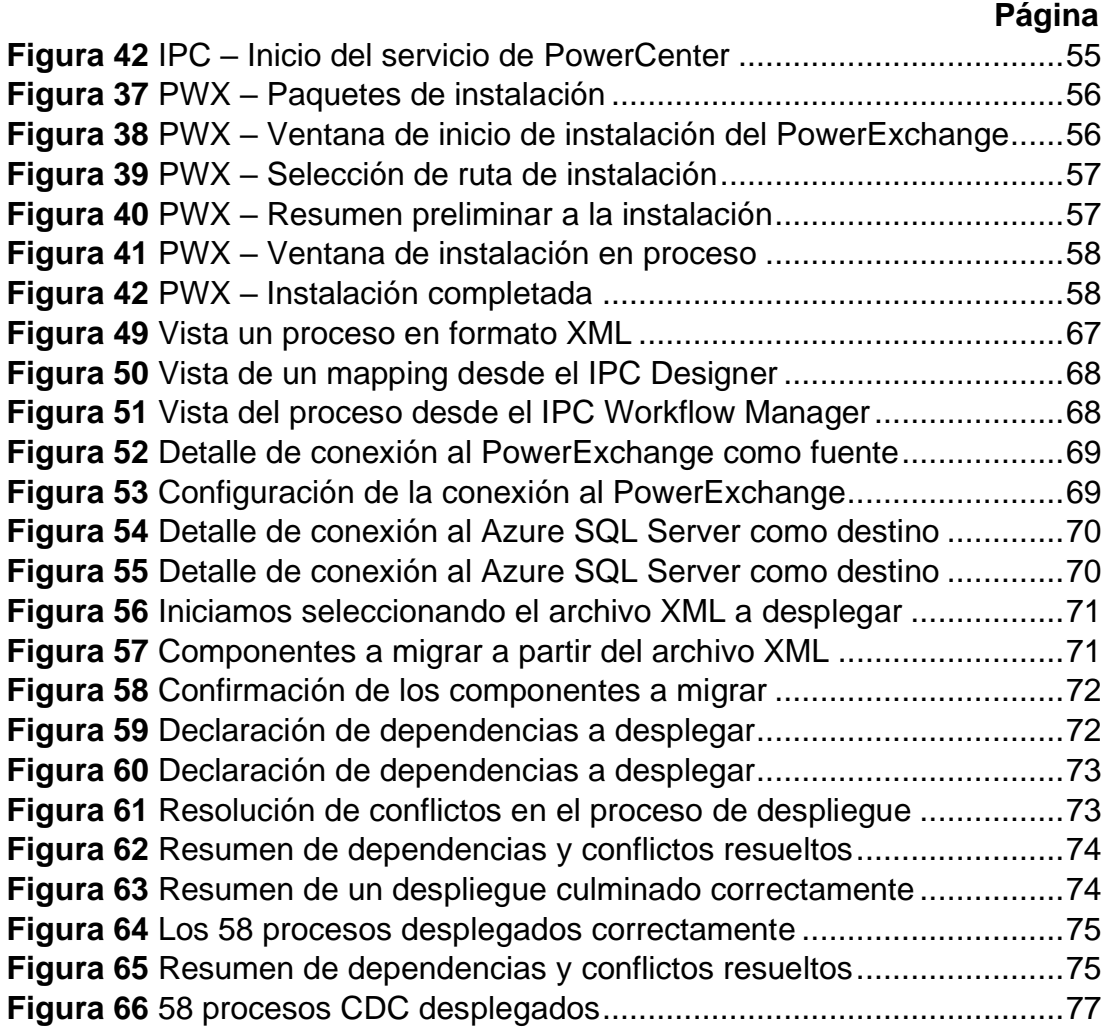

## **TABLAS**

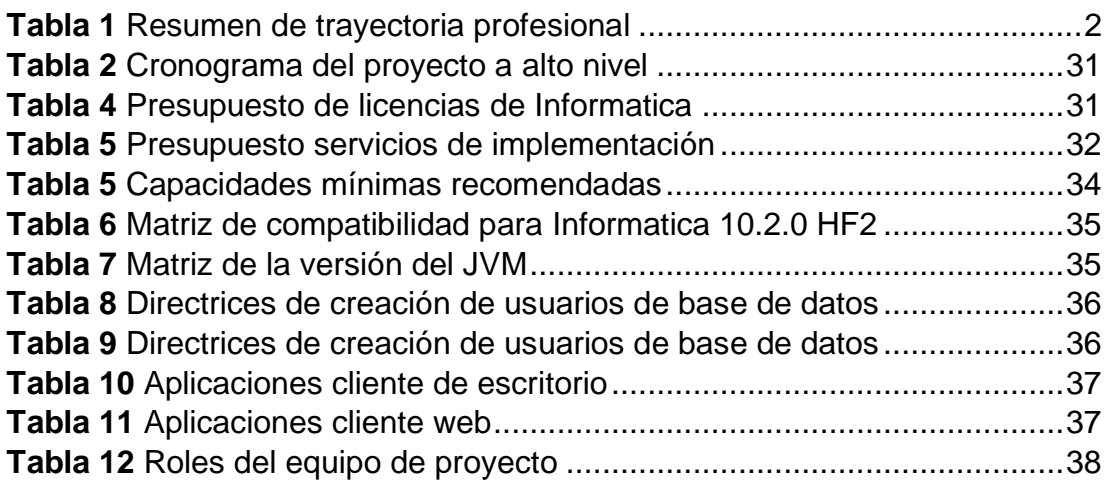

## **CAPÍTULO I**

#### **TRAYECTORIA PROFESIONAL**

<span id="page-12-0"></span>Bachiller de la escuela de Ingeniería de Computación y Sistemas. La trayectoria comienza mencionando los roles asignados de desarrollo de sistemas informáticos, hasta la actualidad en donde se asume roles de postventa. En el siguiente cuadro se resume en una línea de tiempo, la trayectoria profesional, en donde se destacan los roles asumidos, en cada una de las empresas en la que se laboró en los últimos diez años.

#### <span id="page-12-1"></span>**Figura 1**

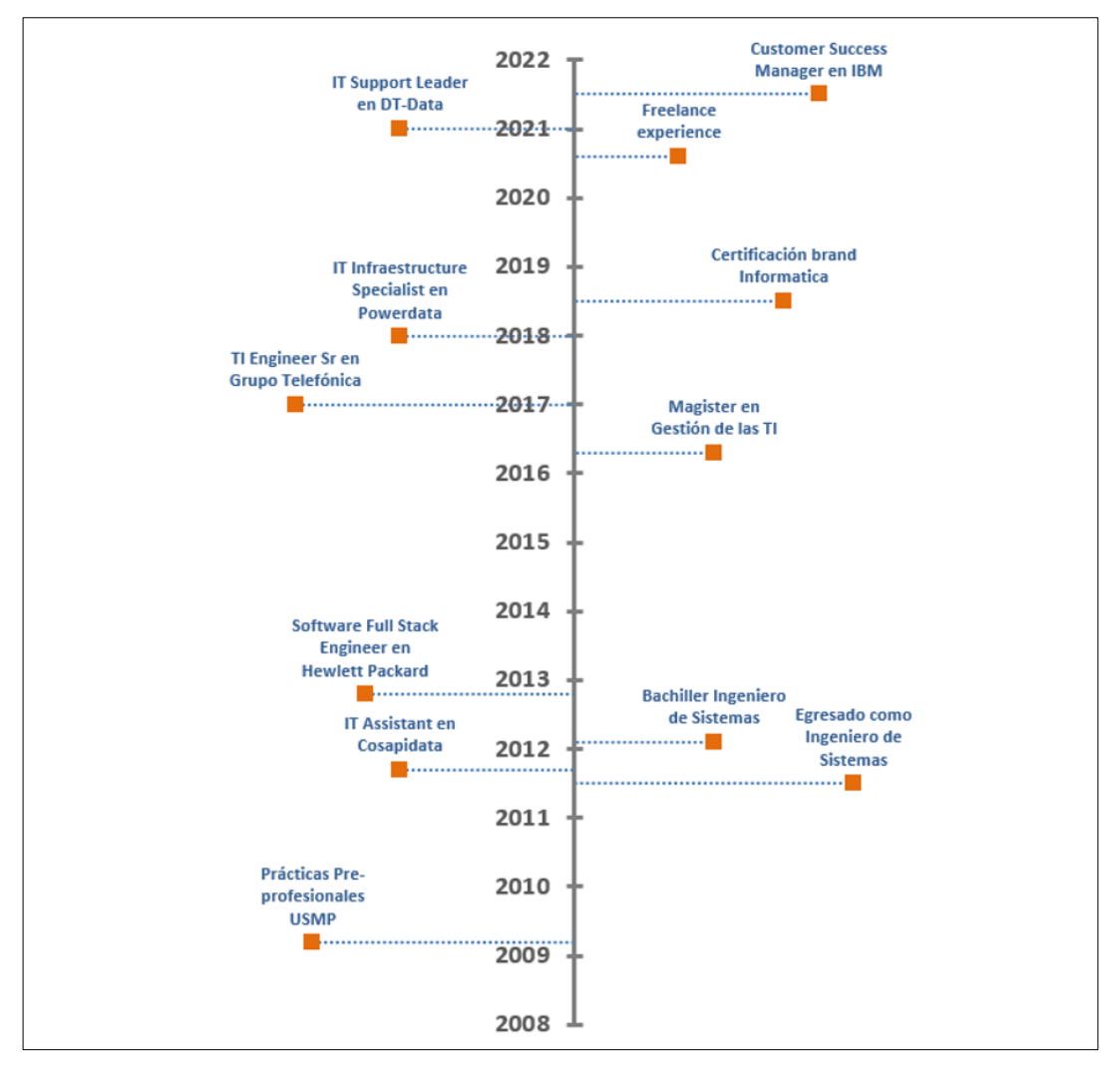

*Trayectoria Profesional desde el año 2008 a la actualidad*

*Nota*. Corresponde a la trayectoria profesional de los últimos 14 años de la persona que desarrolló y documentó la presente experiencia para un cliente en Colombia en el año 2019.

### **Tabla 1**

#### *Resumen de trayectoria profesional*

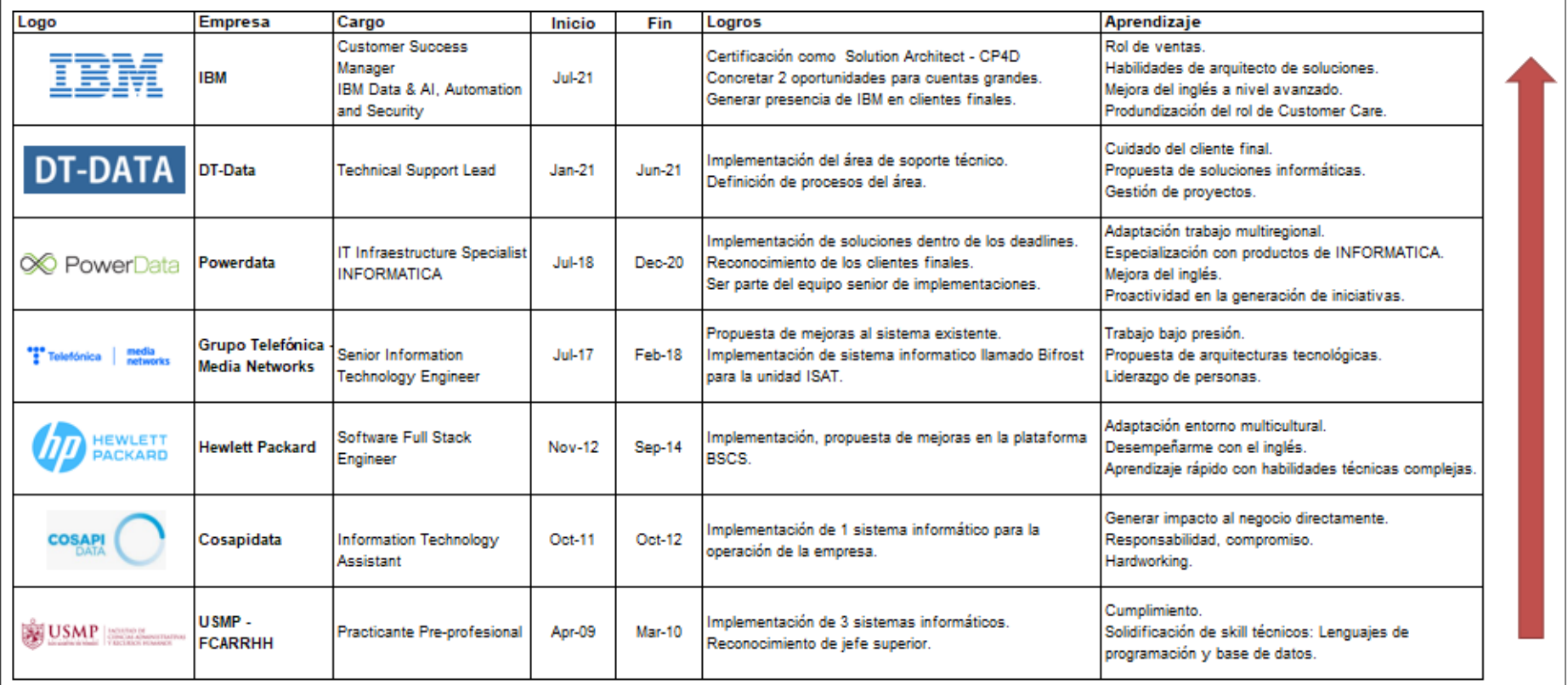

<span id="page-13-0"></span>*Notas*. Elaborado por el autor. Se trata de un cuadro con un resumen de empresas, logros, y aprendizajes del autor durante su trayectoria profesional de los últimos 14 años.

#### **CAPITULO II**

#### <span id="page-14-0"></span>**CONTEXTO EN EL QUE SE DESARROLLÓ LA EXPERIENCIA**

Es importante mencionar las circunstancias en la que se desarrolló el proyecto, además de la situación en la que encontramos al cliente con su problemática. Recordar que el proyecto del presente documento nació por la necesidad del área de inteligencia de negocios, de la parte *CLIENTE*, debido a sus actividades diarias enfocadas en análisis de negocio, y minería de datos. El cliente afrontaba una problemática constante relacionada con la lenta disponibilidad, y falta de integración de los datos de manera oportuna para que así, como proveedor de soluciones comerciales, entreguen información a sus clientes, y que el cliente sea reconocido por la eficacia y exactitud de sus campañas; su razón social, tiene por objetivo este último punto. La propuesta de solución, se extendió al cliente con el fin de cumplir con la solicitud de poder mantener los datos actualizados en una Bodega de Datos institucional con los procesos de integración adecuados en un espacio de tiempo óptimo permitiendo disminuir la carga en las bases de datos de producción, reducir el tiempo que toma actualmente el proceso y disminuir la brecha de tiempo entre los datos de producción y los datos de la bodega con los que se realizan procesos de análisis y toma de decisiones para el negocio.

A continuación, listaremos los elementos que componen el contexto en la que se desarrolló la experiencia, siendo el principal actor, la marca *Informatica*, mientras que otros fabricantes ofrecen soluciones limitadas en funcionalidades y diseño. Sólo *Informatica* proporciona una solución integrada, flexible, escalable y basada en sus años de experiencia y conocimiento. La tecnología, de todas maneras, representa solo una parte de lo que la solución requiere. Las personas adecuadas, y los procesos correctos deben contribuir al éxito total de la implementación. La solución propuesta integra la tecnología, metodologías y personas necesarias para proporcionar una solución completa. La solución de *Informatica*, permite a los clientes una implementación modular con un total aprovechamiento de las inversiones en infraestructura ya realizadas.

3

#### <span id="page-15-0"></span>**2.1.Fronteras y limitantes**

De lado del cliente, contábamos con las siguientes limitantes, lo cual nos retaba a aplicar una solución óptima en costos, y en cubrir la necesidad de la problemática inicial. Aquí listo algunos de las fronteras y limitantes encontradas durante el planteamiento, y aplicación de la solución propuesta:

- El cliente contaba con un motor de base de datos *Oracle 12cR1* montado en un entorno *RHEL* 7.7, y no disponía de presupuesto para adquirir mayor licenciamiento de dicho motor de base de datos para ampliar su capacidad, y así afrontar la problemática inicial, por lo que la compra de licenciamiento incremental, quedó descartado.
- Dada la limitante de presupuesto, a nivel de *storage*, la solución informática a implementar, no debería de usar mucho espacio de disco, debido a que hacer un reajuste de la infraestructura actual, a nivel de arreglo de disco y/o memoria RAM adicional, costaría mucho dinero más.
- A nivel de redes, la base de datos estaba en un segmento de red local, y debería de alimentar una Bodega de datos localizada en la nube de Azure. Aquí existe una limitante sobre la latencia de red, y de la VPN (*Virtual Private Network*) que conectaría ambos entornos.
- Como una de las necesidades de integración de datos del cliente, de mover datos de un motor de base de datos empobrecido por recursos a un motor de base de datos Azure SQL Server desplegado en *Public Cloud*, tal como *Azure*, se le propuso mover solo cambios que se generen en el motor de base de datos local de Oracle, y ello requeriría de un DBA (*Database Administrator*) que realice un reajuste a nivel de *ARCHIVE LOG* del motor de base de datos, esto con el fin de reducir el uso de ancho de banda de la VPN (*Virtual Private Network*), y *storage* del servidor local.
- Existió una limitante de tiempo en la implementación, en donde la herramienta tenía que implementarse en dos semanas. Todo un reto.

#### <span id="page-16-0"></span>**2.2.Primer actor o cliente**

#### <span id="page-16-1"></span>**2.2.1. Eficacia Colombia S.A.**

*EFICACIA* Colombia, representa en este punto, a la empresa cliente, a la que se le presta el servicio profesional para el planteamiento y su posterior implementación de una solución de integración de datos en modo *Near Real-Time* (NRT). *EFICACIA* Colombia, es una empresa experta en soluciones comerciales, tanto de mercadeo, además de soluciones de gestión humana, con presencia en Perú, Ecuador, y principalmente en Colombia. Esta empresa labora bajo cuatro premisas, tales como *Ser una organización humana*, *Sentir vocación por un servicio de alto valor*, *Sentir pasión por resultados extraordinarios*, y finalmente por *Actuar de manera íntegra*. En el presente contexto, *EFICACIA* Colombia es nombrada como el cliente final quien recibe los servicios profesionales. *Como IT Infrastructure Specialist*, se implementó una solución de integración de datos en *Near Real-Time* (NRT) usando herramientas del fabricante *Informatica* (Eficacia, 2022).

#### <span id="page-16-4"></span>**Figura 2**

*Logo de Eficacia Colombia*

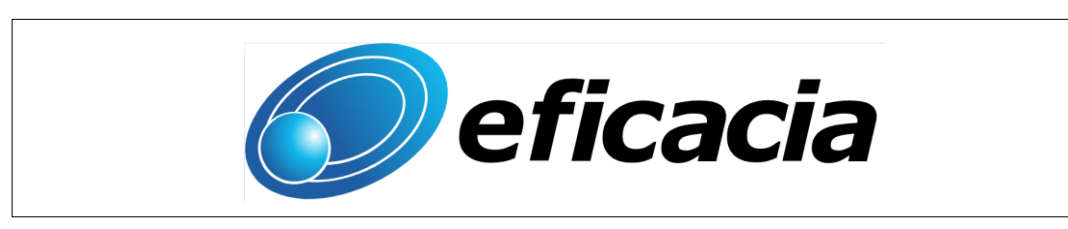

*Nota*: Elaborado por Eficacia Colombia S.A.

#### <span id="page-16-2"></span>**2.3.Segundo actor o proveedor**

#### <span id="page-16-3"></span>**2.3.1. Powerdata Colombia S.A.S.**

*POWERDATA*, es una empresa de origen español con presencia en distintos países tales como Argentina, Chile, Colombia, Perú, Ecuador, Paraguay y Uruguay, creada en el año 1999. Una empresa que recientemente vendió sus operaciones de *POWERDATA* España, por lo que queda operando solo en Sudamérica. Esta empresa tiene como principal socio a la compañía americana *Informatica*. En el punto 2.3 podremos ver los detalles de este socio de trabajo (Powerdata, 2022).

#### <span id="page-17-0"></span>**Figura 3**

*Logo de Powerdata*

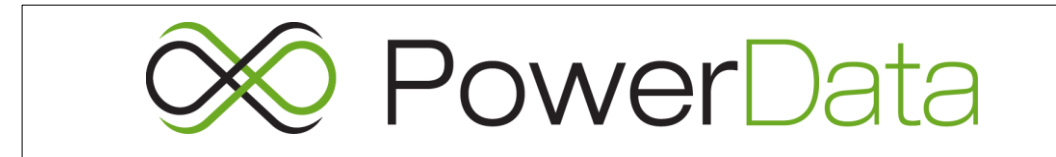

*Nota*: Elaborado por Powerdata España

Cuenta actualmente con un equipo de más de 200 profesionales especializados en la implantación de soluciones Gestión de Datos, y respondiendo a todo tipo de proyectos donde los datos son un valor importante para el negocio (Powerdata, 2022):

- Implantación de sistemas de Gestión de Análisis de Negocio (*Business Intelligence*).
- Actualizaciones/Migraciones de sistemas/aplicaciones. Donde el tener datos de calidad en el nuevo sistema y además garantizar y disponibilizar los datos es un punto crítico para el proyecto.
- Integración de sistemas en Fusiones/Adquisiciones/Escisiones de Compañías.
- Proyectos de Integración Operacional. Donde el mantener diversos sistemas en línea, manteniendo la coherencia y la integridad de los datos y asegurar la continuidad operacional es crítico para conseguir los resultados esperados.
- Implantación de soluciones de *Master Data Management* (MDM). Estos proyectos requieren de la utilización de una plataforma que permita la integración en tiempo real entre diversos sistemas donde se encuentran diseminados los diferentes conceptos de negocio que pretendemos centralizar.
- Sincronización de Aplicaciones.
- Proyectos de integración B2B, a través de múltiples canales: proveedores, clientes, etc.
- Proyectos de retiro de sistemas Legados e Implantación de nuevos sistemas (*Application and Data Retirement*).
- Proyectos de Limpieza de datos de cualquier tipo y en cualquier sistema. En el caso de muchos de los proyectos anteriores, la calidad de los datos es un punto clave para conseguir el éxito del proyecto, como es el caso de proyectos de Gestión, Migraciones, etc.
- Implantación de sistemas ILM/ALM (*Information/Application Lifecycle Management*) para hacer más efectiva la operación de los sistemas operacionales corporativos.
- Proyectos de seguridad de datos en ambientes productivos y no productos, esto incorpora:
	- o *Subset*: Para generar entornos no productivos de menor tamaño y de una manera automatizada y controlada
	- o *Masking*: La capacidad de enmascarar o despersonalizar los datos en el entorno no productivo para aumentar su seguridad. Así el acceso de proveedores externos a los entornos de desarrollo nunca más será un agujero de seguridad.
- Proyectos entorno a gobierno de datos:
	- o Manejo de metadatos, catálogo de activos de datos, y glosario de Negocios

#### <span id="page-18-0"></span>**2.3.2. Valores**

*POWERDATA* está basada en seis pilares, que actualmente son denominados valores que son practicados en el día a día dentro de la organización. Tomados la siguiente lista desde la plataforma web de la empresa (Powerdata, 2022), y los enumeramos de la siguiente manera:

- a) **Orientación al éxito del cliente**: que refleja un comportamiento orientado a conocer, comprender y anticipar, las necesidades del cliente, con el objeto de poder satisfacerlos adecuadamente.
- b) **Organización para resultados**: Se busca trabajar de manera efectiva con objetivos, hitos y prioridades claras, para la obtención de un resultado.
- c) **Competencia técnica**: Formación de nuestros colaboradores en los productos y servicios que ofrece nuestra compañía.
- d) **Trabajo colaborativo**: Representa la calidad en las relaciones personales y una adecuada armonía de la organización.
- e) **Innovación**: Como esencia del método de gestión, de fijar objetivos y de alcanzarlos.
- f) **Ética y respeto**: Principal valor como base para la construcción de relaciones duraderas con nuestros clientes, proveedores y colaboradores.

#### <span id="page-19-0"></span>**2.4.Tercer actor o vendor**

#### <span id="page-19-1"></span>**2.4.1. Socio Informatica**

*POWERDATA* tiene una alianza de más de 20 años con *Informatica*, una empresa americana de desarrollo de software fundada en 1993 con su sede principal en Redwood City, California. Tiene dentro de su portafolio de productos, herramientas de integración de datos, replicación de datos, virtualización de datos, gobierno de datos, entre otros.

#### <span id="page-19-3"></span>**Figura 4**

*Logo de Informatica*

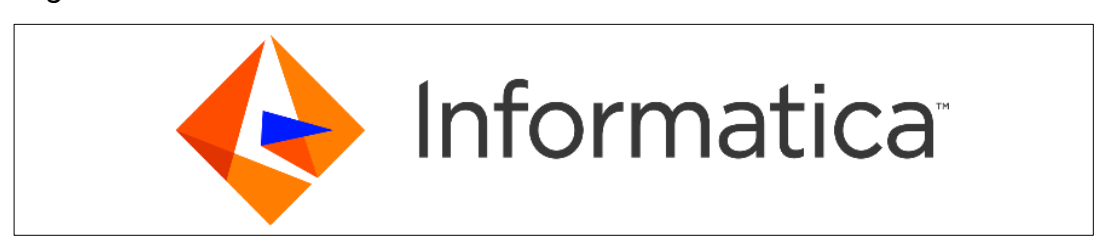

Nota: Elaborado por Informatica con sede en Redwood City, California, US.

#### <span id="page-19-2"></span>**2.4.2. La marca Informatica**

*INFORMATICA* es una marca que es globalmente conocida como líder en software de tratamiento de los datos, y que genera valor a tu negocio ya sea integrándolos, limpiándolos, recolectándolos, analizándolos, entre otras tareas. Esta empresa desarrolla y produce aplicaciones que permiten acceder, integrar, visualizar y auditar el conjunto de datos de la organización de forma que se pueda evaluar el rendimiento y funcionalidad de los sistemas de sus clientes. Como resumen a alto nivel, tenemos que *Informatica*, es una empresa que en el 2015 facturó 1 billón de dólares, además de que a nivel global cuenta con más de 7,000 empleados, y más de 10,000 clientes corporativos de diferentes industrias, por ejemplo: tienen como clientes a 44 de las 60 empresas más grandes globalmente dentro de la industria de Banca y cajas; 17 de 23 de las más grandes compañías en el sector industrial; 25 de las 34 más grandes, del sector energía, entre otros datos (Powerdata, 2019).

*POWERDATA* ofrece soluciones basadas en la plataforma de *Informatica*, que abarcan distintas aristas de la gestión del dato, que van desde la Integración de datos, Administración de *Big Data*, Administración de los datos maestros, el *Enterprise Data Catalog*, Calidad de datos, y hasta herramientas orientadas a la seguridad del dato.

#### <span id="page-20-0"></span>**Figura 5**

*Plataforma de INFORMATICA*

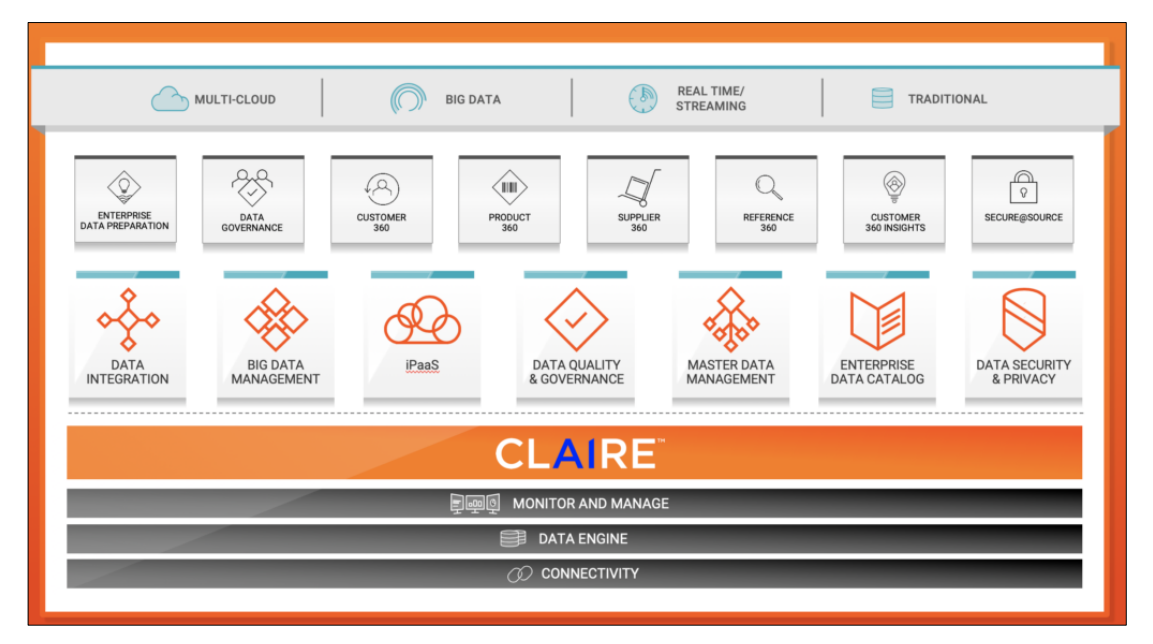

*Nota*. Top 10 Principles of an Intelligent Data Platform [Figura], por Informatica, 2019, Informatica (https://www.informatica.com/blogs/top-10 principles-of-an-intelligent-data-platform.html)

*INFORMATICA* cuenta entre sus partners preferenciales con compañías del prestigio de *Oracle, SAP, Hyperion, Accenture*, entre otras. Para más información, pueden visitar a su sitio web: http://www.informatica.com.

Según Gartner, es reconocida como compañía líder en todos sus sectores de actividad, entre los que podemos destacar como líder en herramientas de integración de datos, y además de ser líder como herramienta MDM. Esta información está publicada en los reportes de Gartner al mes junio 2021, en donde supera marcas muy conocidas globalmente, tales como IBM, SAP, Oracle, entre otras muy reconocidas. A continuación, tenemos dos ejemplos de representaciones del cuadrante de Gartner publicadas en el año pasado (Powerdata, 2019).

#### <span id="page-21-0"></span>**Figura 6**

*Cuadrante mágico de las herramientas DI*

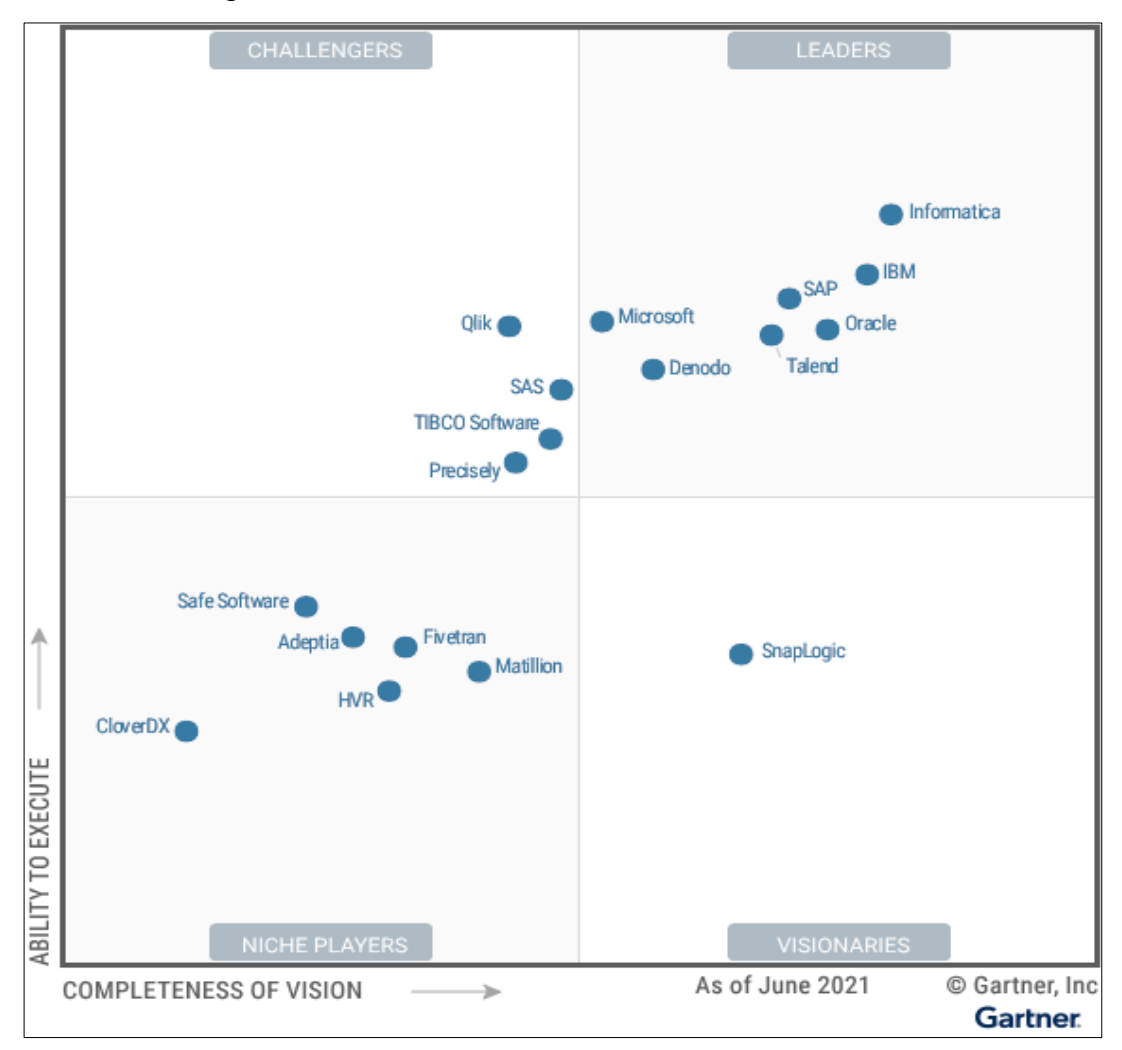

*Nota.* Imagen tomada desde el reporte elaborado por Gartner, llamado Magic Quadrant for Data Integration Tools. (Powerdata, 2019)

## <span id="page-22-0"></span>**Figura 7**

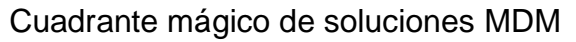

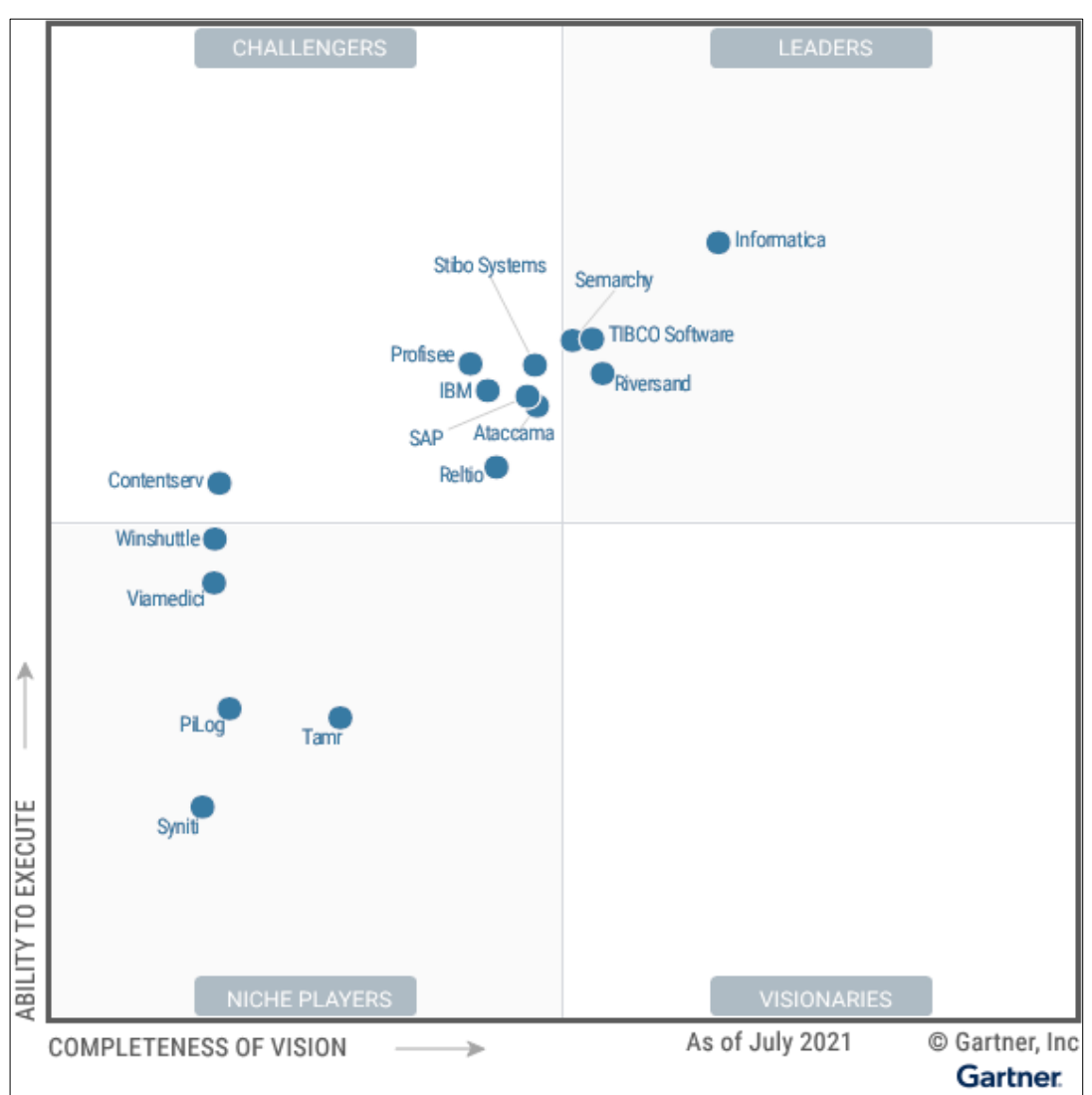

*Nota.* Imagen tomada desde el reporte elaborado por Gartner, llamado Magic Quadrant for Master Data Management Solutions. (Powerdata, 2019)

## **CAPÍTULO III APLICACIÓN PROFESIONAL**

<span id="page-23-0"></span>Dentro de este tercer capítulo se destacará el planeamiento y ejecución del proyecto de implementación de una solución de integración de datos en *Near Real-Time* (NRT) apoyado de componentes de la plataforma de *Informatica*, desempeñando el rol de *IT Infrastructure Specialist* para Powerdata. Este proyecto tuvo como *Sponsor* al jefe del área de inteligencia de negocios del cliente EFICACIA Colombia por el año 2019. Existieron muchos factores que llevó a pensar y evaluar detenidamente esta alternativa como una solución adecuada y definitiva, optimizando costos de cara al cliente con un alcance a largo plazo.

#### <span id="page-23-1"></span>**3.1.Herramientas de Integración de datos**

Conceptualmente la integración de los datos, no resulta complejo hasta que la alineamos a la necesidad del cliente en el mundo real. Es aquí, que la propuesta de esta solución fue acompañada de una especificación técnica, que consistía en la transferencia de los datos en modo *Near Real-Time* (NRT); tal cual su nombre lo dice, no se trata de una solución en tiempo real como tal, sino que tiene un alcance aproximado de transferencia con un retraso (*delay*) en milisegundos o segundos mínimo.

A continuación, un breve resumen de cómo (estrategia) se abordó esta problemática, describiendo los factores externos, y el resultado obtenido. *Informatica* dispone de diversos componentes, listos para ser considerados dentro de una arquitectura de solución, que siendo a la vez una alternativa robusta, puede cubrir la expectativa del cliente que apunta a una solución de integración de datos en modo *Near Real-Time* (NRT). Apoyándose en la plataforma de *Informatica*, se eligió implementar las siguientes herramientas, que son el *Informatica PowerCenter* (IPC), y el *PowerExchange* (PWX) *for Oracle CDC*, que a continuación vamos a describirlos, para ver qué ofrece cada una.

#### <span id="page-24-0"></span>**3.1.1. Informatica PowerCenter**

#### **a. ¿Qué es Informatica PowerCenter (IPC)?**

*Informatica PowerCenter o IPC,* es una plataforma de integración de datos empresariales unificada que permite a las empresas y organizaciones gubernamentales de cualquier tamaño acceder, descubrir e integrar datos de prácticamente cualquier sistema empresarial y de cualquier formato, para distribuirlos por la empresa a la velocidad deseada. *Informatica PowerCenter* se enfrenta al reto de la integración de datos como una solución de misión crítica para toda la empresa que resuelve problemas complejos como la migración desde sistemas heredados, la consolidación de instancias de aplicaciones y la sincronización de datos en múltiples sistemas operativos. Además, es una plataforma para la integración y calidad de datos que permite la extracción desde las más variadas fuentes de datos, transformándolos según los requerimientos analíticos y almacenándolos, en los dispositivos elegidos por el cliente. Sus características más destacables son un motor de ejecución, sin código y diseñado para satisfacer los requerimientos más exigentes, así como un repositorio abierto destinado a almacenar los metadatos del cliente e integrarlos y compartirlos con el resto de sistemas de la organización (Informatica, 2022). Esta herramienta ayuda a las organizaciones a obtener valor empresarial de todos sus datos para que puedan:

- Reducir los costos y la complejidad de la infraestructura TI.
- Simplificar las operaciones y procesos empresariales.
- Reducir los costos de mantención y administración del ambiente.
- Obtener una completa y consistente visión de todos los datos de la organización.

#### **b. Arquitectura de Informatica PowerCenter**

*Informatica PowerCenter* (IPC) tiene una arquitectura cliente/servidor, un servidor donde se realizan los procesos, una administración web del entorno y cuatro herramientas cliente que son los siguientes:

- *PowerCenter Workflow Monitor*: Herramienta responsable del monitoreo de la ejecución de los workflows, sessions, y tareas. Brinda además información y *feedback* de dichas ejecuciones, para identificar errores y/o estadísticas de cuánta información transfiere.
- *PowerCenter Designer*: Herramienta encargada de mapear los campos, tipos de dato, de las fuentes de información, además de los *targets* (destino). Responsable de la creación de los *mappings*, *mapplets* que se le asigna a cada session.
- *PowerCenter Workflow Manager*: Responsable de la edición de los *workflows*, *sessions*, tareas, asignación de recursos, creación de conectores de las fuentes y destinos de información.
- *PowerCenter Repository Manager*: Encargada de crear carpetas, con el fin de organizar los workflows conformen se vayan desarrollando. Además, que se utiliza para la migración de los *workflows* desarrollados a entornos productivos.

*Informatica PowerCenter* (IPC) consta además de dos servicios considerados como principales, tales como el *Integration Service*, donde su función es mover datos de los orígenes a los destinos según el workflow diseñado a partir de las herramientas *Designer*, y el *Workflow Manager*. El otro servicio imperativo que debe de configurar para integrar datos, es la del *Repository Service*, encargada de almacenar la metadata de las ejecuciones de los *workflows*, además de guardar la estructura del objeto de integración, y que es definido como *workflow*. Sin embargo, existen herramientas complementarias que son utilizadas para su administración, tal como es el *Administrator Console*, que consta de una interfaz web, que nos permite asignar, crear, monitorear los recursos propios de los recursos del dominio de *Informatica PowerCenter*. A continuación, se visualizará un diagrama de la arquitectura del *Informatica PowerCenter*, donde se podrá identificar cada uno de los componentes con los que cuenta esta herramienta de integración de datos. Recordar que si bien el proyecto descrito en el presente documento habla de una integración de datos en modo *Near Real-Time* (NRT), *Informatica PowerCenter* por sí solo no cubre esta necesidad, es por ello que requiere de un segundo componente de la plataforma de *Informatica*, de nombre *PowerExchange for Oracle CDC* (*Change Data Capture*). Tenemos a continuación, la arquitectura de la herramienta *Informatica PowerCenter*, que nos muestra los principales componentes a alto nivel: el flujo y las dependencias de los mismos.

#### <span id="page-26-0"></span>**Figura 8**

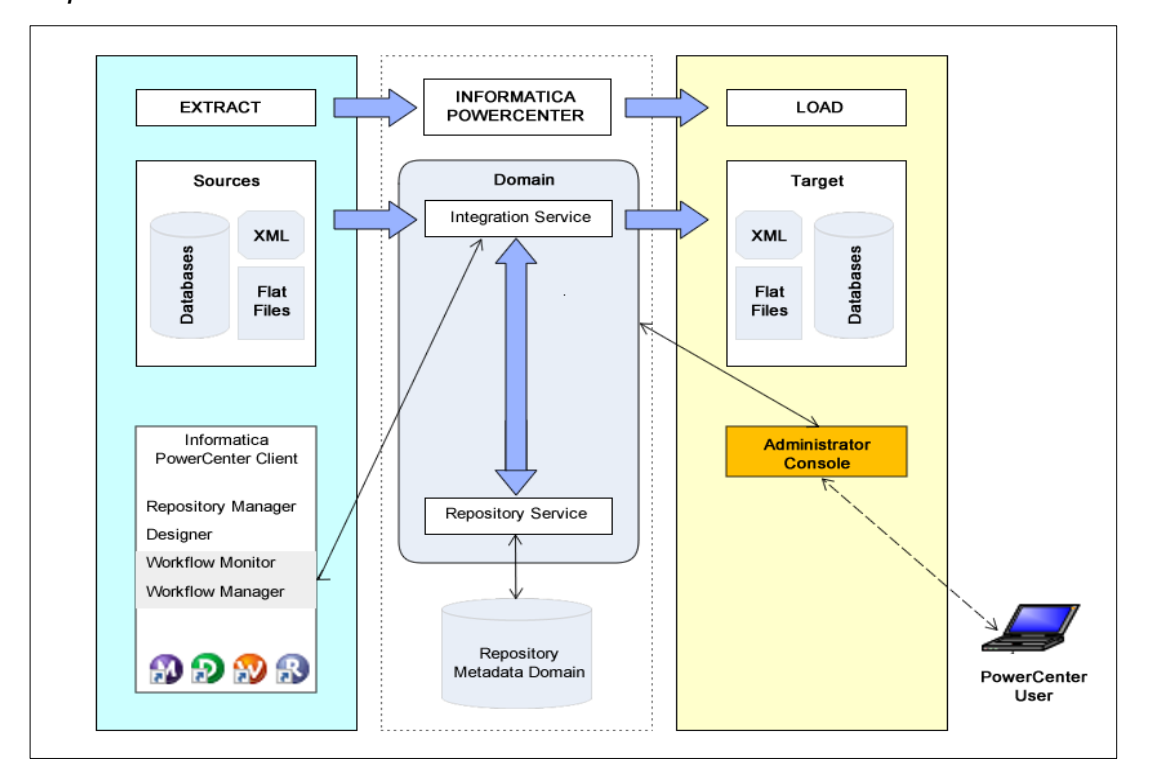

*Arquitectura de Informatica PowerCenter*

*Nota*. Getting Started Guide – Informatica Powercenter 10.2.0 (p. 12), por Informatica LLC 2008, 2017, infa\_documentation@informatica.com.

Por otro lado, tenemos que *PowerExchange (PWX) for Oracle CDC (Change Data Capture)* es una herramienta complementaria al de *Informatica PowerCenter* (IPC), dado que este conector está orientado a capturar los cambios almacenados en los *Redo-Logs* que proporciona el motor de base de datos de *Oracle*, con el fin de procesarlos y enviarlos a su destino a través de los workflows diseñados por las herramientas del *Informatica PowerCenter* cliente.

#### <span id="page-27-0"></span>**3.1.2. Informatica PWX for Oracle CDC**

#### **a. ¿Qué es PowerExchange (PWX)?**

*PowerExchange o PWX* es un conector que permite la transferencia de múltiples tipos de fuentes de datos, resultando en una ejecución de óptima performance, e integración de la misma a través de un adecuado escalamiento de la infraestructura sobre la que el *PowerExchange (PWX)* esté desplegada soportando así un volumen considerablemente mayor de data e información a un bajo costo, que la que ofrecen las marcas de la competencia. (Informatica, 2013).

Muy aparte de la funcionalidad del *Near Real-Time* (NRT) que ofrece el *PowerExchange*, se tiene que esta herramienta ofrece conectividad con diversas fuentes de datos, del tipo, redes sociales, archivos *XMLs*, *Hadoop*, bajo protocolo *HTTP*, *WebServices*, Aplicaciones, Emails, Sistemas de mensajería, entre otros. A continuación, se visualiza una representación de cada categoría de fuentes de datos que el *PowerExchange* (PWX) soporta.

#### <span id="page-27-1"></span>**Figura 9**

#### *PowerExchange - Acceso universal a datos*

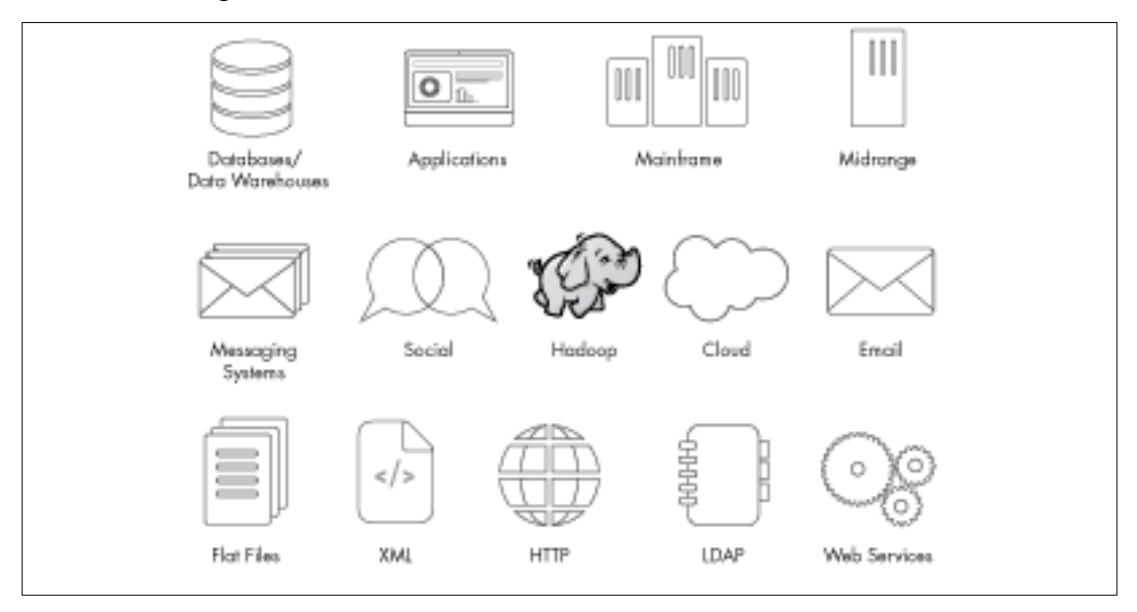

*Nota*. Acceso Universal a datos [Fotografía], por Informatica, 2022, Informatica (https://www.informatica.com/pe/products/data-integration/connectorspowerexchange.html)

Siendo que el proyecto descrito en el presente documento está asociado a una transferencia del tipo *Near Real-Time* (NRT), podemos decir que *PowerExchange (PWX)* permite capturar fuentes de datos tales como: IMS, VSAM, DB2, ADABAS, IDMS, Datacom/DB, AS/400 DB2, Oracle, SQL Server y UDB. Este proyecto se enfoca en un componente que captura los cambios de datos que genera un determinado motor de base de datos, que el cliente posee en un entorno *On-Premise*, y que requiere ser accedido a través de una VPN (*Virtual Private Network*).

La herramienta *PowerExchange (PWX)* posee dos modos de captura de los cambios de los *Redo-Logs* de Oracle, para luego enviarlo a determinados destinos, el primero es un modo *Express CDC* y el otro es un modo *LogMiner*. La solución propuesta se configuró en un modo *Express CDC*, dado que accede directamente a los registros del *Redo-Logs* que proporciona el motor de base de datos Oracle, y además que ofrece una tasa de transferencia de alrededor de 80GB versus los 8GB que ofrece la configuración de un *PowerExchange for Oracle CDC* en modo *LogMiner*. Otro punto a considerar es que el modo *Express CDC* es una versión reciente del PowerExchange for Oracle CDC, que ofrece ejecuciones en múltiples instancias, además de que es compatible con versiones de Oracle más recientes e inclusive soporta las versiones antiguas del motor de base de datos Oracle.

La siguiente representación consta de la arquitectura del *PowerExchange*, donde se visualizan los servicios que componen esta herramienta, que son el servicio de *PWX Logger*, y el servicio de *PWX Listener* (PWX SCLI).

#### <span id="page-29-0"></span>**Figura 10**

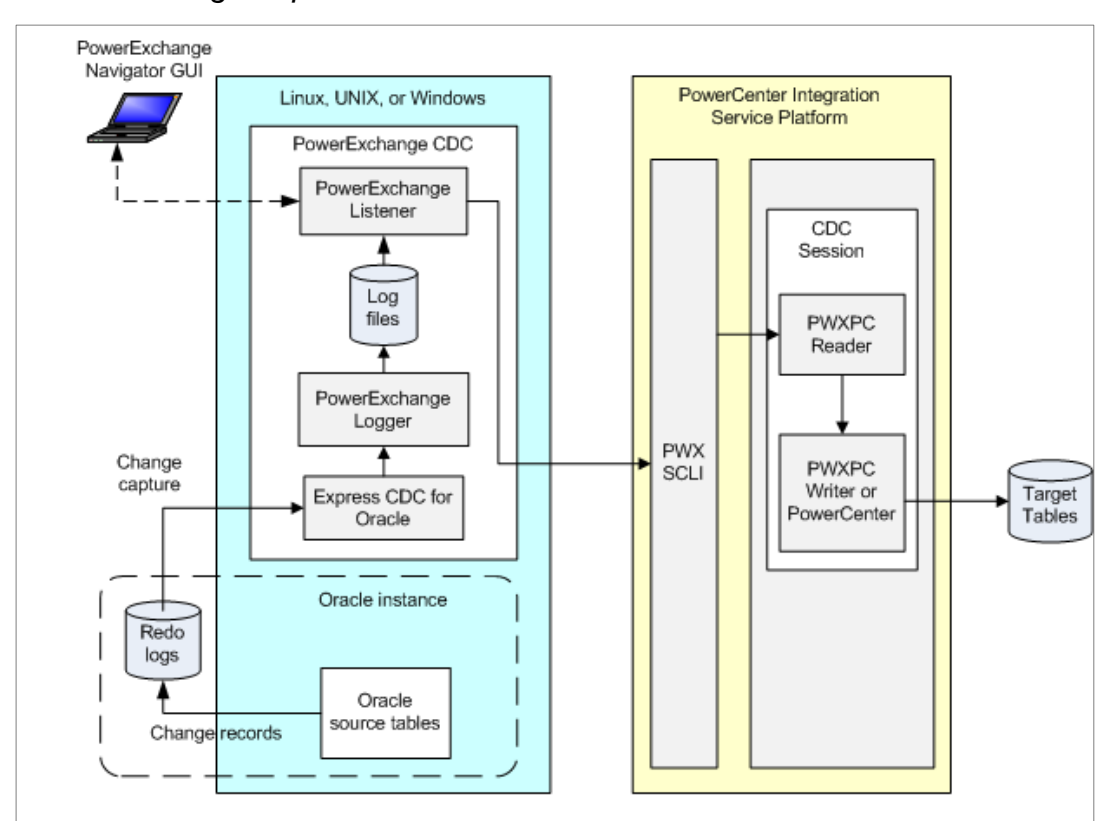

*PowerExchange Express CDC for Oracle Architecture*

*Nota*. CDC Guide for Linux, UNIX, and Windows – Informatica Powerexchange 10.2.0 HotFix 2 (p. 131), por Informatica LLC 2008, 2019, infa\_documentation@informatica.com.

De lo mencionado en el párrafo anterior, el *PWX Logger*, lo que realiza es la captura de los cambios que aparecen en los Redo-Logs del motor de base de datos de Oracle; este servicio tiene que estar desplegado en el sistema operativo donde se encuentra instalado el motor de base de datos. De la arquitectura de la Figura 10, lo descrito anteriormente está representado en la zona de color celeste. Mientras que el PWX Listener tiene que está desplegado tanto en el servidor de base de datos Oracle, como en el servidor donde se tiene instalado el *Informatica PowerCenter*. De la arquitectura de la Figura 10, el servidor donde se encuentra el *Informatica PowerCenter* desplegado, está representado en la zona de color amarillo. Existe una línea que está conectando el *PWX Listener* como el componente que conecta desde el lado donde está el *Informatica PowerCenter*, que es denominado SCLI, *PowerExchange Call Level Interface*.

#### <span id="page-30-0"></span>**3.2.Planteamiento del Problema**

El desafío del negocio que se menciona en este planteamiento del problema, viene a ser interpretado como la necesidad principal del cliente final que con ayuda de las tecnologías de la información lo puede convertir en una oportunidad de crecimiento del negocio, obteniendo un ahorro económico en el largo plazo, dado que estas herramientas ayudarán a tomar buenas decisiones de manera oportuna, y rápida con información fiable e integrada.

*EFICACIA* buscaba crecer en el mercado colombiano de estudio de mercado, además de proveer el mejor servicio a sus clientes en el mediano plazo. Actualmente con presencia en países como Perú y Ecuador, además de Colombia, buscaba replicar la implementación de la solución que le brinde y resuelva esta necesidad de negocio, a nivel regional.

*EFICACIA* ha venido creciendo de sus inicios, por los años 80's, y fue en el año 2019, el momento de invertir en tecnologías de la información, para que les brinde el soporte de trabajar la información de ventas de sus clientes, como parte de sus servicios de soluciones comerciales, mercadeo, y demás. Con ello *EFICACIA* buscaba triplicar sus ingresos anuales, ya que han identificado que la toma de malas decisiones, les resta prestigio de la marca, no se concretan ventas de servicio, no se llegan a acuerdo en renovaciones existentes; así que son conscientes de que una inversión fuerte en una solución de integración de datos en modo *Near Real-Time* (NRT) les ayudará a obtener un retorno en el mediano plazo.

En el siguiente gráfico se mencionan algunas iniciativas de tecnologías de la información (TI) que buscan cubrir los requerimientos del negocio. Son los proyectos de DI (*Data Integration*), que a través de ellos se cubrirán lo inicialmente declarado como necesidad de negocio.

## <span id="page-31-1"></span>**Figura 11**

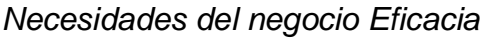

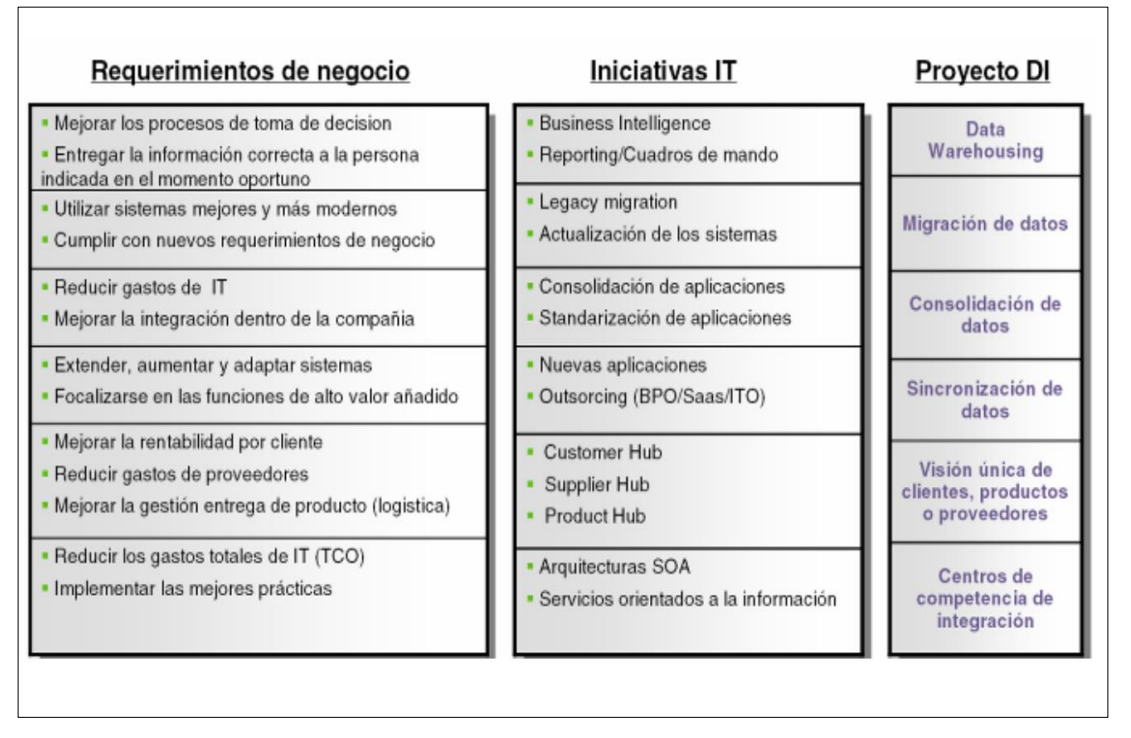

*Nota*. Elaboración de Powerdata.

#### <span id="page-31-0"></span>**3.2.1. Situación problemática**

*EFICACIA* cuenta con un repositorio de datos, donde almacenan información de los puntos de ventas, distribuidos en toda Colombia, de todos sus clientes que adquieren sus planes comerciales y estudio de mercado. Por ejemplo, el estudio de mercado estaba segmentado debido a que estos puntos de ventas estaban en cada tienda aislada, y dependía de un ingreso manual al finalizar el día (cierre de caja), donde el factor del error humano siempre estaba latente a ocurrir. Al decir que estaba segmentada, se refiere a que no se entregaba toda la información de ventas de todos los puntos de ventas distribuidos en toda Colombia dentro de los tiempos esperados. Además, la información no era oportuna porque se tenía que esperar al día siguiente para ver gráficos (*dashboards*) y tendencias en ventas, y por otro lado no era fiable porque dependía de un proveedor de servicios compuesto por personas, que podían equivocarse en ingresar información.

Durante el tercer y cuarto trimestre del año 2019, *EFICACIA* adquirió una suscripción hacia la nube *Azure*, que incluía un motor de base de datos en nube, denominado *Azure SQL Server 2016*, además de una serie de licencias para acceder a la herramienta *Microsoft Power BI* en modo SaaS (*Software as a Service*). Lo único que faltaba en ese momento era mover la información de ventas almacenada en Oracle hacia Azure, sin embargo, no contaban de que el servidor de Oracle estaba en un servidor *On-Premise*, y además que dicho servidor tenía una capacidad limitada en procesamiento (CPU) y espacio en disco, el cual *EFICACIA* no tenía intención de invertir más dinero sobre dicho entorno.

#### <span id="page-32-0"></span>**3.2.2. Definición del problema**

Falta de capacidad de procesamiento, y de recursos de infraestructura del servidor del motor de base de datos fuente *Oracle*, no permiten aprovechar la información de ventas que se va almacenando en dicho motor, por lo que no se pueden generar campañas de manera oportuna, debiendo elaborarlo de manera manual en un plazo de dos semanas (como máximo), cuando el requerimiento inicial es de solo dos días (como máximo), y así perdiendo oportunidades de ventas de servicio en el mercado de soluciones comerciales de Colombia. Cambio en la estrategia de inversión, adoptando tecnologías *Public Cloud*, en vez de *On-Premises*.

#### **Figura 12**

*Diagrama de Ishikawa para determinación de causas*

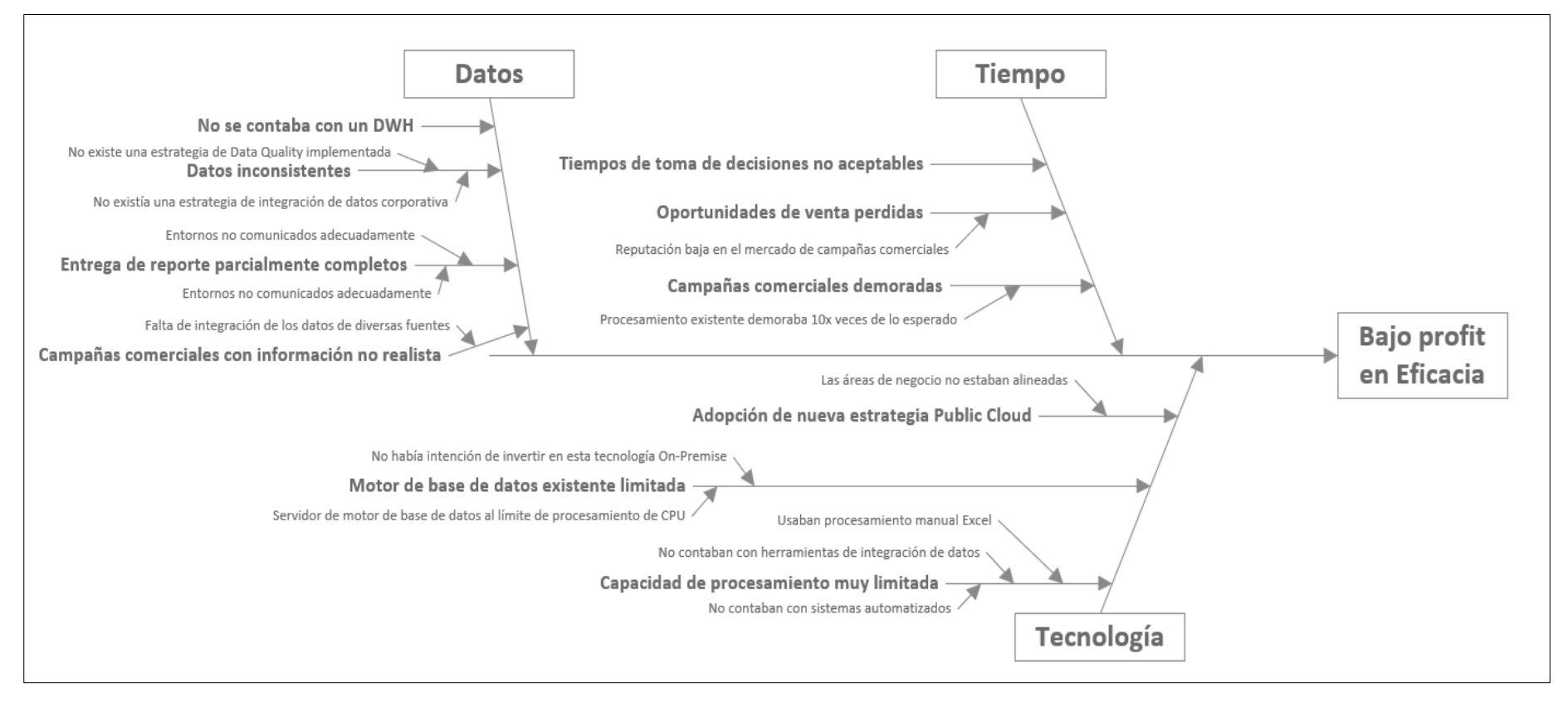

<span id="page-33-0"></span>*Notas*. Elaborado por el autor.

#### <span id="page-34-0"></span>**3.2.3. Objetivos**

#### **Objetivo general**

Implementar una solución de integración de datos en modo *Near Real-Time* para el área de Inteligencia de Negocios de la compañía *EFICACIA*, localizada en Cali, Colombia, con el fin de acelerar la integración de los datos de ventas, y así proveer campañas eficaces de acorde a la realidad de sus clientes de manera oportuna, y rápida.

#### **Objetivo específico**

- Realizar un levantamiento de información de las tablas del motor de base de datos fuente, que requieran que se le aplique la característica de CDC (*Change Data Capture*) del *PowerExchange*, que permitirá una focalización exclusiva de esta funcionalidad a determinados clientes de negocio de *EFICACIA*, ya que se tiene actualmente un inventario grande de tablas.
- Iniciar con una estrategia de *Business Intelligence*, en donde se diseñará una capa de integración con 03 componentes, siendo el dominio de Informatica, la herramienta de integración de datos *PowerCenter*, y el componente de *Near Real-Time* (CDC) de *PowerExchange*, con el fin de solidificar y darle el valor de activo importante a los datos e información dentro de *EFICACIA*.
- Mejorar la percepción del cliente respecto a los servicios, que *EFICACIA* provee, realizando un ajuste de la configuración del componente *PowerExchange* con el fin de obtener una velocidad óptima en transferencia de datos, y posterior generación de campañas comerciales.
- Automatizar la integración de los datos de los clientes de EFICACIA, de 58 procesos preliminarmente identificados de integración en *PowerCenter*, que utilice la característica de CDC (*Change Data Capture*) del *PowerExchange*, con el fin de reducir costos en asignaciones de personal de guardia de *EFICACIA* en turnos nocturnos.

#### <span id="page-35-0"></span>**3.2.4. Importancia**

Con la implementación de las herramientas propuestas de integración de datos de la marca *Informatica*, se logrará mejorar tiempos de respuesta a la hora de elaborar campañas de los clientes de *EFICACIA*, por lo que mejorará también la reputación de la misma ante el mercado de soluciones comerciales, reflejando en una mejora económica. Además, *EFICACIA* busca seguir adoptando las tecnologías de *Public Cloud* como principal estrategia.

#### <span id="page-35-1"></span>**3.2.5. Alcance y limitaciones**

#### **Alcance**

El presente proyecto fue ejecutado para el área de Inteligencia de Negocios de la compañía *EFICACIA*, con sede en Cali, Colombia. El proyecto de implementación debería de ejecutarse en dos semanas, desde su concepción como plan hasta su operación.

Teniendo en cuenta el contexto de las necesidades de integración y análisis de datos en *EFICACIA* y la necesidad de trabajar con datos cercanos a la realidad de producción sin impactar o degradar el performance del ambiente, se propone adquirir los siguientes componentes de la suite de *Informatica Corporation*:

- Informatica *PowerCenter* (integración)
- Informatica *PowerExchange* CDC for Oracle (Transferencia de datos)

El presente proyecto propone la implementación de una plataforma de Gestión de Datos que cubre las funcionalidades de Integración y el componente de *Near Real-Time*, para este caso usando *Informatica* para que los datos sean utilizados por *EFICACIA* y obtener una data fiable, consistente, para generar reportes e indicadores, incluso, para las campañas de análisis de clientes.

Con este proyecto se busca generar robustez para consolidar los datos a través una capa de integración de datos desde las diferentes fuentes, extrayéndolos, transformarlos y almacenarlos en un solo repositorio de manera ágil, reduciendo considerablemente los tiempos de integración y generación de datos finales.
#### **Limitaciones**

- El cliente no cuenta con presupuesto suficiente para adquirir nueva infraestructura *On-Premise*, sabiendo que solo busca adoptar tecnologías del *Public Cloud*.
- El cliente no cuenta con presupuesto suficiente para incrementar licenciamiento de su motor de base de datos *Oracle 12cR1* a nivel de cores, debido a su estrategia actual.
- El cliente solicitó utilizar instancias de su nueva adquisición de *Public Cloud* de la marca Microsoft, tales como el *Azure SQL Server*, y *Azure Windows Server*.
- Se dispuso de dos semanas, como máximo, para la implementación de la solución propuesta por nuestro equipo.
- La solución debió de contemplar el operar conectando dos segmentos de red distinto, a través de una conexión VPN (*Virtual Private Network*).
- El cliente no está interesado en invertir en tecnología *On-Premise*, y busca adoptar tecnologías *Cloud*, por lo que esta experiencia fue un hito del inicio de su transformación.

#### **3.2.6. EDT (Estructura de Descomposición de Trabajo)**

En esta parte del presente documento, vamos a presentar los diagramas de las actividades involucradas y ejecutadas durante el tiempo de vida del proyecto. Se comprenderá duración, tiempo de inicio y de fin, además de la secuencia con la que se ejecutaron dichas tareas, y de la asignación de recursos (ejecutores) de las mismas, que vendrían a ser parte del equipo proveedor de *POWERDATA*.

# *Diagrama Gantt del proyecto del presente documento*

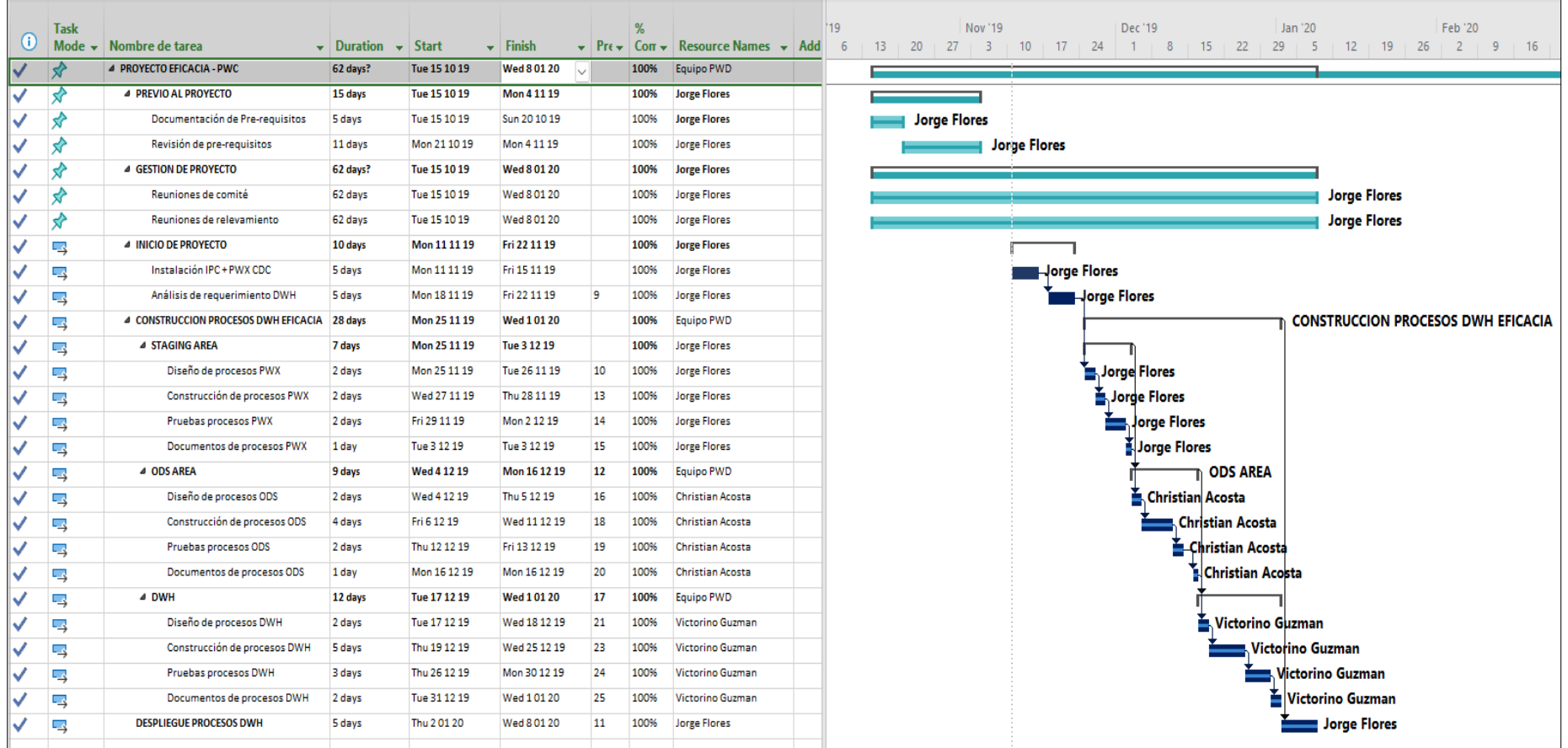

*Notas*. Elaborado por Powerdata.

*Estructura de Desglose de Trabajo - EDT*

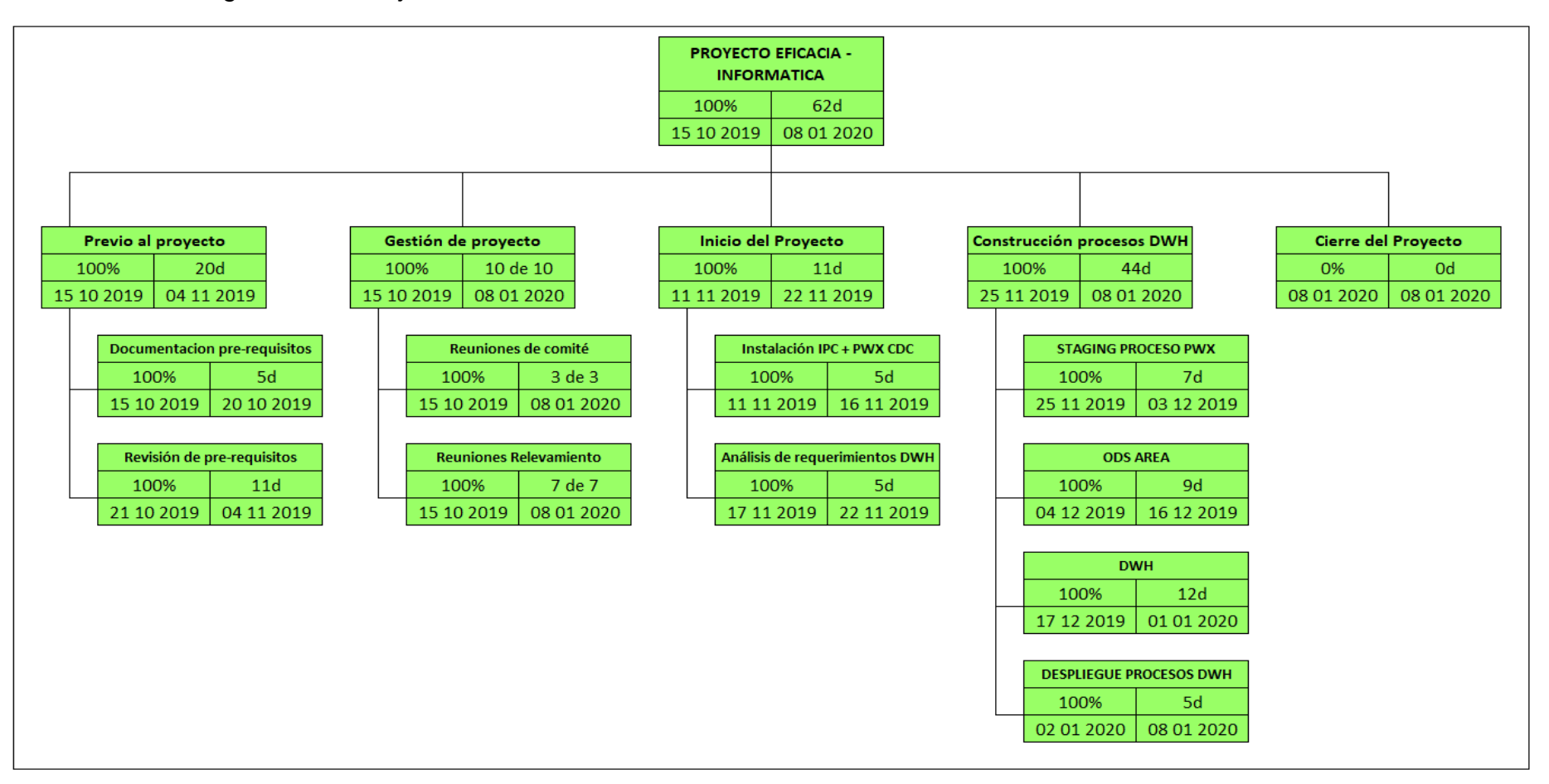

Notas. Elaborado por Powerdata.

### **Artefactos del proyecto**

A continuación, enumeramos cada uno de los artefactos que se generaron en el presente proyecto, y que fueron utilizados por el mismo:

## *PROYECTO EFICACIA - PWC*

- *PREVIO AL PROYECTO*
	- **Entregables**: Acta de reunión, documento de pre-requisitos, diagrama de arquitectura de la solución.
- *GESTION DE PROYECTO*
	- **Entregables**: Acta de reuniones de comité del proyecto, acta de reuniones de relevamiento de la información, actas de *change request* del proyecto.
- *INICIO DE PROYECTO*
	- **Entregables**: Bitácora de instalación que incluye pantallas de cada paso para la instalación, cuadro de resultados de pruebas del producto.
- *CONSTRUCCION PROCESOS DWH EFICACIA*
	- STAGING AREA. **Entregables**: Actas de reunión, evidencia de los desarrollos realizados, objetos *XML* de los objetos desarrollados para ser importados a producción.
	- ODS AREA. **Entregables**: Actas de reunión, evidencia de los desarrollos realizados, objetos *XML* de los objetos desarrollados para ser importados a producción.
	- DWH. **Entregables**: Actas de reunión, evidencia de los desarrollos realizados, objetos *XML* de los objetos desarrollados para ser importados a producción.
- *DESPLIEGUE PROCESOS DWH*
	- **Entregables**: Acta de reunión, Documento de configuración del *PowerCenter* y *PowerExchange* para el entorno de producción, Plan de Rollback de la importación de los procesos, y presentación del contenido del *workshop* de la herramienta.
- *Cierre del proyecto*
	- **Entregables**: Acta de cierre del proyecto.

#### **3.3.Factores externos**

Dichos repositorios están desplegados en un sistema operativo *Red Hat Enterprise Linux* (RHEL) 7, con un motor de base de datos *Oracle 12cR1* que constantemente llega al pico de 100% de procesamiento, y que además no dispone de mucho espacio en disco. El mencionado ambiente está en un entorno *On-Premise*, y es accedido a través de una VPN (*Virtual Private Network*) del cliente.

El software desplegado que recolecta la información de ventas en toda Colombia, es una herramienta que solo soporta una determinada versión de *Oracle*, por lo que realizar un reajuste de capacidades del motor de base de datos, ya sea *upgrade* de versión o aumento de recursos, por ahora no es viable, ya que implicaría un rediseño total del aplicativo actual.

El cliente buscaba aprovechar las capacidades que ofrece la nube de *Azure* de Microsoft, por lo que adquirió licencias para usar un motor de base de datos *Azure SQL Server 2016*.

#### **3.4.Estrategia**

Con el fin de implementar la herramienta dentro del plazo acordado, y además de que ésta tenga un tiempo de respuesta mínimo a la hora de integrar data, se planteó trabajar en conjunto equipos de trabajo (tales como *DBAs*, Experto *Linux*, etc), e infraestructura del cliente *EFICACIA*, además con ayuda espontánea del fabricante *Informatica*, siendo el rol de *IT Infrastructure Specialist* el principal actor de este proyecto.

#### **3.4.1. Marco metodológico**

El proceso de Administración y Gestión de Proyectos está basado en la integración de dos directrices de reconocimiento mundial, *Informatica Velocity* y el *Project Management Institute*. Ambas fuentes permiten enfocar los esfuerzos en el control y gestión durante todo el ciclo de vida del proyecto, colocando la principal atención en la consecución de los objetivos a través del desarrollo y construcción en el corto plazo, controlando así el alcance y administrando los riesgos que puedan impactar los demás factores, tales como las especificaciones, costos, tiempos, recursos, y el equipo de proyecto.

## **Figura 15**

*Representación metodología Velocity + PMI*

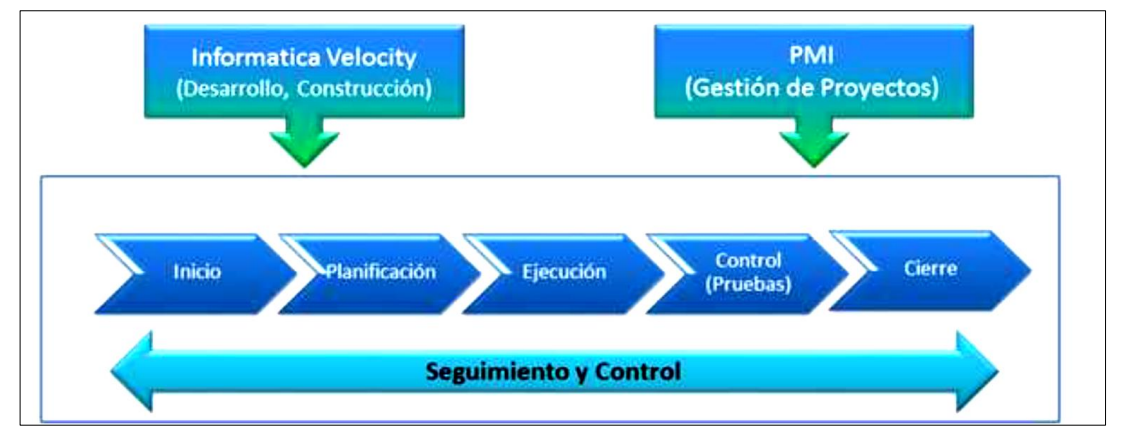

*Notas*. Elaborado por Powerdata.

## **3.4.2. Metodología Velocity**

La metodología *Velocity* permite un desarrollo iterativo, el cual permite dividir el trabajo en entregables cortos y de rápida implementación, para agilizar la entrega de resultados al negocio. A continuación, una representación a alto nivel de qué trata la metodología *Velocity* de *Informatica*. (Powerdata, 2019).

## **Figura 16**

*Representación de la Metodología Velocity*

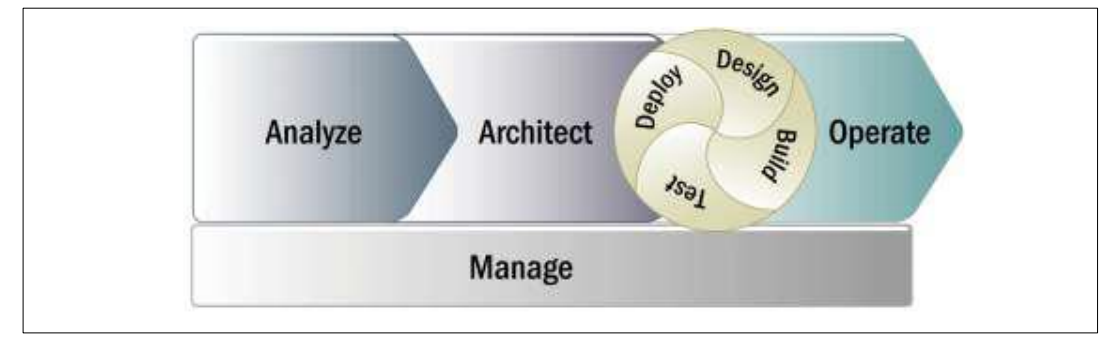

*Notas*. Autor Informatica.

#### **3.4.3. Tiempo estimado del proyecto**

El tiempo estimado para la fase piloto del proyecto de bodega de datos es de aproximadamente 60 días hábiles (9 semanas). El plan de trabajo de alto nivel se muestra a continuación:

## **Tabla 2**

*Cronograma del proyecto a alto nivel*

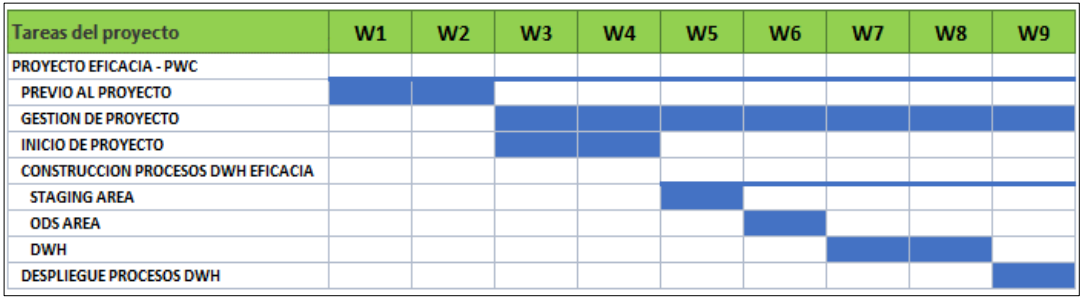

*Notas*. Elaborado por Powerdata.

#### **3.4.4. Presupuesto del proyecto**

# *a.* **Componentes** *Informatica PowerCenter* **+** *PowerExchange for Oracle CDC (Change Data Capture)*

#### **Tabla 3**

*Presupuesto de licencias de Informatica*

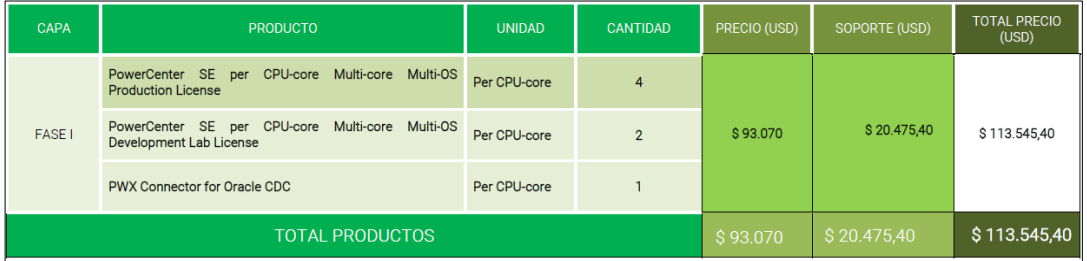

*Notas*. Elaborado por Powerdata. Cuadro presentado dentro de la propuesta económica.

Consideraciones:

- Los cargos indicados están en dólares americanos.
- Los cargos no incluyen el IVA, el cual será incluido en la facturación.
- Los precios mostrados son referenciales al año 2019.

• El cliente *EFICACIA* pagará en un plazo de 30 días posteriores (como máximo) a la recepción de la factura.

### **b. Presupuesto de Servicios de Implementación**

### **Tabla 4**

*Presupuesto servicios de implementación*

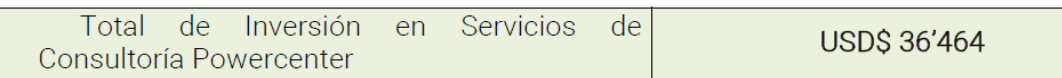

*Notas*. Elaborado por Powerdata. Cuadro presentado dentro de la propuesta económica.

Consideraciones:

- Los cargos indicados están en dólares americanos.
- Se incluirán dos semanas de 1 consultor en viáticos.
- El precio es referencial al año 2019.
- Los cargos no incluyen el IVA, el cual será incluido en la facturación.

## **c. Formas de pago**

La forma de pago de licencias y servicios del proyecto PowerCenter y PowerExchange es como se detalla a continuación:

- i. Factura 1/10/2019 con vencimiento 30 días US\$ 113'545,40.
- ii. Factura 1/10/2019 25% anticipado de los servicios con vencimiento a 30 días.
- iii. Factura 15/1/2020 75% de los servicios con vencimiento a 30 días.

**Total: US\$ 150,009.4**

#### **3.5.Ejecución del proyecto**

A continuación, describiremos cómo inicia este proyecto, desde la concepción del alcance, hasta su paso a producción, y el reporte de sus resultados posteriores.

#### **3.5.1. Etapa previa al inicio del proyecto**

Esta etapa contempla la definición del alcance del servicio dentro del proyecto, elaboración del documento de pre-requisitos, definición del equipo de trabajo, y el diagrama de la arquitectura de la solución propuesta.

#### *a. Alcance del proyecto*

El presente proyecto fue ejecutado para el área de Inteligencia de Negocios de la compañía *EFICACIA*, con sede en Cali, Colombia. El proyecto de implementación debería de ejecutarse en dos semanas, desde su concepción como plan hasta su operación. Este punto se ha resumido a partir del punto 3.2.5 del presente documento.

- El proyecto contempla desplegar los siguientes componentes:
	- o Dominio de Informatica 10.2.0 HF2.
	- o Informatica *PowerCenter* (integración) versión 10.2.0 HF2.
	- o Informatica *PowerExchange* CDC for Oracle (Transferencia de datos) versión 10.2.0 HF2.
- La solución debe dejarse operativa con la funcionalidad *Near Real-Time* habilitada de los datos.
- El cliente es responsable de sus ambientes, por lo que cualquier solicitud de cambio en dichos entornos, el responsable será *EFICACIA*.
- No se usará conexión VPN, siendo que el equipo de *POWERDATA* debe de operar en las oficinas de *EFICACIA* localizadas en Cali, Colombia.
- El equipo de proyecto de *POWERDATA* no realizará ningún otro tipo de actividad que no esté contemplada dentro del presente documento.

#### *b. Pre-requisitos del proyecto*

En la siguiente sección, vamos a enumerar los requisitos tanto a nivel de infraestructura, directrices para creación de base de datos, además de las librerías necesarias para el correcto funcionamiento de la plataforma de *Informatica* 10.2.0 HF2.

#### **Hardware**

La plataforma de Informatica puede ser implementada en un servidor virtualizado con las siguientes características:

#### **Tabla 5**

#### *Capacidades mínimas recomendadas*

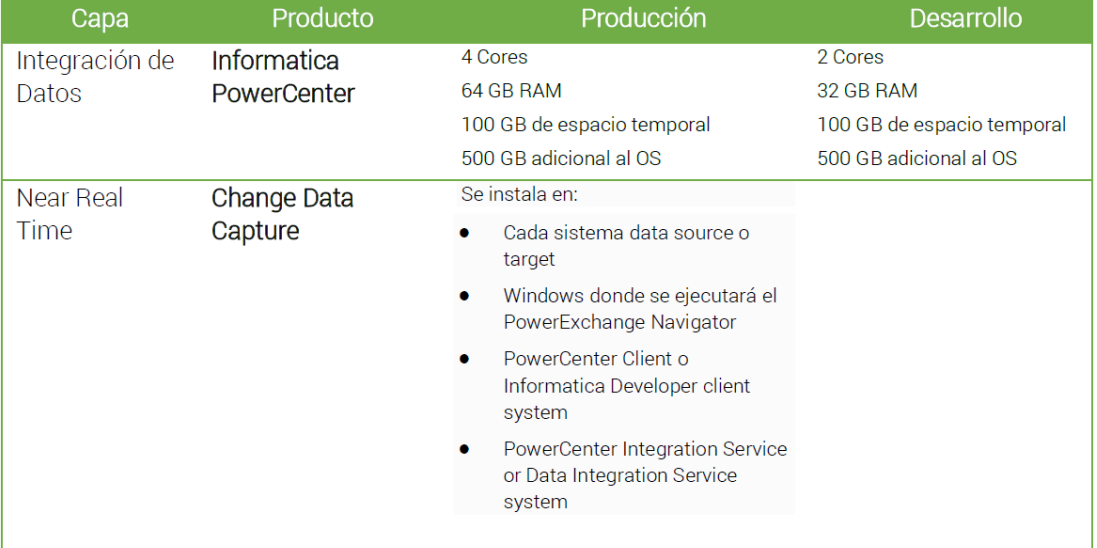

*Notas*. Elaborado por Powerdata. Los valores de la tabla son los recomendados por el fabricante *Informatica* para el correcto funcionamiento de la plataforma *Informatica PowerCenter*. El número de cores de procesamiento esta ajustado al licenciamiento con el que cuenta hoy en día *EFICACIA* y pueden ser aumentados posteriormente. (Powerdata, 2019)

## **Sistema Operativos**

Para la instalación del Dominio de Informatica, se muestra la combinación de los Sistemas Operativos soportados con la tecnología del servidor de base de datos del repositorio.

#### **Tabla 6**

*Matriz de compatibilidad para Informatica 10.2.0 HF2*

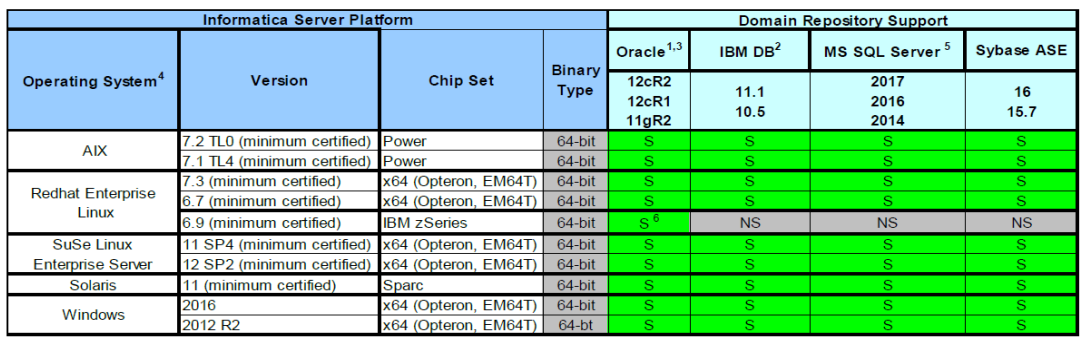

*Notas*. Tabla elaborada por el fabricante Informatica. (Informatica, 2019)

# **Tabla 7**

*Matriz de la versión del JVM*

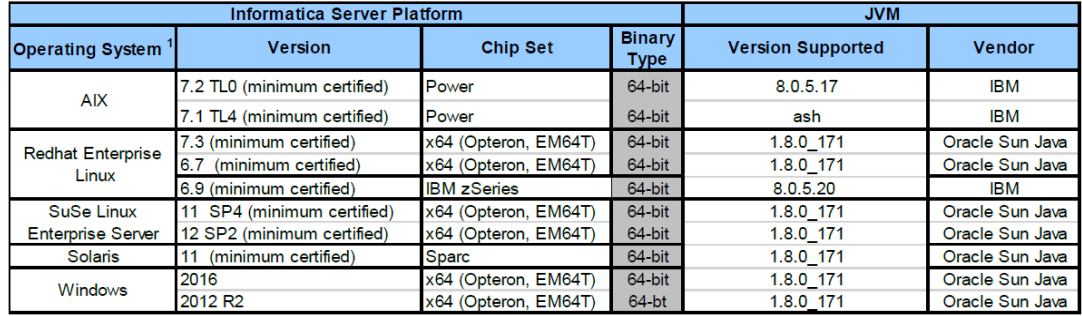

Notas. Elaborado por el fabricante Informatica. (Informatica, 2019)

#### **Creación de usuarios de base de datos**

Es necesario contar con los usuarios de bases de datos por cada entorno (Desarrollo y Producción), con los siguientes roles y privilegios: *CONNECT*, *RESOURCE*, *CREATE VIEW, INDEX* (Entendiendo que los permisos de *SELECT, UPDATE, DELETE, TRUNCATE* ya están integrados en los anteriores).

### **Tabla 8**

*Directrices de creación de usuarios de base de datos*

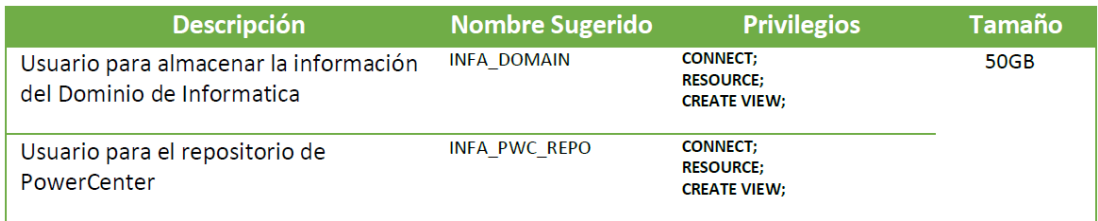

*Notas*. Elaborado por Powerdata. (Powerdata, 2019)

## **Configuración a nivel de firewall**

La siguiente tabla contiene un listado de los puertos que deben estar abiertos en el firewall tanto desde el servidor de Informatica como desde los clientes.

#### **Tabla 9**

*Directrices de creación de usuarios de base de datos*

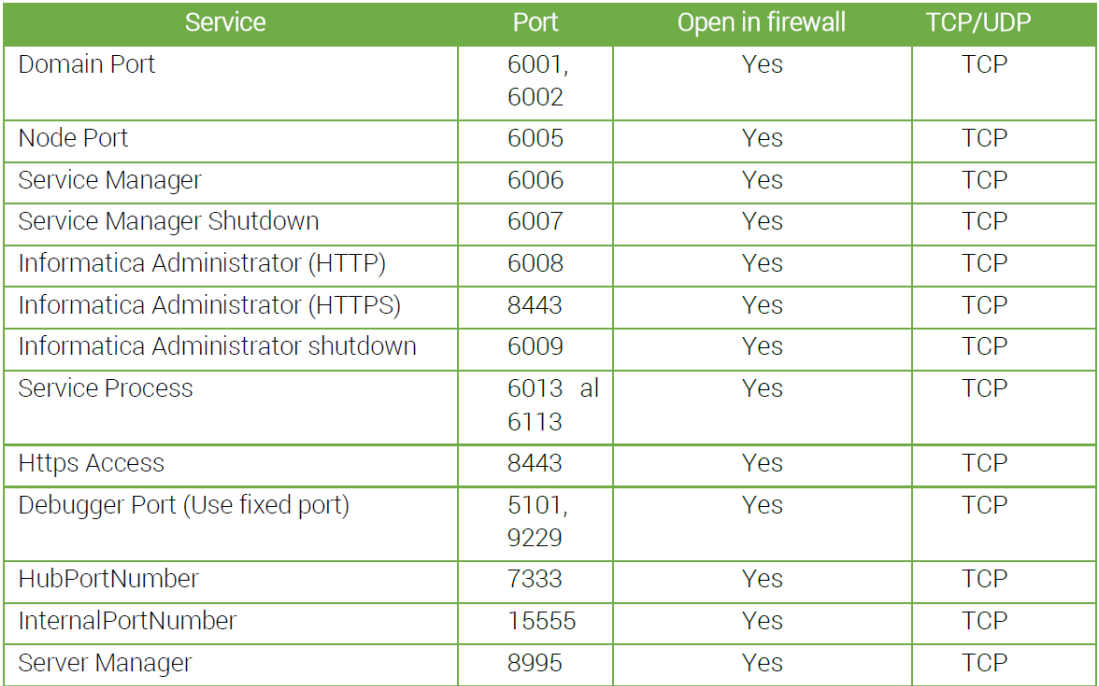

*Notas*. Elaborado por Powerdata. (Powerdata, 2019)

## **Requisitos de las apps clientes de Informatica**

## **Tabla 10**

*Aplicaciones cliente de escritorio*

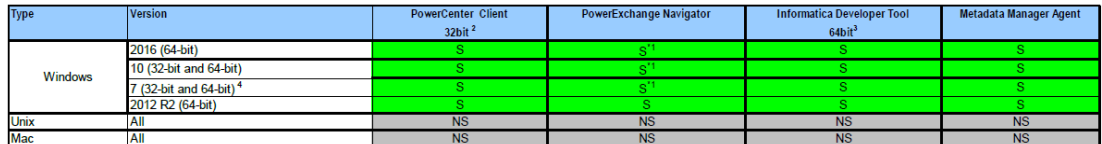

Notas. Elaborado por el fabricante. (Informatica, 2019)

#### **Tabla 11**

*Aplicaciones cliente web*

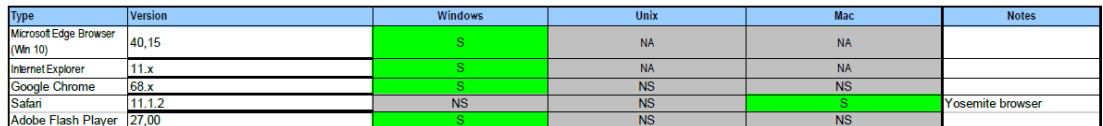

Notas. Elaborado por el fabricante. (Informatica, 2019)

## *c. Definición del equipo de trabajo*

El equipo de trabajo para el proyecto de implementación de una solución de integración de datos en tiempo real, está conformado por los siguientes actores de cada empresa:

# **Figura 17**

*Equipo de trabajo*

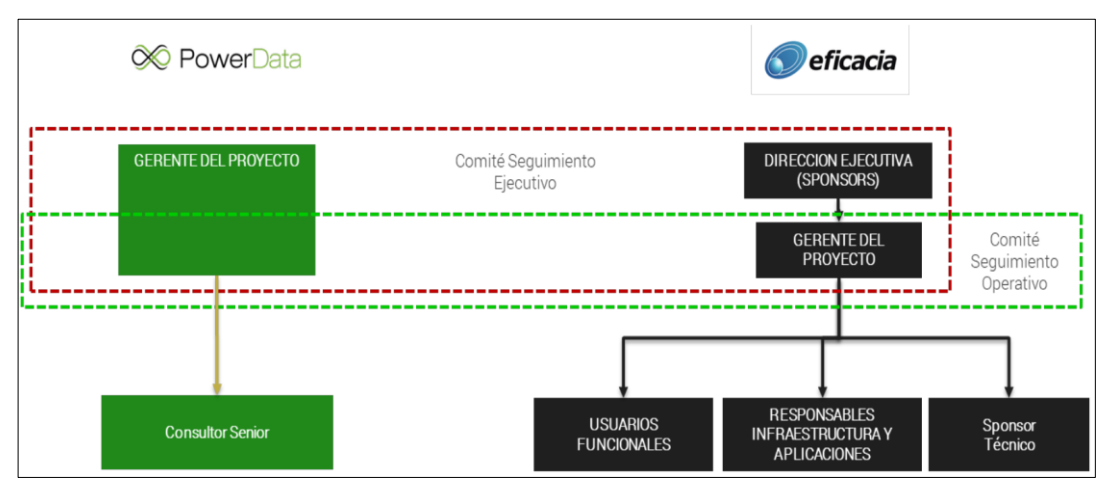

*Notas*. Elaborado por Powerdata. (Powerdata, 2019).

Para la implementación del alcance del proyecto se contemplan tres (03) recursos:

- 01 gerente de Proyecto (tiempo parcial)
- 01 consultor Analista Funcional de Powercenter + PowerExchange CDC (Fases de Instalación y Configuración, Construcción, Pruebas Unitarias, QA y Despliegue)

Los roles y perfiles de los participantes del proyecto se detallan a continuación:

## **Tabla 12**

*Roles del equipo de proyecto*

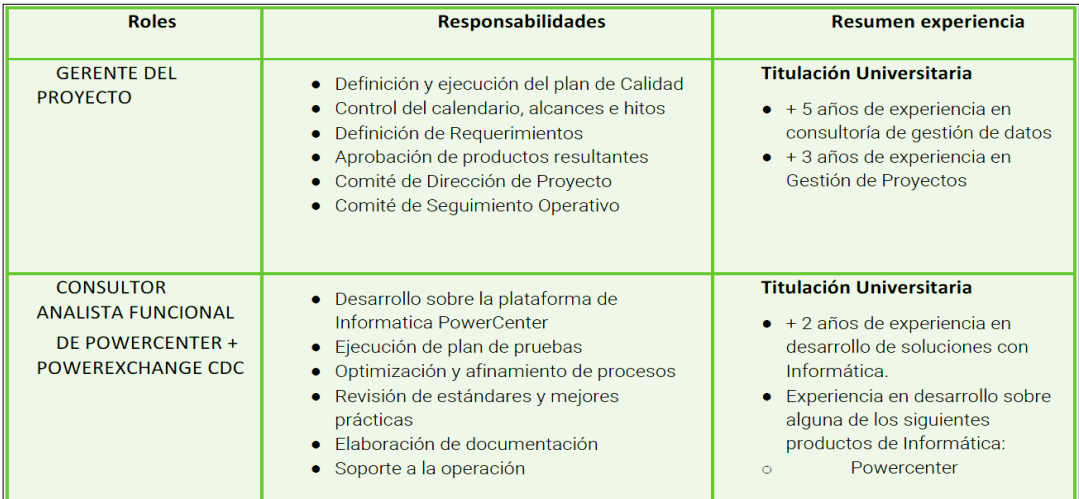

*Notas*. Elaborado por Powerdata. (Powerdata, 2019).

#### *d. Diagrama de arquitectura propuesta*

La siguiente arquitectura, refleja la solución propuesta y operativa una vez que se instaló los componentes de *Informatica*, y además muestra cómo la fuente cumple su rol dentro de esta solución.

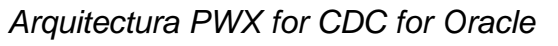

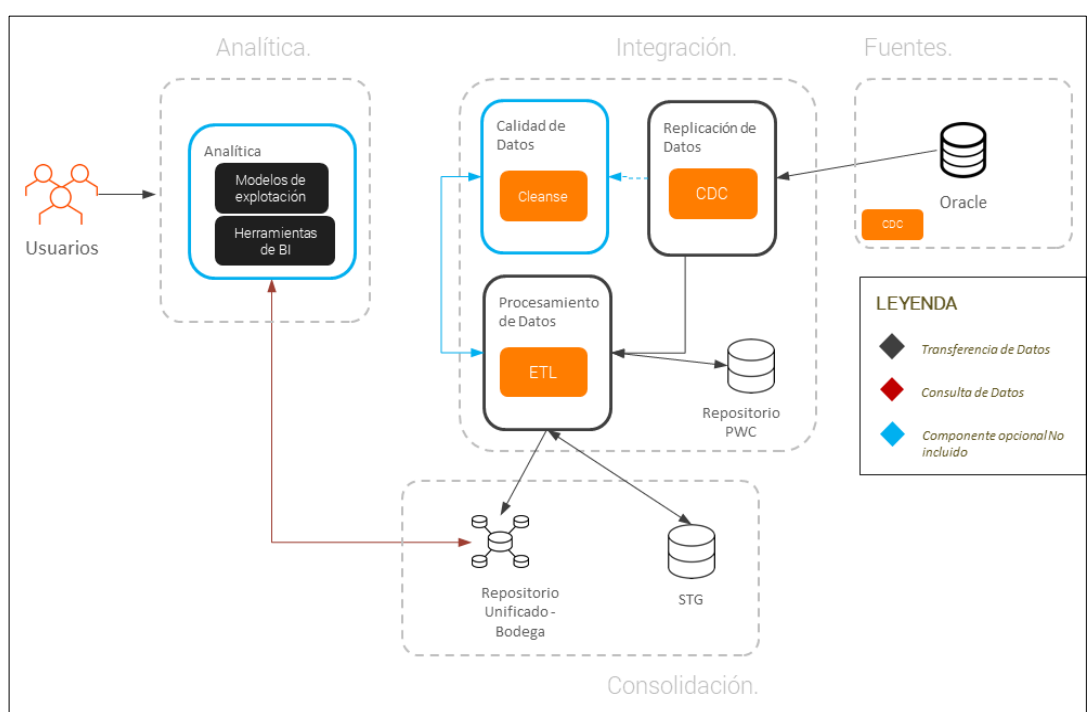

*Notas*. Autor Powerdata. (Powerdata, 2019)

El conector *PowerExchange* consta de dos servicios, que deben ser desplegados tanto en el servidor de Oracle, como en el servidor de *Informatica PowerCenter*.

- *PWX Listener Service*: Consta en un componente que comunica, transmite datos entre uno, dos o más entornos.
- *PWX Logger Service*: Realiza la captura de los cambios para el propósito del CDC.

Se instalará un Listener en el servidor de *PowerCenter* y un *Listener + Logger* en el servidor Linux del motor de la base de datos *Oracle*.

#### **3.5.2. Etapa de gestión del proyecto**

#### *a. Comunicación en el proyecto*

Los miembros del equipo de proyecto informarán semanalmente el status de las tareas en ejecución, esta información se refleja en un informe de estatus semanal que contendrá el siguiente ítem: Tareas terminadas, Tareas en curso, Incidencias, Riesgos, Próximas tareas a realizar, y Estado de los entregables. (Powerdata, 2019). La periodicidad de las reuniones para revisar el status de proyecto y los puntos pendientes, se decidirá durante la fase de arranque del proyecto.

El modelo de seguimiento de proyecto que se planteó cubre los siguientes aspectos:

- La definición de procedimientos de control y seguimiento de proyecto.
- Roles y Responsabilidades de cada integrante del proyecto.
- Control y seguimiento de la Gestión del Cambio.
- Control y Mitigación de Riesgos.
- Identificación de los comités de Dirección de Proyecto e integrantes.

La gestión de proyecto se basó en dos tipos de reuniones de seguimiento:

Reunión tipo operacional

- Revisión de requerimientos de negocio y aceptación de los mismos.
- Revisión de requerimientos técnicos y aceptación de los mismos.
- Revisión de entornos, arquitecturas y aceptación de los mismos.
- Revisión de Implementación lógico y aceptación del mismo.
- Revisión de gestión de cambios.

Reunión tipo ejecutiva

- Coordinación para la mitigación de riesgos presentados.
- Escalamiento de problemas.

#### *b. Gestión del riesgo*

Dentro de la gestión del riesgo se validan todos aquellos eventos futuros que pueden tener un impacto desfavorable sobre el éxito de la entrega del proyecto. La gestión del riesgo es la herramienta que nos permitirá identificarlos, incluirlos y gestionarlos.

#### **Figura 19**

*Valoración y mitigación del riesgo*

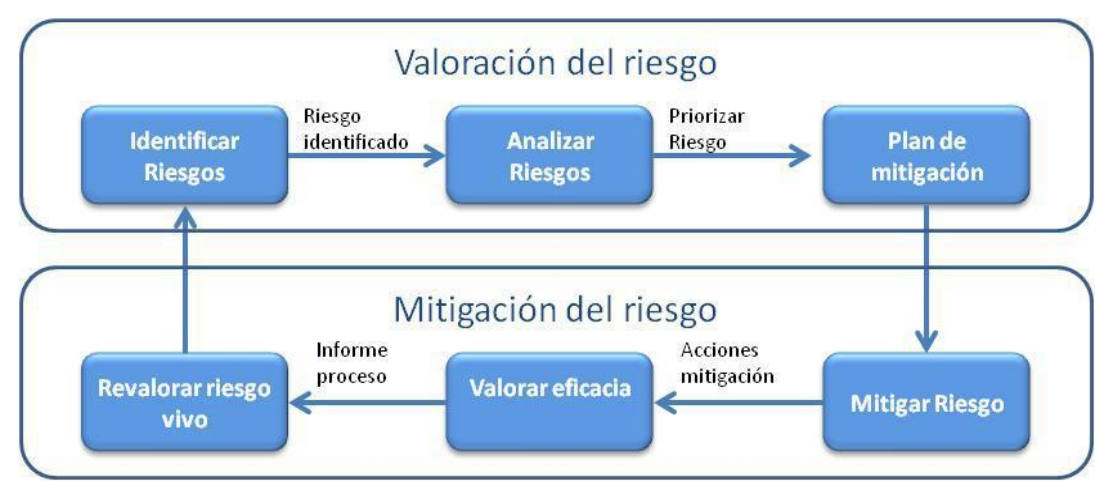

*Notas*. Diagrama elaborado por Powerdata. (Powerdata, 2019).

Los riesgos a controlar por parte del cliente de *EFICACIA* están en el lado opuesto al de los factores críticos de éxito. Esta propuesta permite minimizarlos. En este sentido los riesgos que identificamos son:

- Continuos cambios en las prioridades, o no priorización de las tareas del equipo de administración.
- Conectividad necesaria para llevar a cabo las actividades involucrando lo siguiente: acceso a los sistemas, acceso a las bases de datos, configuraciones y permisos previos.
- Exceso de trabajos no programados debido a análisis funcional e implementación técnico incompleto o deficiente.
- Falta de documentación de los requerimientos de negocio, reglas de validación, otras y no seguirlas al pie de la letra.
- Cambios en las personas claves y/o contrapartes de negocio, responsables de la toma de decisiones y resolución de las indefiniciones que surjan durante la ejecución del proyecto.

#### *c. Gestión de incidentes*

Es importante intentar que los puntos que puedan comprometer el avance del proyecto sean identificados y resueltos cuanto antes por las personas adecuadas. Con el fin de lograr este objetivo se propone el siguiente procedimiento (Powerdata, 2019):

- Identificación.
- Documentación.
- Asignación de responsabilidades.
- Supervisión y control. Todas las incidencias y su resolución deben ser formalmente supervisadas.
- Notificación de avance y resolución

La gestión de incidencias formará parte del informe de status semanal y se tratará en la reunión de seguimiento, mientras que la comunicación de la solución se pondrá a disposición de todos los miembros del equipo de proyecto.

#### **d. Aceptación de entregables**

Todos los objetos que se generan en las distintas actividades del proyecto se someterán a una revisión y aprobación. Se deberá definir un procedimiento de aceptación más detallado con criterios de aceptación específicos y acordados de forma mutua. Este procedimiento deberá incluir un plazo para la aceptación o rechazo de cada entregable. Con el fin de evitar retrasos en la planificación se considerarán aprobados si se excede este plazo y no se ha recibido ninguna objeción al respecto. Las observaciones recibidas con posterioridad a este periodo se analizarán por parte del equipo de gestión de proyecto y se decidirá su viabilidad según su repercusión en el proyecto. (Powerdata, 2019).

#### **3.5.3. Etapa de inicio del proyecto**

#### *a. Instalación de Informatica PowerCenter*

El despliegue de *Informatica PowerCenter* comenzó luego de la validación de pre-requisitos dirigiéndonos a la ruta donde se encuentran los binarios del producto *Informatica Power Center*, ejecutar el comando *install.bat* e iniciará el proceso del instalador.

## **Figura 20**

*IPC - Inicio de la instalación*

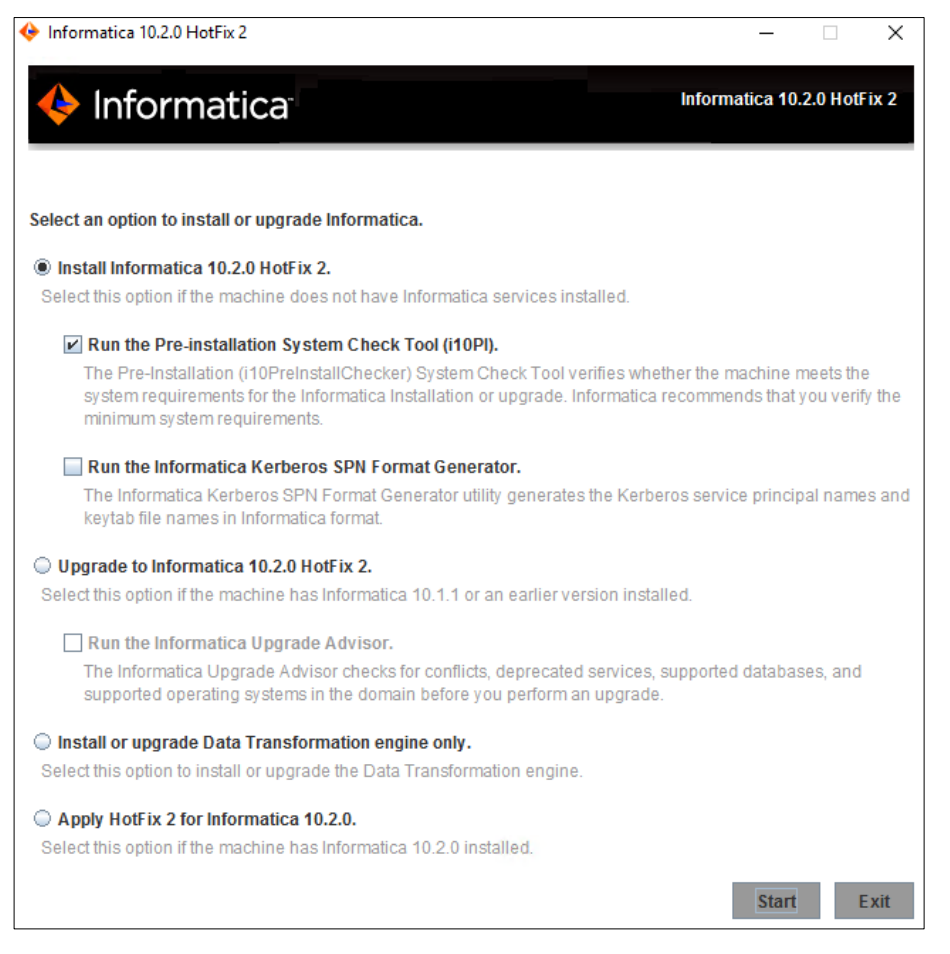

*Notas*. Elaborado por el autor.

A continuación, seleccionamos el tipo de tarea a realizar "*Install Informatica 10.2.0 HF2*" y marcamos las casillas de "Run the Pre-installation System Check Tool". Luego de ello le damos en "Start", y nos pedirá la ruta de instalación que usaremos para el Power Center, además de confirmar el puerto del nodo a usar (default 6005).

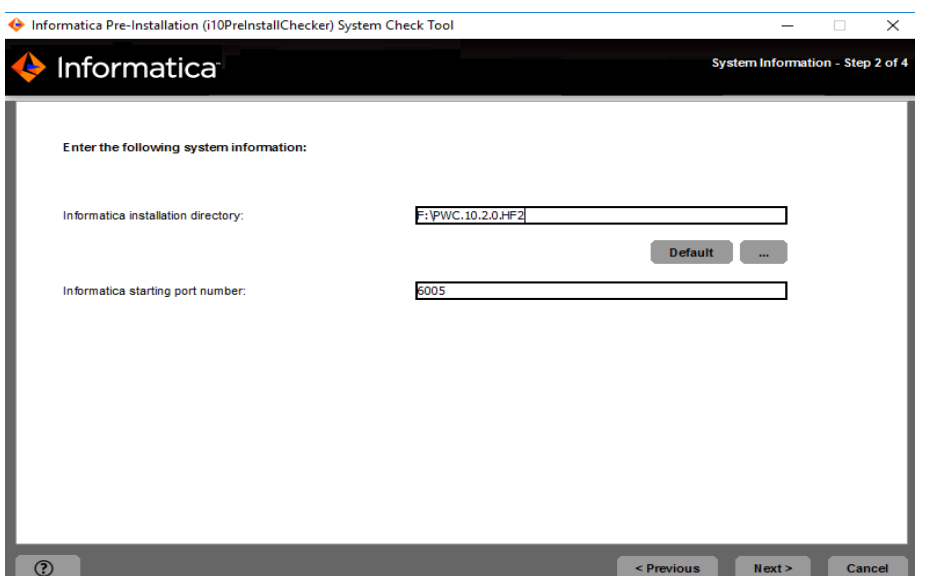

*IPC - Elección de parámetros de instalación*

*Notas*. Elaborado por el autor.

El siguiente paso será indicar los datos de conexión a la base de datos SQL Server 2016. Llenamos todos los campos, y le damos en "Next".

# **Figura 22**

### *IPC - Configuración de parámetros de base de datos*

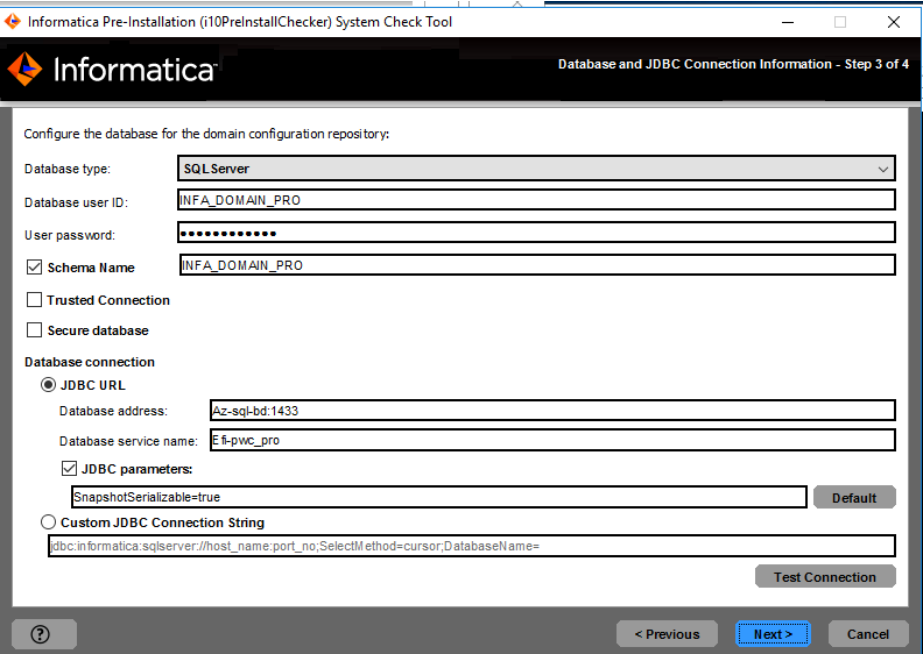

*Notas*. Elaborado por el autor.

Una vez que el proceso de validación termine, nos aparecerá en verde todos los requisitos que están conforme, y en rojo los que no lo están:

# **Figura 23**

*IPC - Evidencia de conformidad de pre-instalación parte 1*

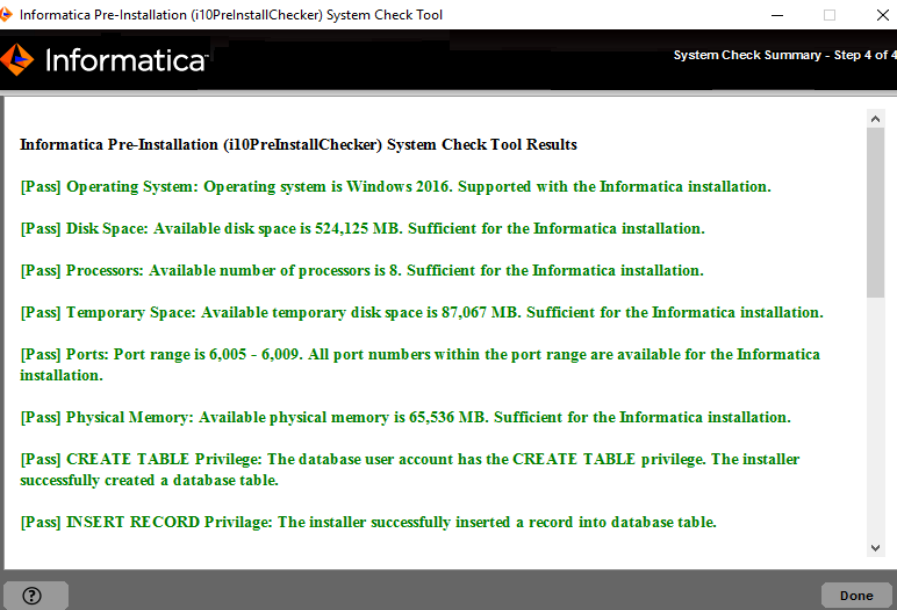

*Notas*. Elaborado por el autor.

### **Figura 24**

#### *IPC - Evidencia de conformidad de pre-instalación parte 2*

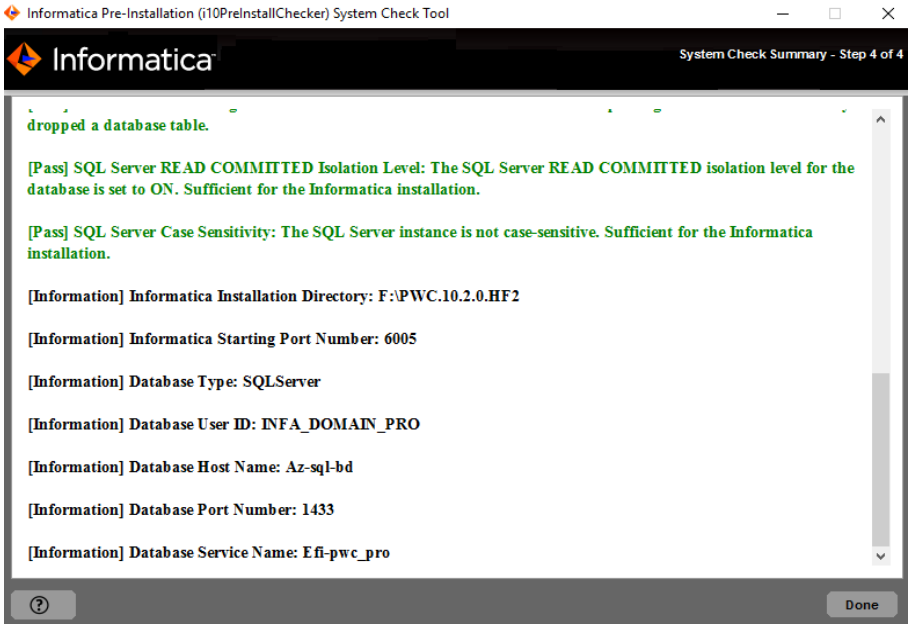

*Notas*. Elaborado por el autor.

Luego de terminado la validación de los requisitos, procedemos con iniciar la instalación. Debido a que ingresamos los valores en la validación previa, éstos aparecerán, y solo queda volver a confirmar lo ingresado:

## **Figura 25**

*IPC - Ingreso de parámetros de configuración*

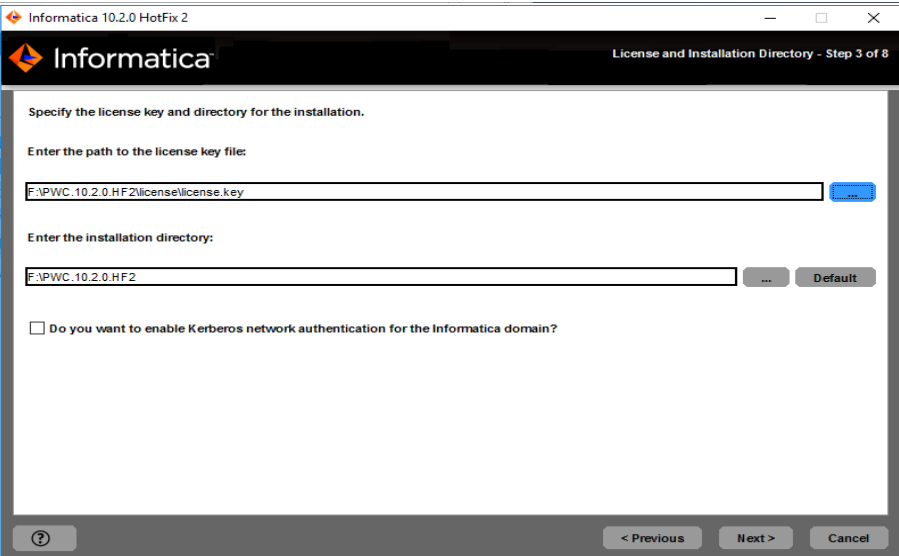

*Notas*. Elaborado por el autor.

## **Figura 26**

*IPC - Resumen de instalación previo al inicio*

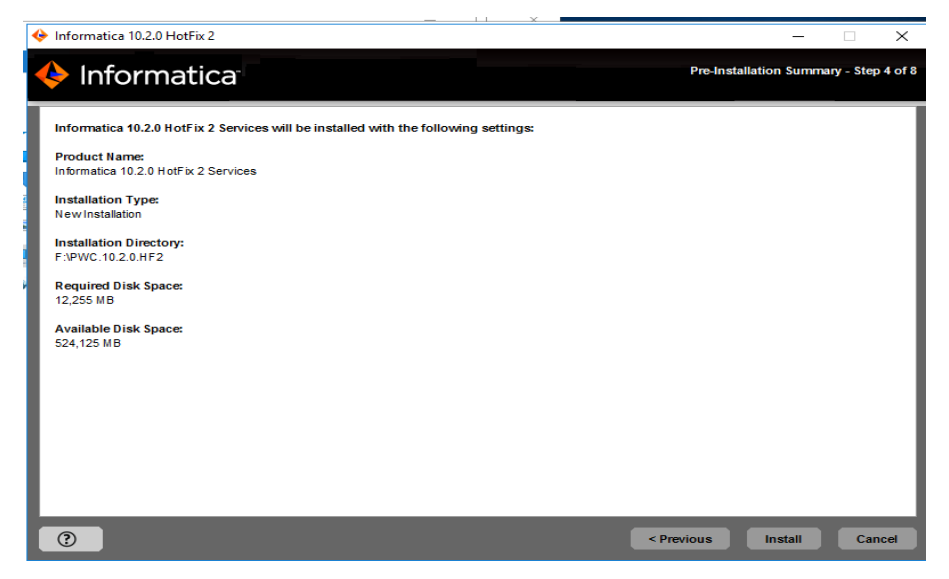

*Notas*. Elaborado por el autor. Para iniciar le damos en *Install*.

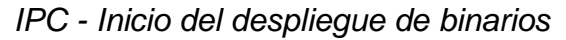

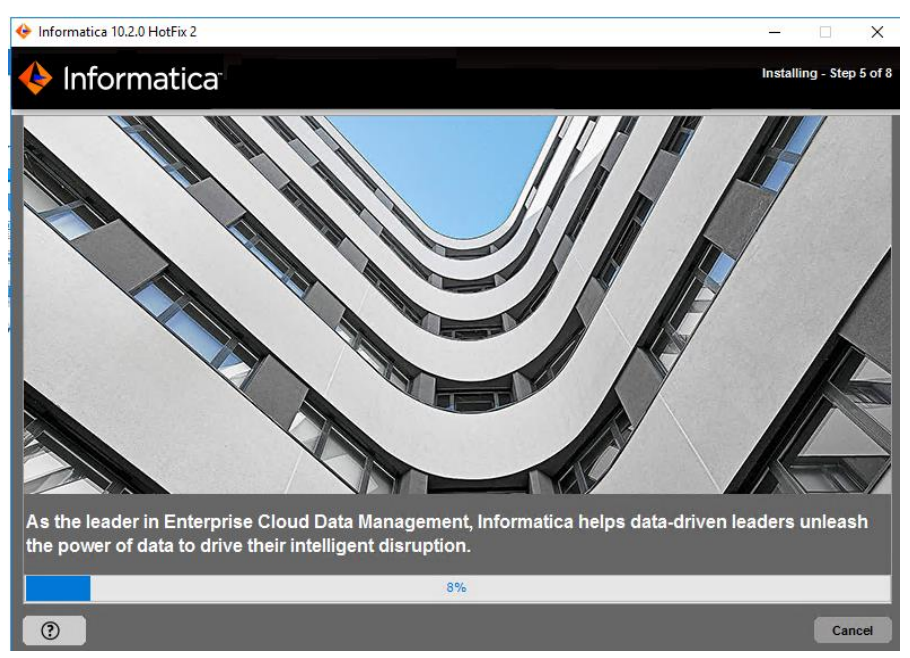

*Notas*. Elaborado por el autor.

Vamos a proceder a crear un dominio mediante la opción "*Create a domain*", y habilitamos la opción del protocolo *HTTPS* (puerto 8443).

#### **Figura 28**

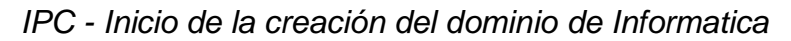

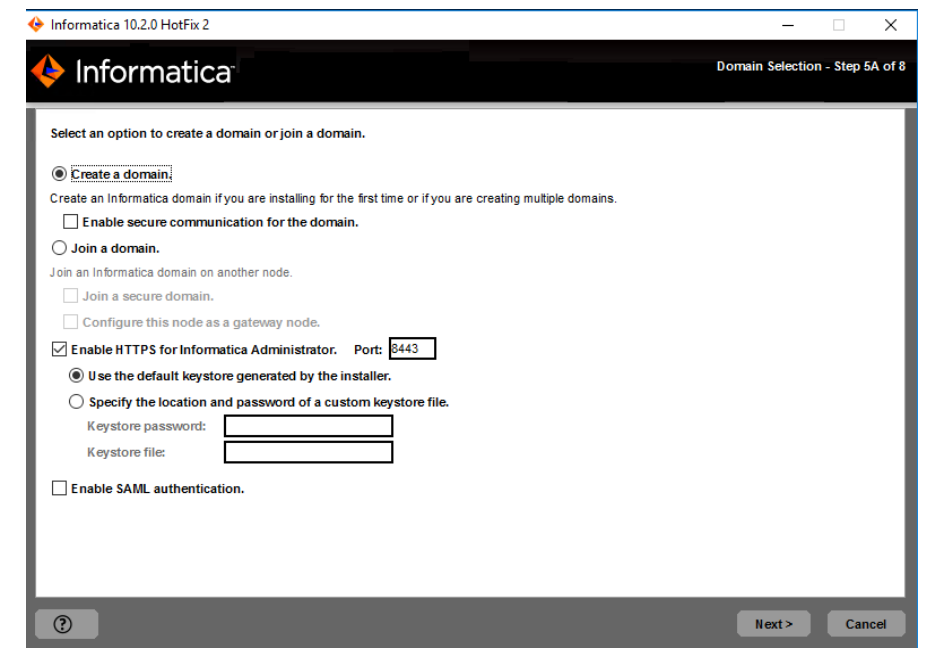

*Notas*. Elaborado por el autor.

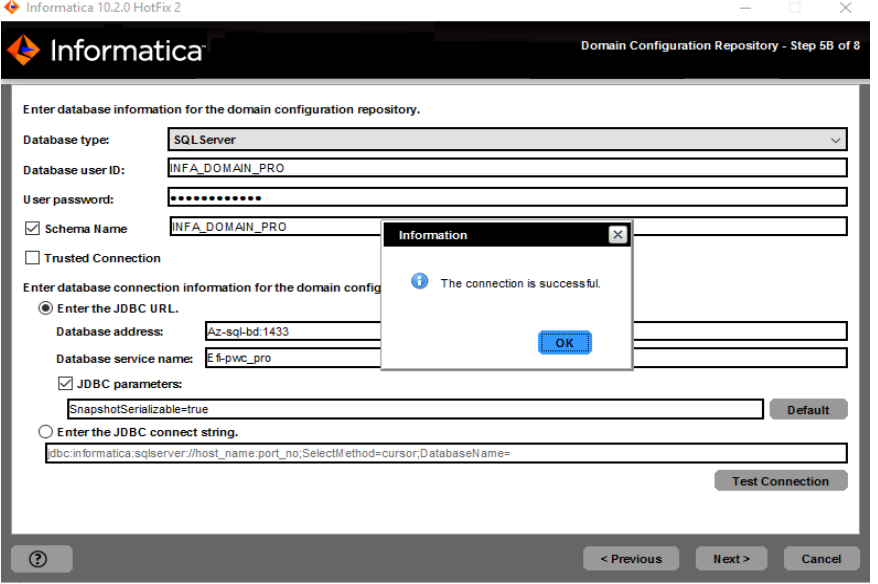

*IPC - Validación de conexión a base de datos del dominio*

*Notas*. Elaborado por el autor. (Powerdata, 2019)

A continuación, nos pedirá que ingresemos una Keyword, que servirá para proteger la metadata del dominio almacenada en base de datos.

 $\ddot{ }$ 

## **Figura 30**

*IPC - Ingreso de información de la keyword de Informatica*

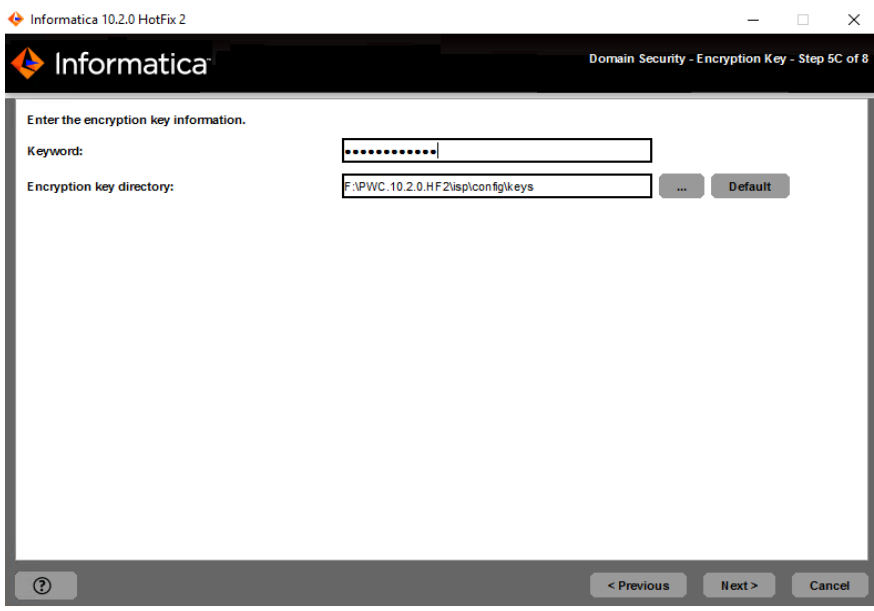

Ahora tenemos que ingresar los nombres del dominio, y demás detalles que permitirán identificar nuestro dominio como único dentro de una red.

#### **Figura 31**

*IPC - Asignación del nombre del dominio de Informatica*

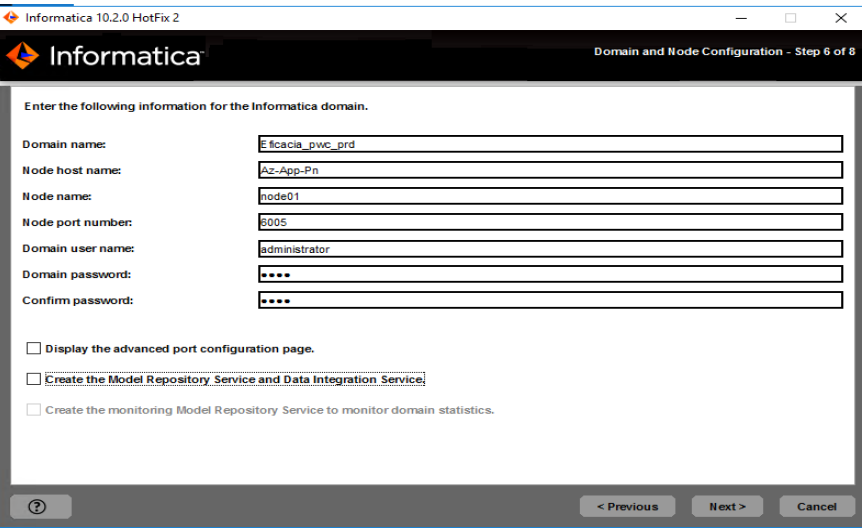

*Notas*. Elaborado por el autor. (Powerdata, 2019)

Le damos en "*Next*" y esperamos a que termine de configurarse. La siguiente ventana nos pregunta si deseamos usar un usuario de Windows distinto al usado para instalar. En este caso hemos confirmado que usaremos la misma.

# **Figura 32**

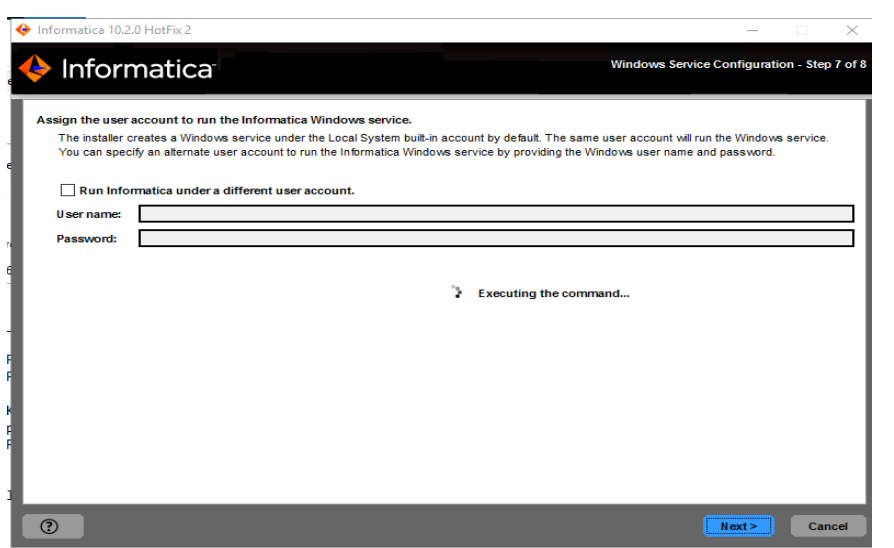

*IPC - Finalización de la configuración de Informatica*

Esperamos unos minutos hasta que termine de configurar el entorno. Puede tardar entre 5 a 20 minutos, dependiendo de los recursos disponibles.

#### **Figura 33**

*IPC - Comprobando el inicio de los servicios*

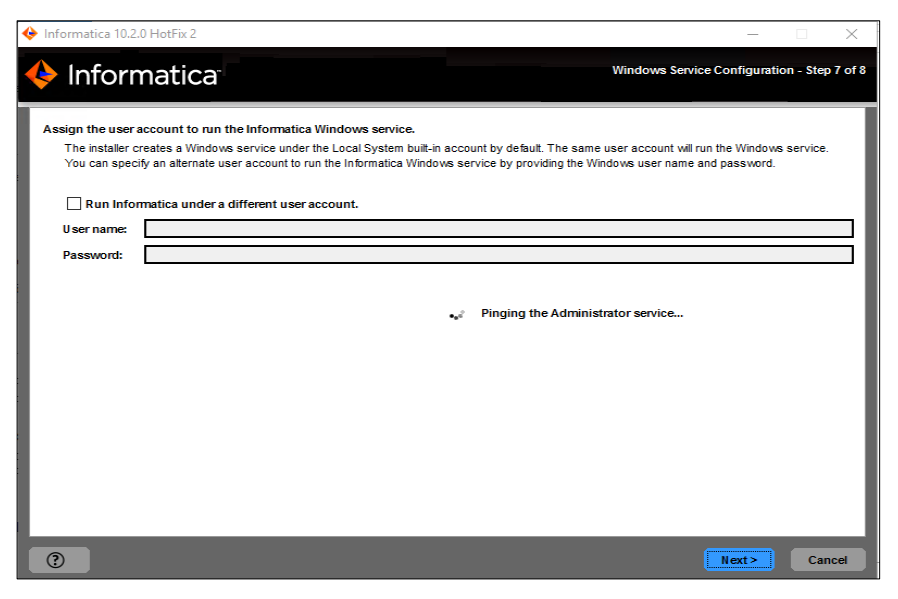

*Notas*. Elaborado por el autor. (Powerdata, 2019)

Una vez que termina la instalación, nos saldrá la siguiente ventana, en la cual nos confirmará la ruta de acceso, así como el **log** generado de la instalación.

## **Figura 34**

*IPC - Instalación PowerCenter terminada*

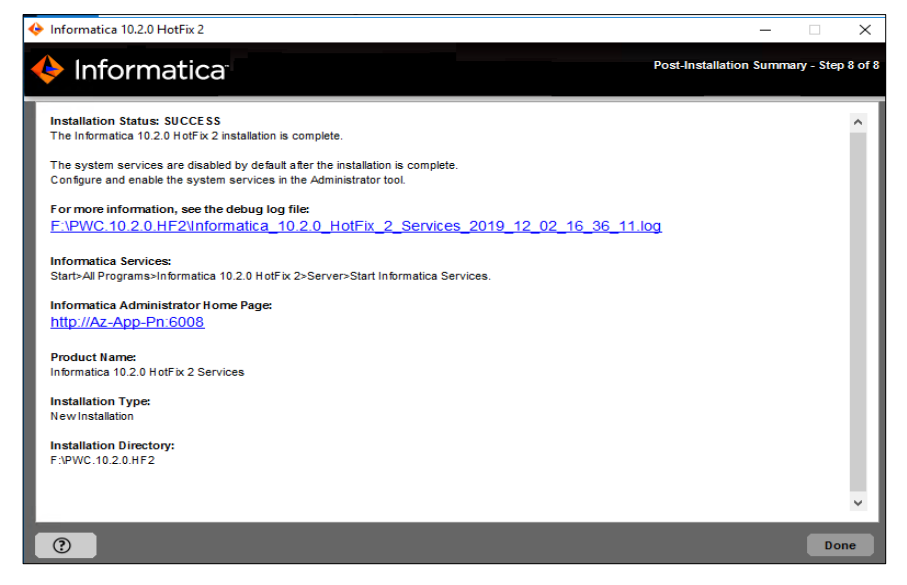

A continuación, vemos el *Admin Console* del *PowerCenter* ya iniciado.

# **Figura 35**

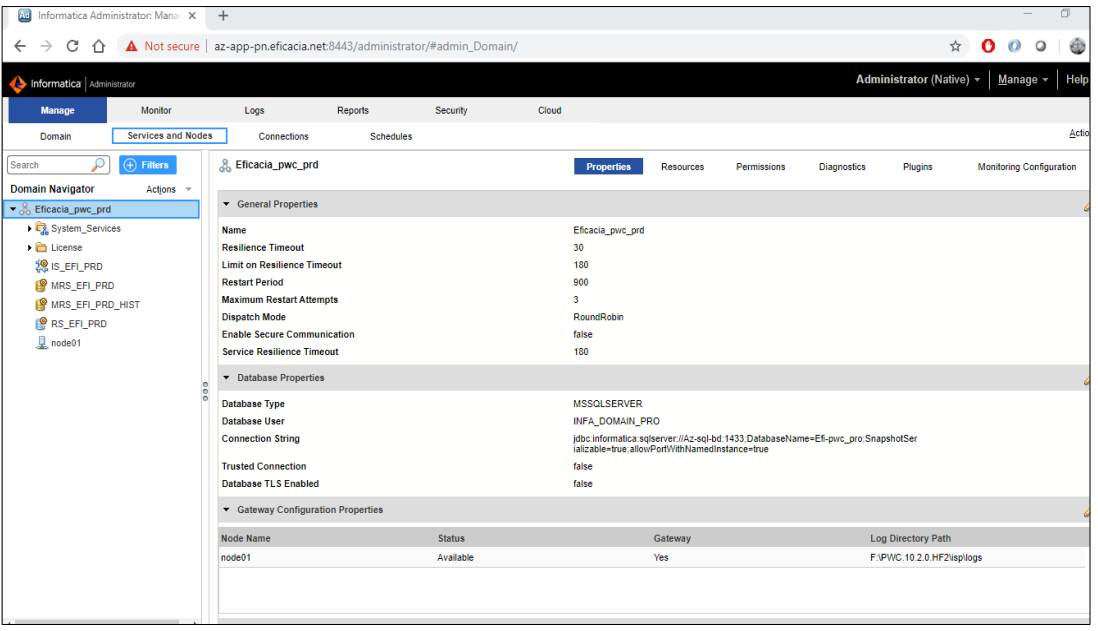

*IPC - AdminConsole del PowerCenter operativo*

*Notas*. Elaborado por el autor. (Powerdata, 2019).

## **Figura 36**

*IPC - Dominio de Informatica y sus servicios iniciados*

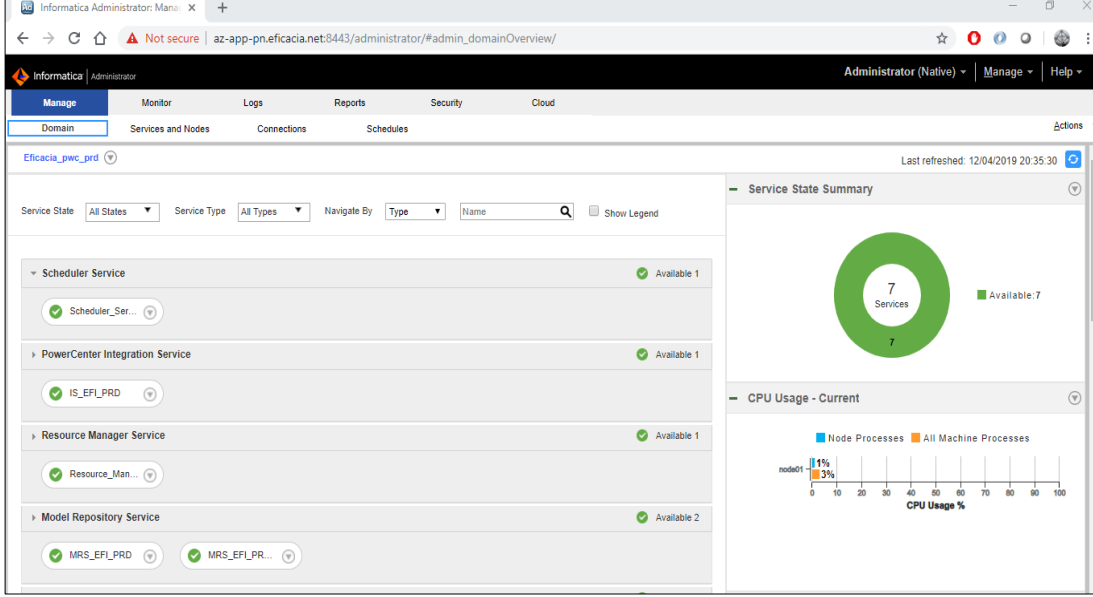

#### *b. Configuración de Informatica PowerCenter*

Estando todo correcto se procede a crear los servicios de Repositorio (*RS\_EFI\_PRD*) y de Integración (*IS\_EFI\_PRD*) con el usuario "administrator"

#### **Creación del servicio del servicio de repositorio**

En el panel izquierdo del *AdminConsole*, seleccionamos el Nombre del dominio, y nos vamos a "Actions" > "New" > "PowerCent*er Repository Service*". Ingresamos el nombre del servicio RS\_EFI\_PRD, y seleccionamos la licencia, y el *node* donde queremos que se ejecute este servicio.

## **Figura 37**

*IPC – Creación de servicio de repositorio de PowerCenter*

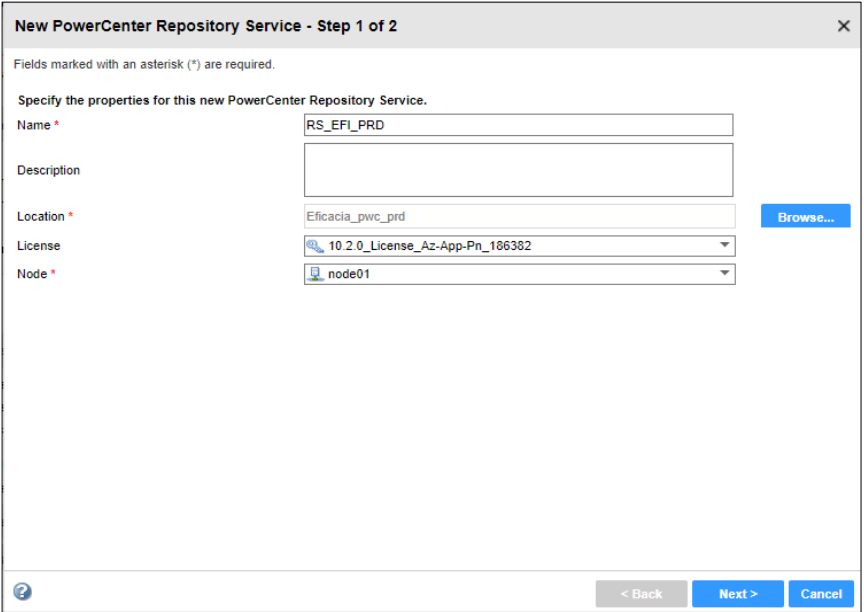

*Notas*. Elaborado por el autor. (Powerdata, 2019).

Luego de darle "Next", vamos a ingresar los datos de conexión, tales como cadena de conexión, usuario, tipo de base de datos, credenciales del usuario, así como el Code-Page. Es sugerido seleccionar un *Code-Page* como *UTF-8*.

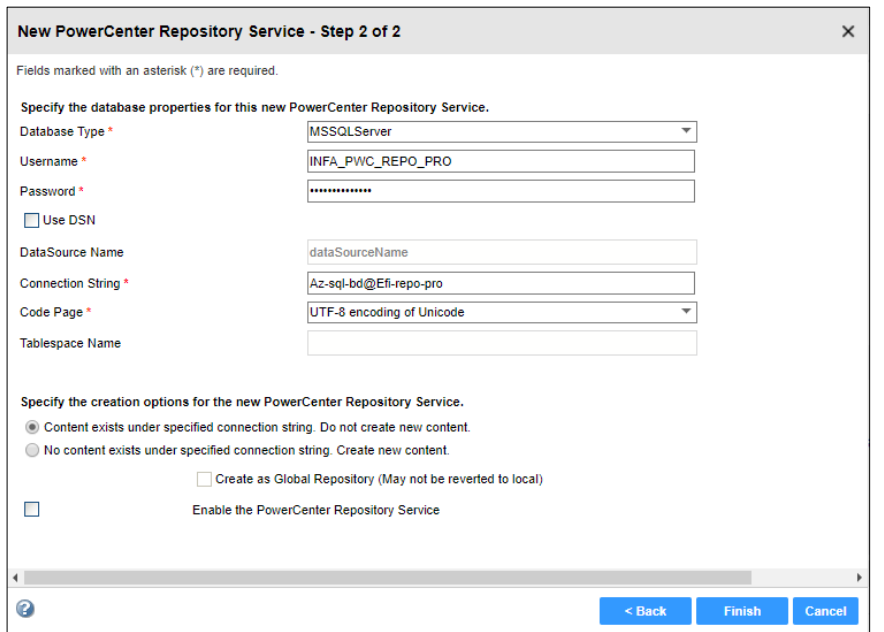

*IPC – Creación de servicio de integración de PowerCenter*

*Notas*. Elaborado por el autor. (Powerdata, 2019).

Una vez creado el servicio de repositorio, tenemos que crearle contenido, y para ello seleccionamos el servicio, y nos vamos a "*Action*" > "*Repository Contents*" > "*Create*".

#### **Figura 39**

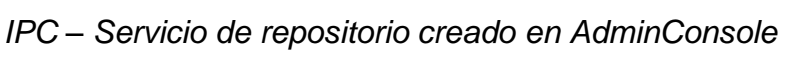

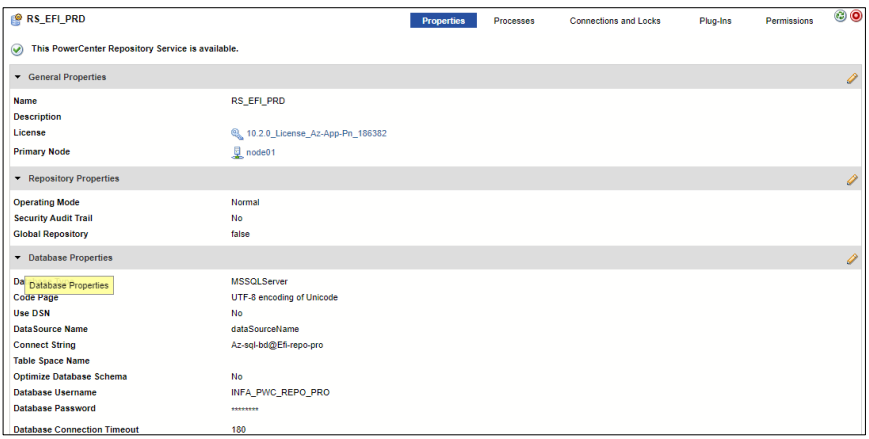

#### **Creación del servicio de integración**

En el panel izquierdo del *AdminConsole*, seleccionamos el Nombre del dominio, y nos vamos a "*Actions*" > "*New*" > "Powe*rCenter Integration Service*". Ingresamos el nombre del servicio *IS\_EFI\_PRD*, y seleccionamos la licencia, y el nodo donde queremos que se ejecute este servicio.

#### **Figura 40**

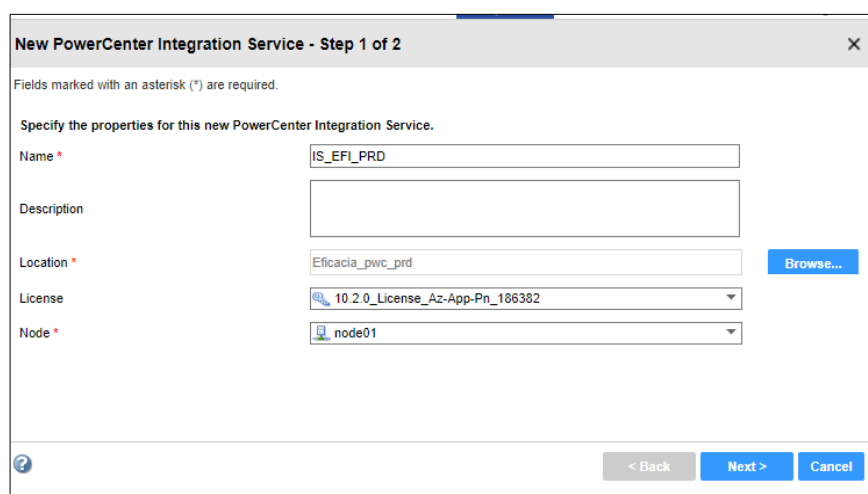

*IPC – Creación de servicio de integración*

*Notas*. Elaborado por el autor. (Powerdata, 2019).

#### **Figura 41**

*IPC – Configuración del servicio de repositorio* 

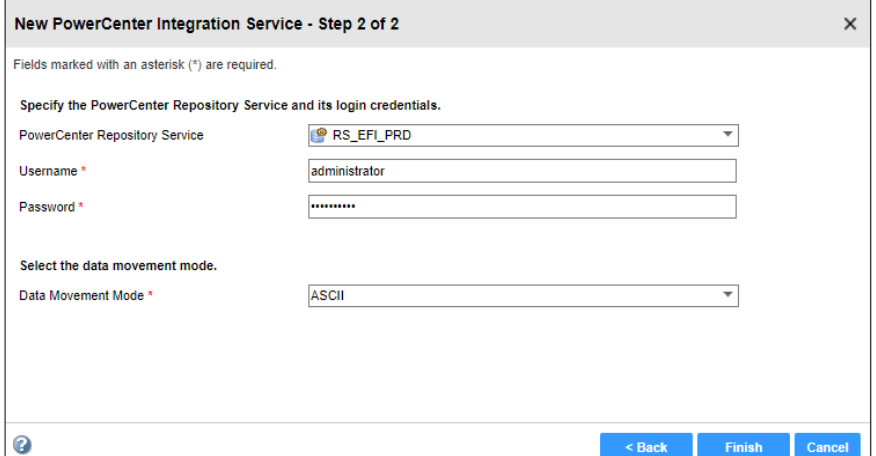

#### *c. Inicio de Informatica PowerCenter*

Para iniciar el servicio de *PowerCenter* en un *WindowsServer*, debemos de ir al módulo de *Services* del *S.O.* Ir a la ventana de comandos del *Windows*, y ejecutar el siguiente comando: *services.msc*. Se abrirá la consola de *Servicies* del *S.O.* Ahí buscaremos el servicio "*PowerCenter 10.2.0 HF2 Production*". Le damos clic derecho y "*Start*" para iniciar y "*Stop*" para apagar los servicios, según sea el caso.

## **Figura 42**

| <b>CA</b> Services |                                                                                                    |                                                            |                       |         |              |                      | □ | × |
|--------------------|----------------------------------------------------------------------------------------------------|------------------------------------------------------------|-----------------------|---------|--------------|----------------------|---|---|
| Action<br>File     | View Help                                                                                                    |                                                            |                       |         |              |                      |   |   |
|                    | 祘                                                                                                    |                                                            |                       |         |              |                      |   |   |
| Services (Local)   | O. Services (Local)                                                                                                    |                                                            |                       |         |              |                      |   |   |
|                    | <b>Offline Files</b>                                                                                                    | $\widehat{\phantom{a}}$<br>Name                            | Description           | Status  | Startup Type | Log On As            |   |   |
|                    | Description:<br>The Offline Files service performs<br>maintenance activities on the Offline<br>Files cache, responds to user logon | C. Performance Logs & Alerts                               | Performanc            | Running | Manual       | Local Service        |   |   |
|                    |                                                                                                    | <b>C</b> . Phone Service                                   | Manages th            |         | Manual (Triq | Local Service        |   |   |
|                    |                                                                                                    | Plug and Play                                              | Enables a c           | Running | Manual       | Local Syste          |   |   |
|                    |                                                                                                    | C. Portable Device Enumerator Service                      | Enforces ar           |         | Manual (Triq | Local Syste          |   |   |
|                    | and logoff events, implements the                                                                                                  | Power                                                      | Manages p             | Running | Automatic    | Local Syste          |   |   |
|                    | internals of the public API, and<br>dispatches interesting events to those                                                         | PowerCenter 10.2.0 HF2 Production                          | Informatica  Running  |         | Automatic    | <b>Anfapwc</b>       |   |   |
|                    | interested in Offline Files activities                                                                                             | <b>CA PowerExchange_Listener</b>                           |                       | Running | Automatic (D | <b>Mnfapwx</b>       |   |   |
|                    | and changes in cache state.                                                                                                    | <b>CA</b> Print Spooler                                    | This service  Running |         | Automatic    | Local Syste          |   |   |
|                    |                                                                                                    | C. Printer Extensions and Notifications                    | This service          |         | Manual       | Local Syste          |   |   |
|                    |                                                                                                    | Problem Reports and Solutions Contr This service           |                       |         | Manual       | Local Syste          |   |   |
|                    |                                                                                                    | Program Compatibility Assistant Serv This service  Running |                       |         | Automatic    | Local Syste          |   |   |
|                    |                                                                                                    | C. Quality Windows Audio Video Experi                      | Quality Win           |         | Manual       | Local Service        |   |   |
|                    |                                                                                                    | Radio Management Service                                   | Radio Mana            |         | Manual       | <b>Local Service</b> |   |   |
|                    |                                                                                                    | <b>C</b> . RdAgent                                         |                       | Running | Automatic    | Local Syste          |   |   |
|                    |                                                                                                    | Remote Access Auto Connection Ma Creates a co              |                       |         | Manual       | Local Syste          |   |   |
|                    |                                                                                                    | Remote Access Connection Manager                           | Manages di            |         | Manual       | Local Syste          |   |   |
|                    |                                                                                                    | C. Remote Desktop Configuration                            | Remote Des            | Running | Manual       | Local Syste          |   |   |
|                    |                                                                                                    | Remote Desktop Services                                    | Allows user           | Running | Manual       | Network S            |   |   |
|                    |                                                                                                    | Remote Desktop Services UserMode  Allows the r             |                       | Running | Manual       | Local Syste          |   |   |
|                    |                                                                                                    | C. Remote Procedure Call (RPC)                             | The RPCSS             | Running | Automatic    | Network S            |   |   |
|                    |                                                                                                    | C. Remote Procedure Call (RPC) Locator                     | In Windows            |         | Manual       | Nebenrk S            |   |   |
|                    |                                                                                                    | Remote Registry                                            | Enables rem           |         | Automatic (T | Local Service        |   |   |
|                    | Extended & Standard                                                                                                    |                                                            |                       |         |              |                      |   |   |

*IPC – Inicio del servicio de PowerCenter*

#### *d. Instalación de Informatica PowerExchange*

Se ha instalado el *PowerExchange* para el entorno *Windows Server* proporcionado en el paquete *powerexchange\_v1020\_02\_cd.zip*. Ahí encontraremos el paquete con nombre *pwx1020\_02\_win\_x64.exe*, el cual fue descomprimido, y encontramos el siguiente contenido:

#### **Figura 43**

*PWX – Paquetes de instalación*

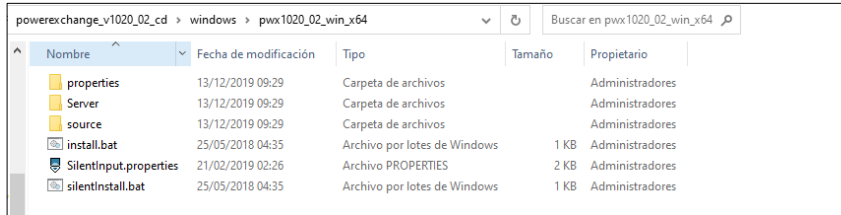

*Notas*. Elaborado por el autor. Procedemos a hacer clic en install.bat, y luego le damos en *Next*. (Powerdata, 2019)

## **Figura 44**

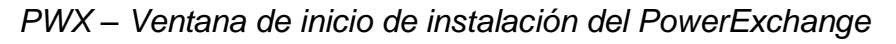

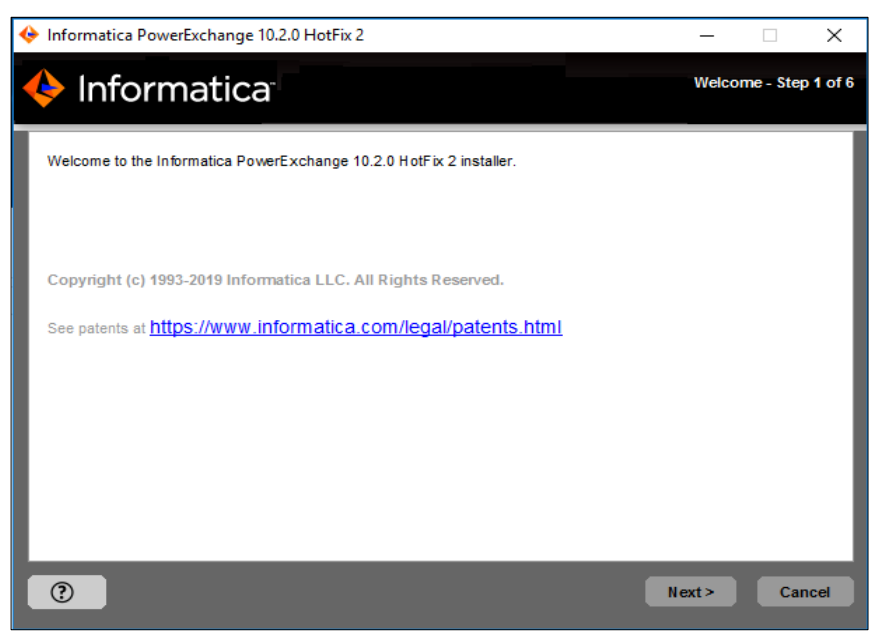

*Notas*. Elaborado por el autor. (Powerdata, 2019)

Lo siguiente que se hará es confirmar el directorio de instalación. Para este caso, tenemos definido el directorio: *F:\PWX.10.2.0.HF2*. Adicionalmente seleccionar la opción de instalar el *PWX Navigator*. Le damos en Next.

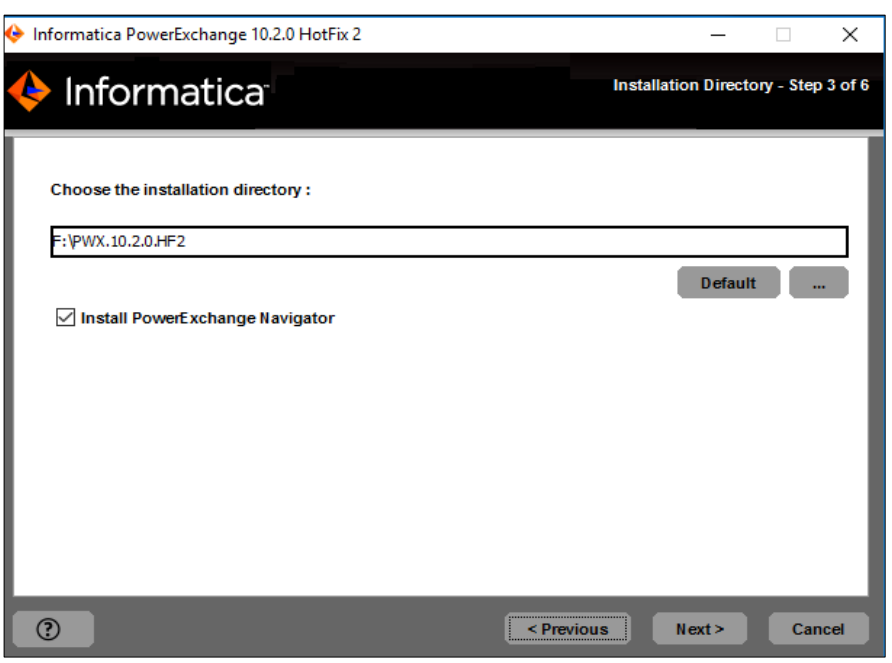

*PWX – Selección de ruta de instalación*

*Notas*. Elaborado por el autor. (Powerdata, 2019)

En el directorio seleccionado debemos tener al menos *383 MB* de espacio libre para completar bien la instalación. Le damos en *Install*.

### **Figura 46**

*PWX – Resumen preliminar a la instalación*

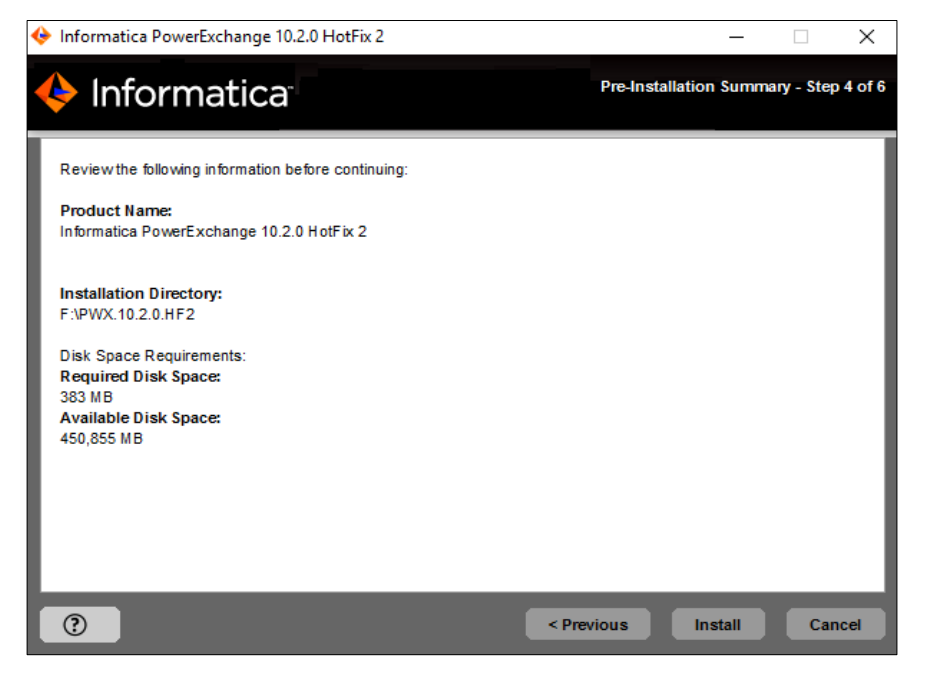

*PWX – Ventana de instalación en proceso*

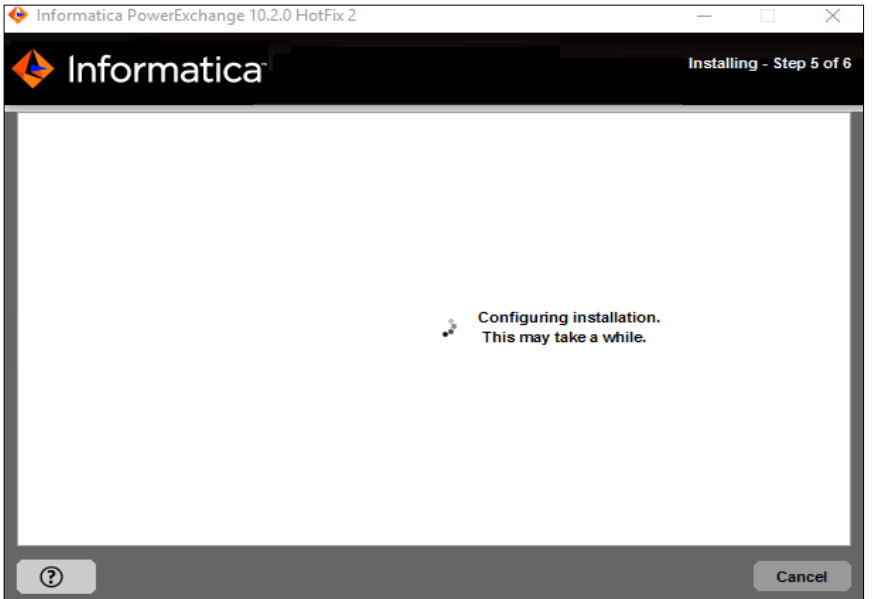

*Notas*. Elaborado por el autor. (Powerdata, 2019).

Luego de un tiempo, habremos terminado de instalar el *PWX*. Una vez terminado, vamos a configurar la variable de entorno *PWX\_HOME* con el directorio de instalación, y registrarlo también en *PATH* del usuario *Infapwx*.

#### **Figura 48**

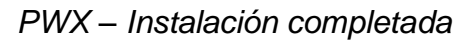

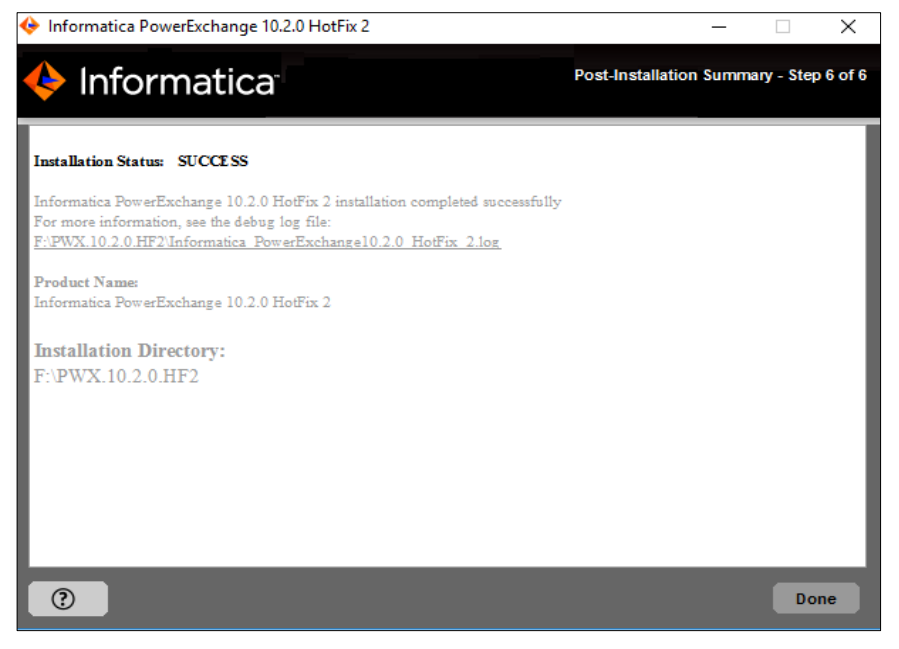

#### *e. Configuración de Informatica PowerExchange*

Luego de instalado el *PWX*, vamos a configurar los parámetros y nodos del componente Listener del *PWX*. Para debemos de ubicar el archivo *F.\PWX.10.2.0.HF2\dbmover.cfg*.

```
LISTENER=(nodePWCPRD,TCPIP,2480,262144,262144,262144,262144)
NODE=(local,TCPIP,127.0.0.1,2480)
NODE=(nodePWCPRD,TCPIP,192.168.172.4,2480,262144,262144,262144,262144)
```
 $\overline{N}$  , and  $\overline{N}$  , and  $\overline{N}$  , and  $\overline{N}$  , and  $\overline{N}$  and  $\overline{N}$  and  $\overline{N}$  and  $\overline{N}$ 

En el cuadro anterior, se debe configurar el nodo receptor y el nodo emisor. Para este caso el receptor (Listener) está donde se instaló en el Windows Server. Cabe resaltar que habrá otro Listener en el servidor de Base de datos. Para este caso el nodo receptor se llamará *nodePWCPRD* (*Windows Server*), y el emisor es el *nodeDBFRONTPRD* (Oracle Server), y para que realice la comunicación se necesitará del puerto 2480, el cual ya fue liberado en los Firewalls de ambos servidores.

#### *f. Inicio de Informatica PowerExchange*

Dado que por defecto el nombre del nodo receptor es el node1, éste mismo fue cambiado por *nodePWCPRD*, por lo que durante la instalación se instaló automáticamente un servicio que invoca a tal nodo. Como lo hemos cambiado, requeriremos volverlo a configurar, eliminándolo y luego volviéndolo a crear.

#### **Eliminación del servicio Listener en Windows Server**

Abrir la ventana de comandos vía DOS, y ejecutar lo siguiente:

dtllstsi delete "PowerExchange\_Listener"

#### **Instalación del servicio Listener en Windows Server**

Abrir la ventana de comandos vía DOS, y ejecutar lo siguiente:

```
dtllstsi add "PowerExchange_Listener" "F:\ PWX.10.2.0.HF2\dtllstnt.exe"
nodePWCPRD
```
#### *g. Instalación de Informatica PowerExchange en Oracle Server*

Antes de empezar con la instalación, es imperante verificar los requisitos a nivel de base de datos, en este caso es un Oracle 12cR1. Lo primero que se verificó fue que Oracle estuviese en ARCHIVELOG mode. Para ello lo consultamos como SYSDBA:

select name, log mode from v\$database;

Validando la base de datos Oracle 12cR1 para el servidor 10.75.89.6, fue positivo:

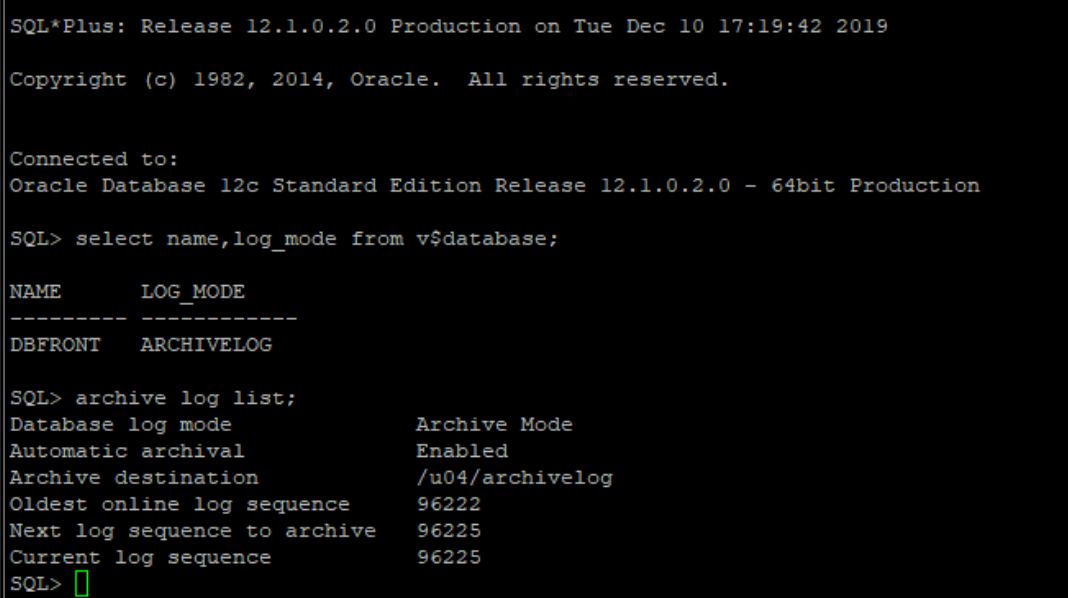

Lo segundo fue crear y asignar los permisos al usuario asociado a la funcionalidad CDC. Para hemos creado el usuario *POWERDATA\_R*:

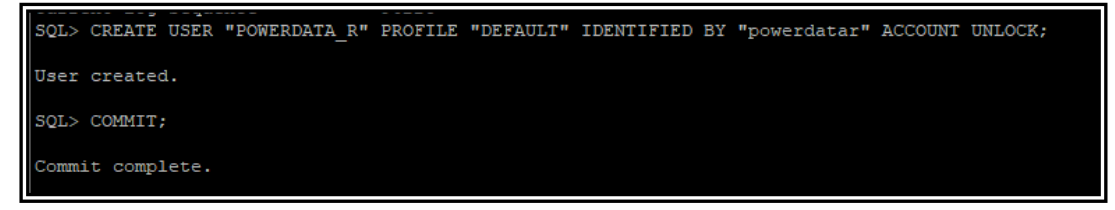

Los permisos fueron definidos por el fabricante INFORMATICA, fue importante aplicar todos los pasos indicados a nivel de base de datos, a fin de evitar problemas futuros en el funcionamiento del Power Exchange for CDC for Oracle. A continuación, compartimos las evidencias de los permisos aplicados en la base de datos DBFRONT del servidor 10.75.89.6.
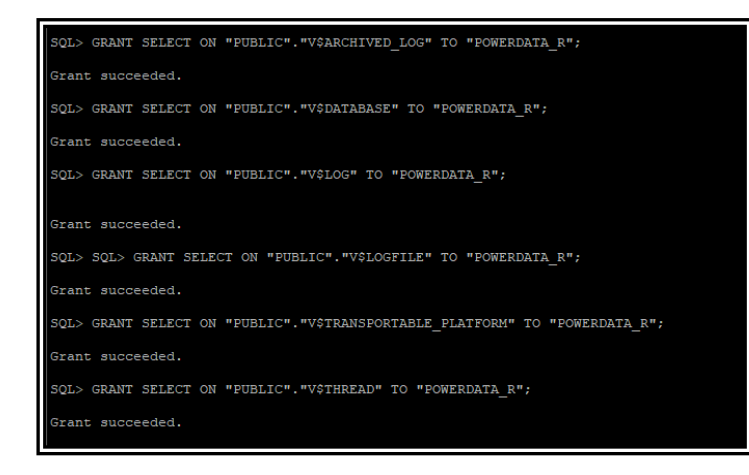

SQL> GRANT SELECT ON "PUBLIC". "V\$PARAMETER" TO "POWERDATA\_R"; Grant succeeded.

.<br>SQL> GRANT SELECT ON "PUBLIC"."V\$SPPARAMETER" TO "POWERDATA R"; .<br>Grant succeeded.

SQL> GRANT SELECT ON "PUBLIC". "V\$STANDBY\_LOG" TO "POWERDATA\_R";

Grant succeeded.

.<br>SQL> GRANT SELECT ON "PUBLIC"."V\$VERSION" TO "POWERDATA R";

Grant succeeded.

SQL> GRANT SELECT ON "SYS". "ALL\_TABLES" TO "POWERDATA\_R";

Grant succeeded.

SQL> GRANT SELECT ON "SYS"."ALL\_TAB\_PARTITIONS" TO "POWERDATA\_R"; Grant succeeded.

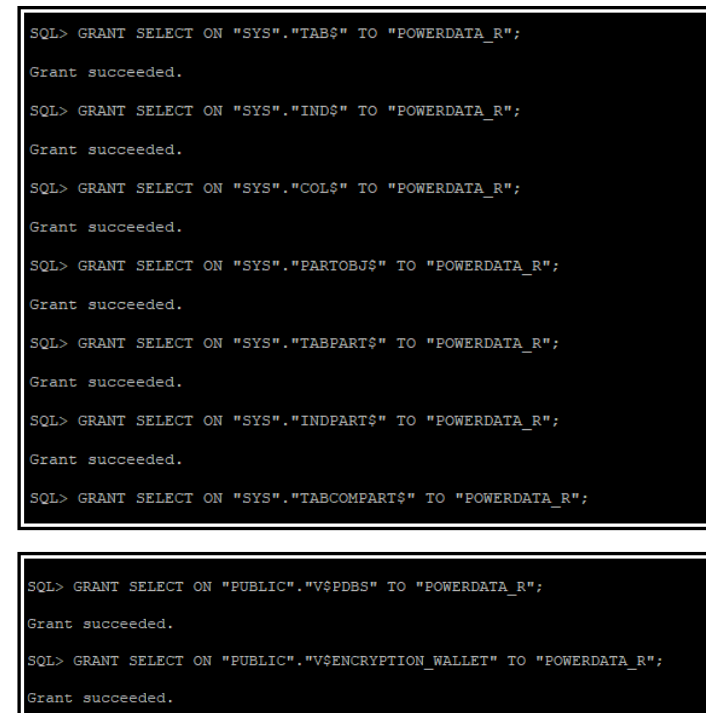

SQL> COMMIT;

ommit complete.

Por último, validar que el *SUPPLEMENTAL LOG DATA* esté activado:

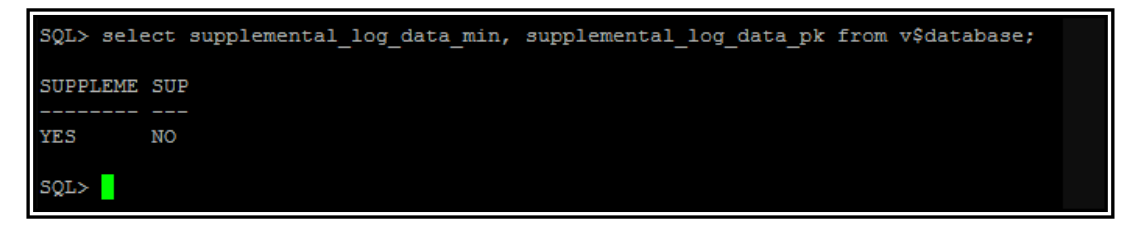

Validar que el Sistema Operativo del Servidor de Oracle sea una versión soportada por *Informatica PowerExchange* 10.2.0 HF2.

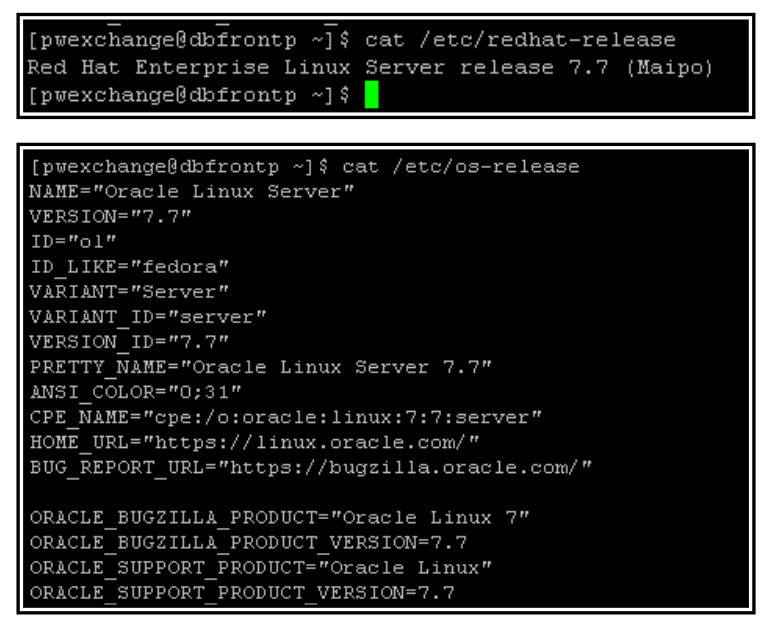

Primer paso a seguir fue crear el usuario a nivel *S.O.* que llama *pwexchange*,

con el siguiente comando, y asignación a los siguientes grupos:

```
useradd –m –g 0 pwexchange --Creando el nuevo usuario
passwd pwexchange --Actualizando password del nuevo usuario
usermod -a -G dba pwexchange --Agregando al grupo dba de oracle
```
Este es el mensaje que arroja debe ser el siguiente:

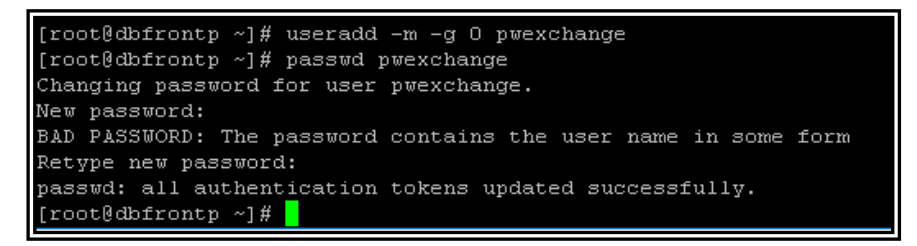

Lo segundo que se hizo fue validar que el paquete *JAVA JDK* esté instalado. Se tuvo que instalar la versión *jdk1.8.0\_231*, dentro de la ruta /u04/informatica/java. Luego esta ruta fue seteada en la variable de entorno: *JAVA\_HOME, JRE\_HOME, PATH*, y *INFA\_JDK\_HOME* para el usuario *pwexchange*.

```
#JAVA variable environment
export JAVA_HOME=/u04/informatica/java/jdk1.8.0_231
export JRE HOME=$JAVA HOME/jre
export PATH=$JAVA_HOME/bin:$PATH
```
Ya habiendo validado lo anterior, procedimos a instalar el Power Exchange.

Se ha instalado el Power Exchange para el entorno *Linux RHEL* 7 proporcionado en el paquete *powerexchange\_v1020\_02\_cd.zip*. Ahí encontraremos el paquete con nombre *pwx1020\_02\_linux\_em64t.tar*, el cual fue descomprimido, y encontramos el siguiente contenido:

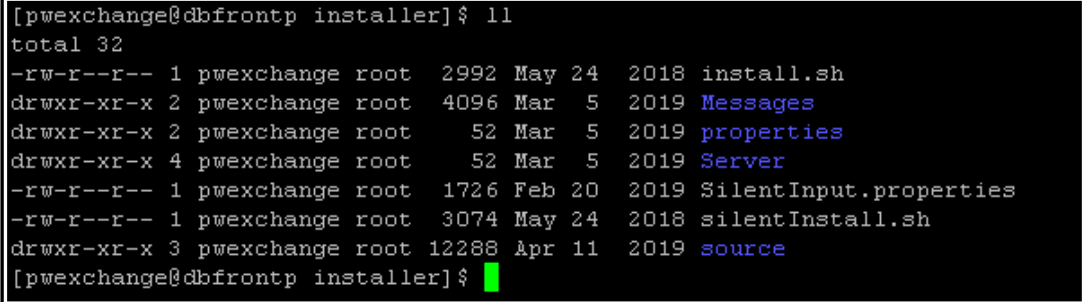

Ejecutamos el comando *sh install.sh*, y seguimos los pasos que indiquen.

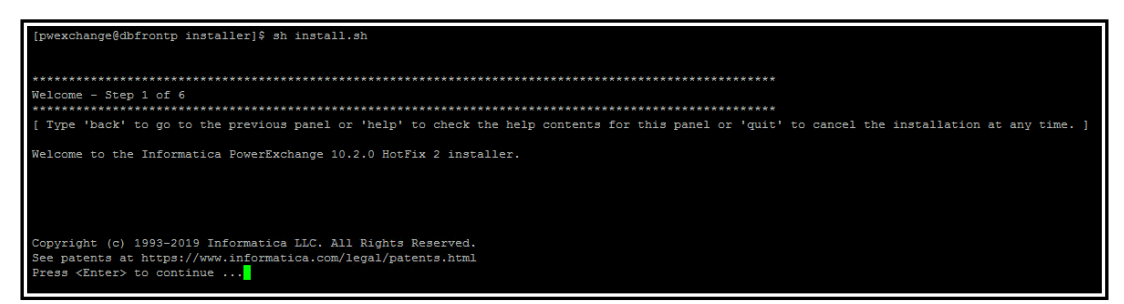

Le dimos en *Enter* e ingresamos el siguiente *license key*, proporcionado por INFA:

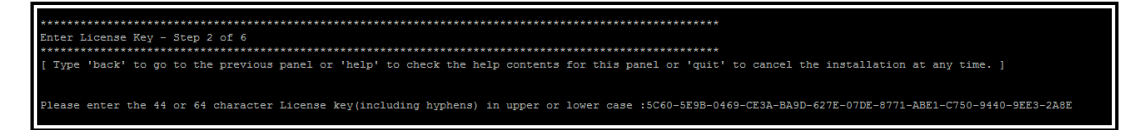

Luego definimos la ruta de instalación como */u04/informatica/PWX.10.2.HF2*.

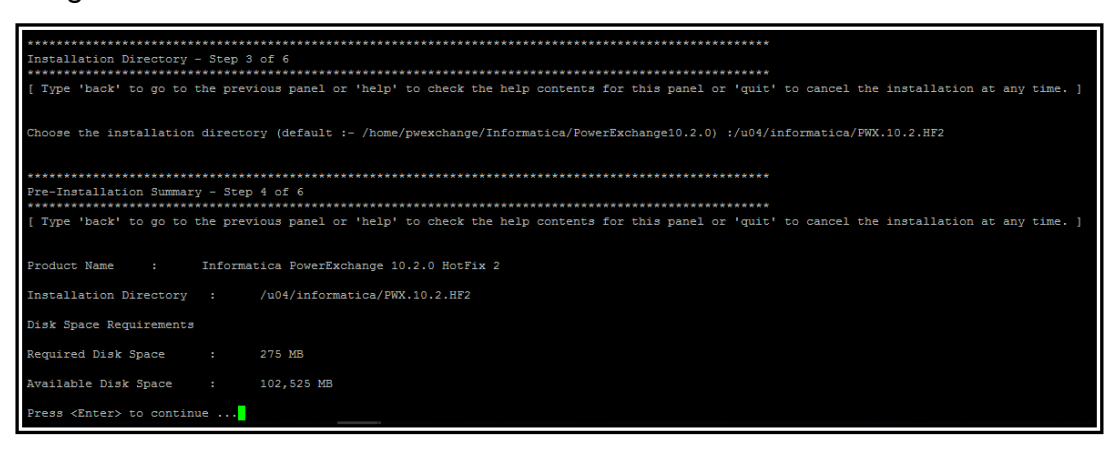

La instalación tomó alrededor de 5 minutos debido a los recursos del servidor.

Una vez culminada la instalación nos saldrá el siguiente mensaje.

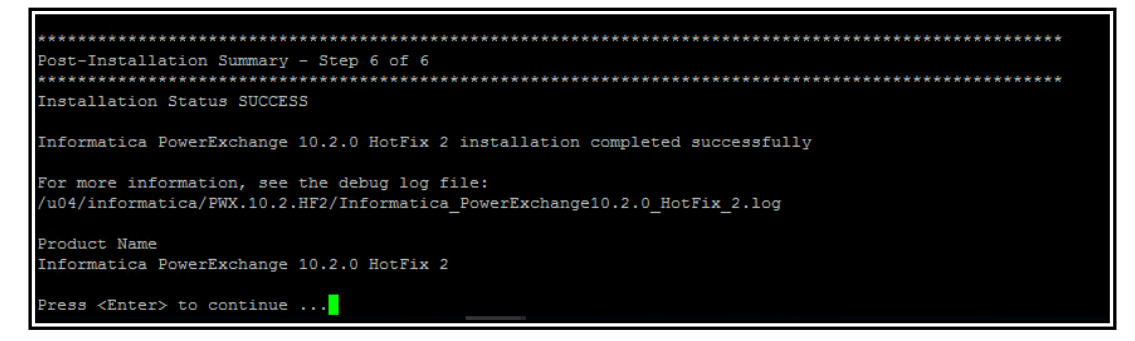

Para validar que el PWX esté funcionando ejecutamos el comando *dtlinfo*.

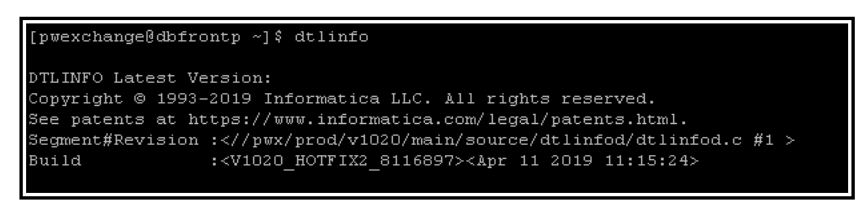

#### *h. Configuración de Informatica PowerExchange en Oracle Server*

Luego de instalado el PWX, vamos a configurar los parámetros y nodos del componente Listener del PWX. Para debemos de ubicar el archivo */u04/informatica/PWX.10.2.HF2/dbmover.cfg*.

```
LISTENER=(nodeDBFRONTPRD,TCPIP,2480,262144,262144,262144,262144)
NODE=(local,TCPIP,127.0.0.1,2480)
NODE=(nodeDBFRONTPRD,TCPIP,dbfrontp, 2480, 262144, 262144, 262144, 262144)
NODE=(nodePWCPRD,TCPIP,PWC,2480,262144,262144,262144,262144)
.
.
.
EXT_CP_SUPPT=Y
ORACLEID=(COLLNAM1, DBFRONT, DBFRONT)
CAPI CONN NAME=CAPICPAX
LOGPATH=/u04/informatica/PWX.10.2.HF2.CDC/logger_logs
CAPT_PATH=/u04/informatica/PWX.10.2.HF2.CDC/capture
CAPT_XTRA=/u04/informatica/PWX.10.2.HF2.CDC/capture/xtramaps
CAPI CONNECTION=(NAME=CAPICPAX, TYPE=(CAPX, DFLTINST=COLLNAM1, FILEWAIT=60, RSTRADV=1
5))
CAPI CONNECTION=(NAME=CAPIORAD, TYPE=(ORAD, ORACOLL=COLLNAM1))
CAPI_SRC_DFLT=(ORA,CAPIORAD)
SVCNODE=(pwxccl1,8501)
ORACLE_CAPTURE_TYPE=D
SVCNODE=(pwxccl1,8501)
CMDNODE=(pwxccl1_cmd,CONDENSE,127.0.0.1,8501)
SVCNODE=(nodeDBFRONTPRD,8500)
CMDNODE=(pwxlst,LISTENER,127.0.0.1,8500)
```
En el cuadro anterior, se debe configurar el nodo receptor y el nodo emisor. Para este caso el receptor (Listener) está donde se instaló en el RHEL 7. El nodo receptor se llamará *nodeDBFRONTPRD* (Oracle Server), y el emisor es el *nodePWCPRD* (Windows Server), y para que realice la comunicación se necesitará del puerto 2480, el cual ya fue liberado en los Firewalls de ambos servidores.

Se aplicaron los siguientes parámetros al servicio de *Logger* del *PWX*:

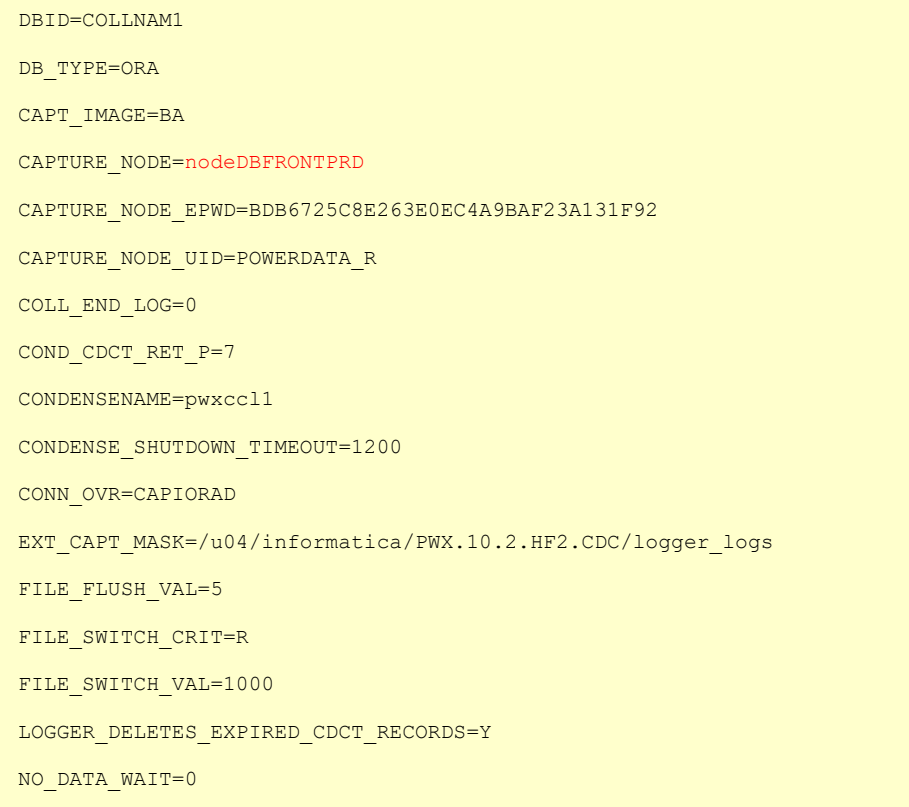

#### i. Inicio de Informatica PowerExchange en Oracle Server

Para iniciar los servicios del Listener se debe ejecutar el siguiente comando:

nohup dtllst nodeDBFRONTPRD &

 $\sim$   $\sim$ 

<u>Verbouwer</u>

Para iniciar los servicios del Logger se debe ejecutar el siguiente comando:

nohup pwxccl coldstart=N &

IMPORTANTE: Primero se ejecuta el Listener, y después de 10 segundos, el *Logger*.

#### **3.5.4. Etapa construcción de procesos**

Para esta sección, se presentará los componentes que fueron desarrollados para 01 de los 58 procesos que se propuso diseño y desarrollar con la herramienta *Informatica PowerCenter*. Hemos seleccionado el proceso *wf\_EFIBI\_CDC\_ENCUESTA* que integra el componente de *PowerExchange for CDC*. Al desarrollar un proceso mediante la herramienta cliente de Informatica, éste genera un archivo XML con toda la composición y reglas que uno va definiendo en la herramienta.

### **Figura 49**

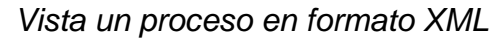

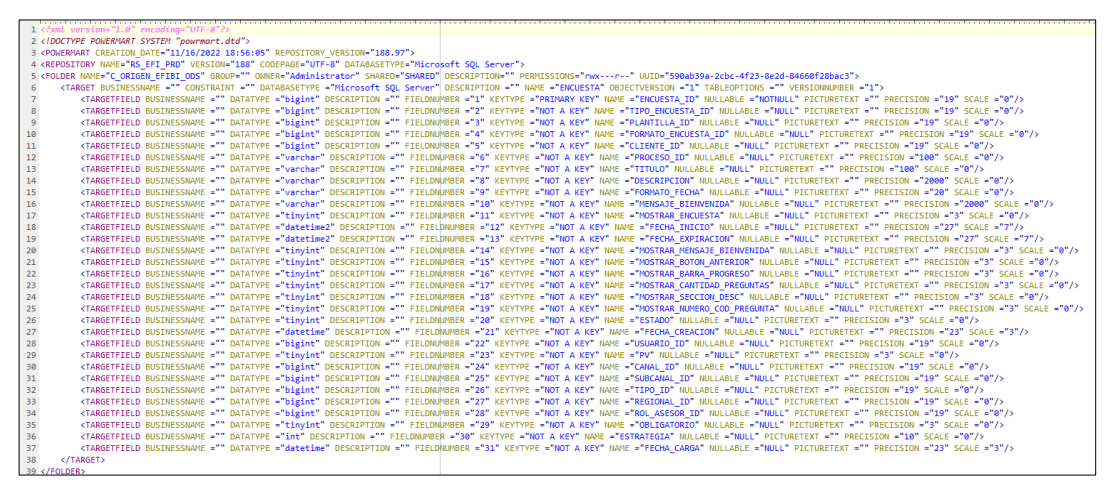

*Notas*. Elaborado por el autor. (Powerdata, 2019).

Al realizar una actividad de pase a producción desde un entorno de desarrollo, el equipo de *EFICACIA* lo que realiza es mover este artefacto en formato XML, y ponerlo en producción ya sea por comando nativo de Informatica, o por la herramienta *IPC Repository Manager*.

La ventaja de este proceso es que se puede integrar con la plataforma DevOps de Azure, para automatizar los pases a producción. Hoy por hoy las ejecuciones de los 58 procesos son parte de un proceso automático.

Las herramientas clientes que nos proporciona *Informatica*, nos ayudan a visualizar los componentes que vamos diseñando, y de las fuentes de datos que vamos consumiendo, para moverlas a un destino deseado. Cada herramienta tiene un propósito crucial, como por ejemplo el *IPC Designer* que nos ayuda a definir *mappings*, mientras que con el *IPC Workflow Manager* gestionamos la configuración alrededor del proceso que vamos diseñando.

### **Figura 50**

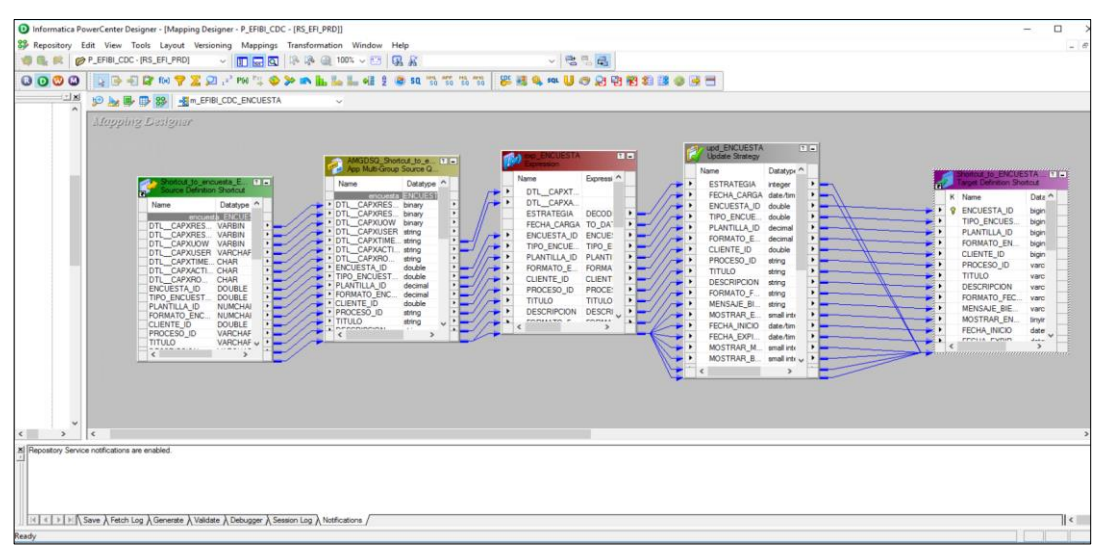

*Vista de un mapping desde el IPC Designer*

*Notas*. Elaborado por el autor. (Powerdata, 2019).

## **Figura 51**

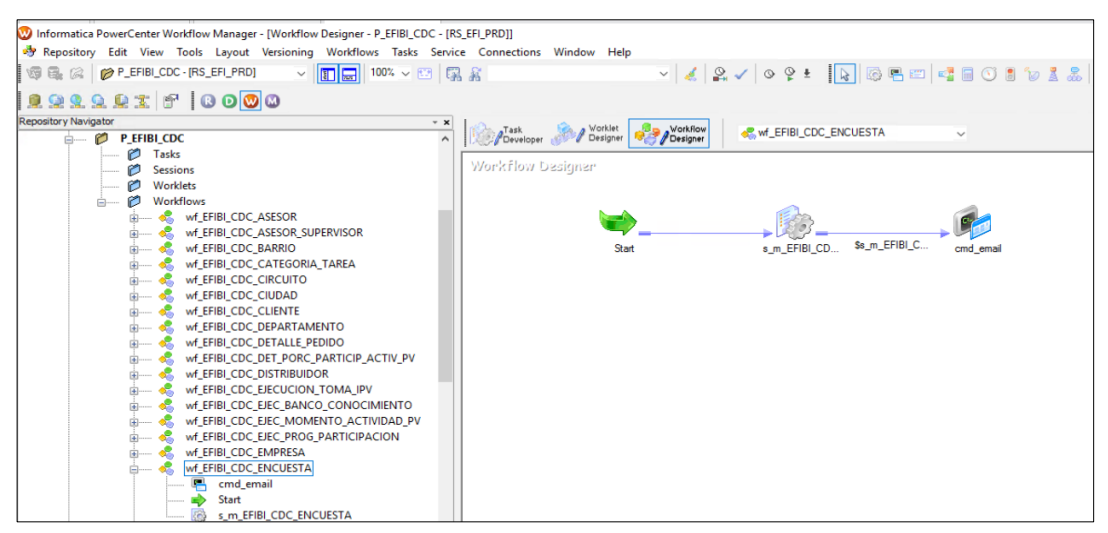

*Vista del proceso desde el IPC Workflow Manager*

La integración de la plataforma de *Informatica PowerCenter* con el componente *PowerExchange* se configura a través del *IPC Workflow Manager,* en donde lo declaramos como una conexión del tipo *Application*. Para este escenario, la conexión a *PowerExchange* para los 58 procesos, será considerados como fuente de datos.

### **Figura 52**

*Detalle de conexión al PowerExchange como fuente*

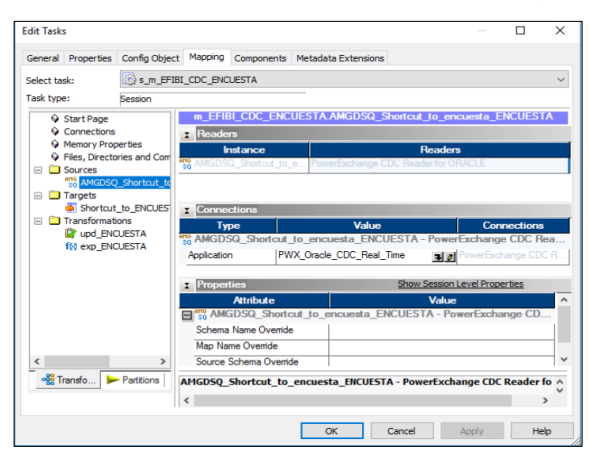

*Notas*. Elaborado por el autor. (Powerdata, 2019).

## **Figura 53**

*Configuración de la conexión al PowerExchange*

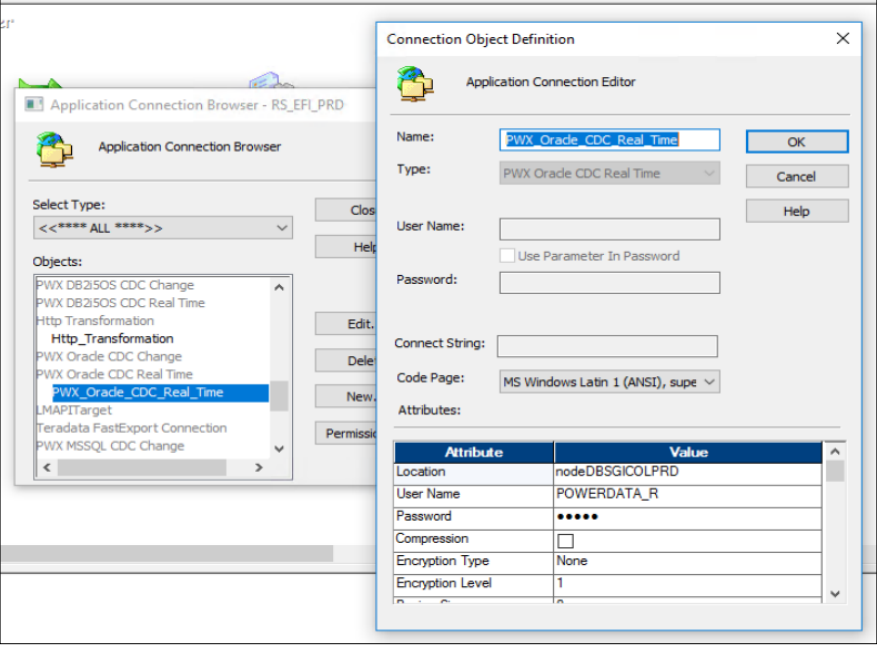

Mientras que el destino para cada de estos 58 procesos, se he definido a las tablas alojadas en un motor de base de datos *Azure SQL Server*, como parte de la nueva estrategia que *EFICACIA* busca adoptar con mayor intensidad a través de los años.

## **Figura 54**

*Detalle de conexión al Azure SQL Server como destino*

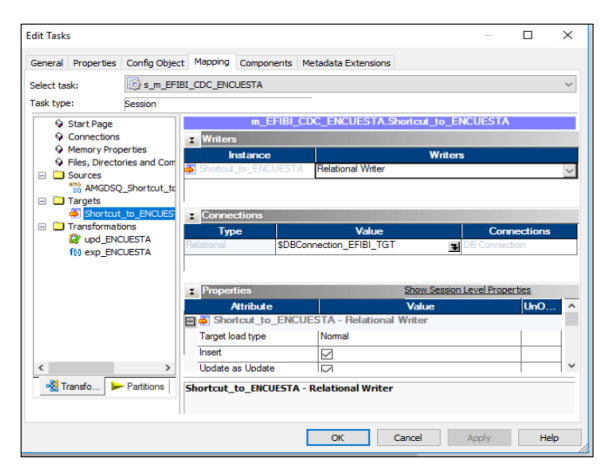

*Notas*. Elaborado por el autor. (Powerdata, 2019).

## **Figura 55**

*Detalle de conexión al Azure SQL Server como destino*

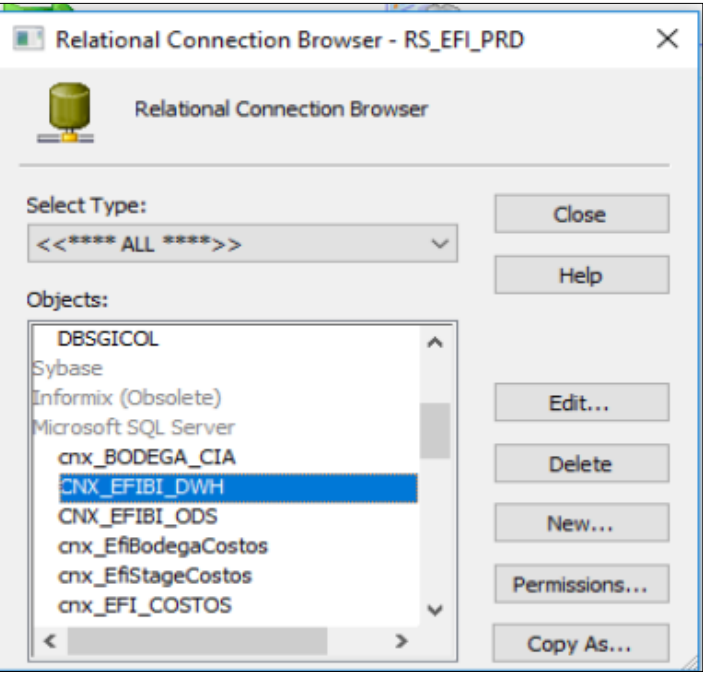

### **3.5.5. Etapa despliegue de procesos DWH**

### **Figura 56**

*Iniciamos seleccionando el archivo XML a desplegar*

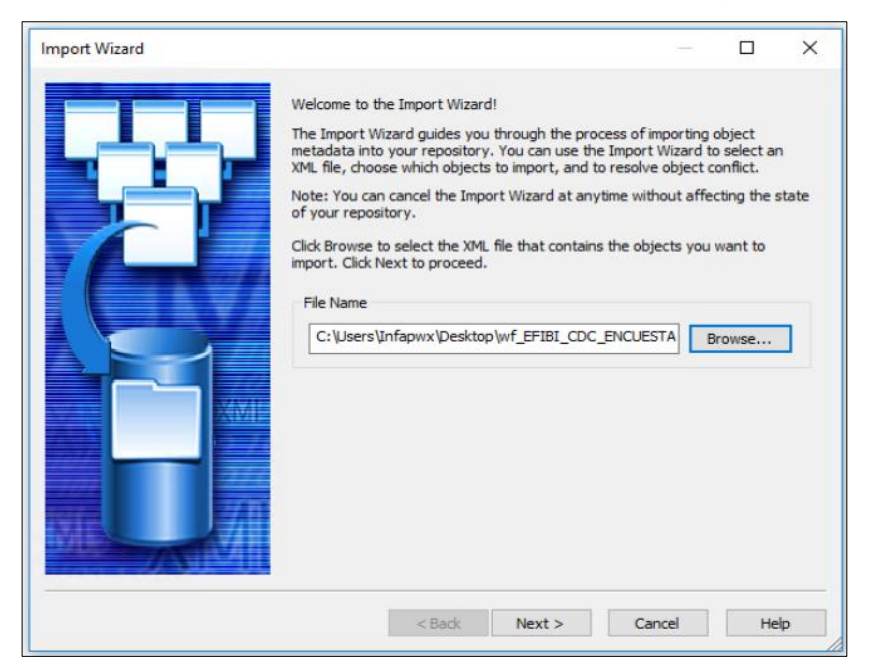

*Notas*. Elaborado por el autor. (Powerdata, 2019).

### **Figura 57**

*Componentes a migrar a partir del archivo XML*

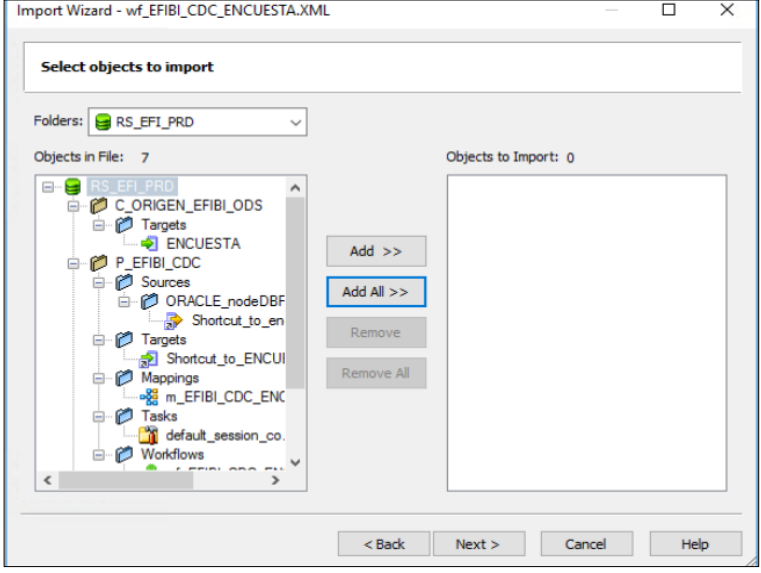

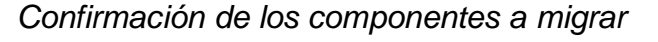

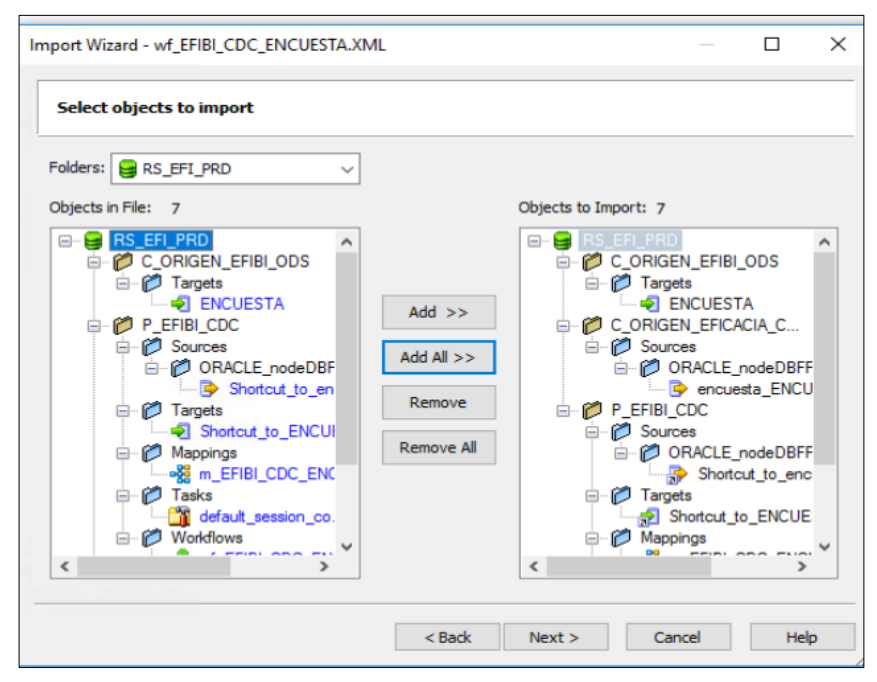

*Notas*. Elaborado por el autor. (Powerdata, 2019).

## **Figura 59**

*Declaración de dependencias a desplegar*

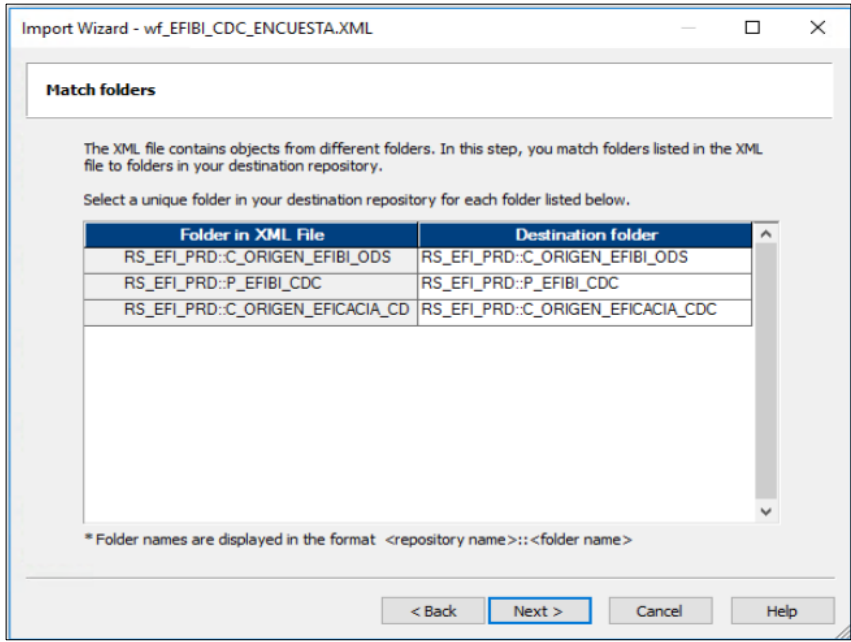

*Declaración de dependencias a desplegar*

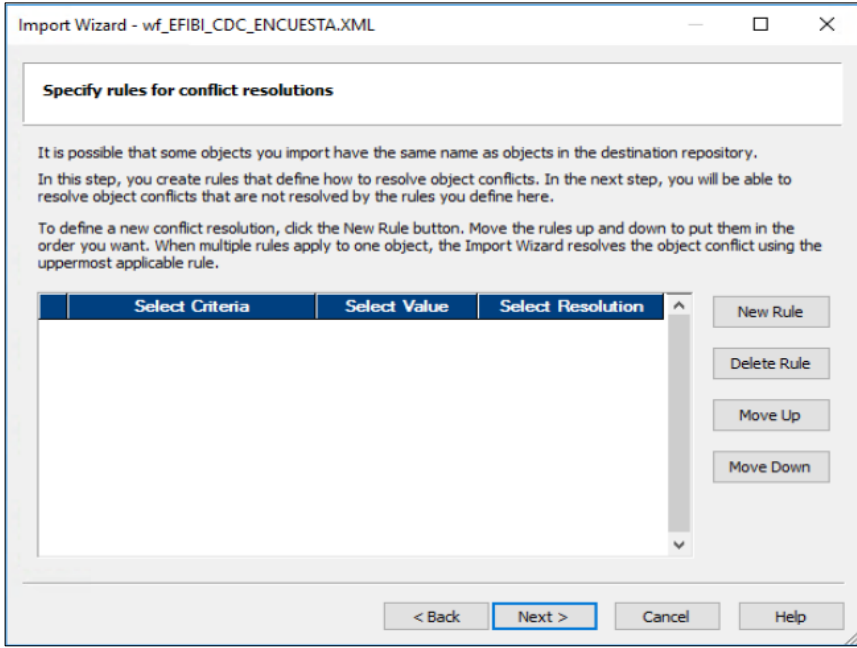

*Notas*. Elaborado por el autor. (Powerdata, 2019).

## **Figura 61**

*Resolución de conflictos en el proceso de despliegue*

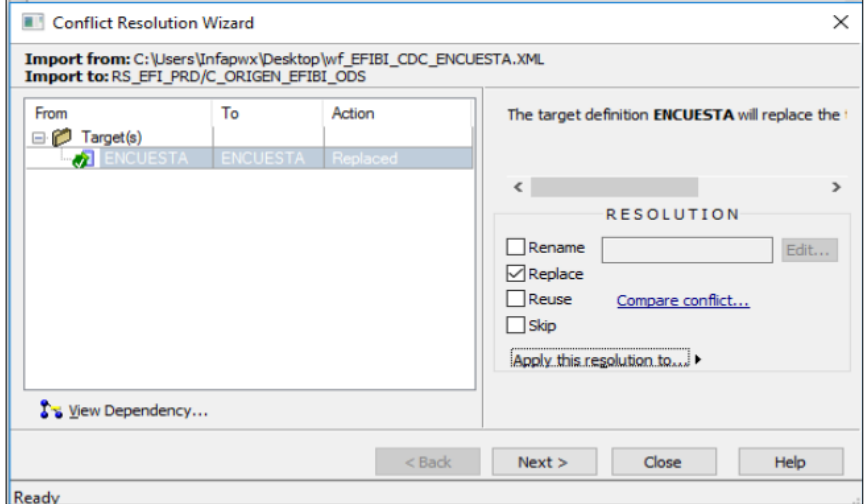

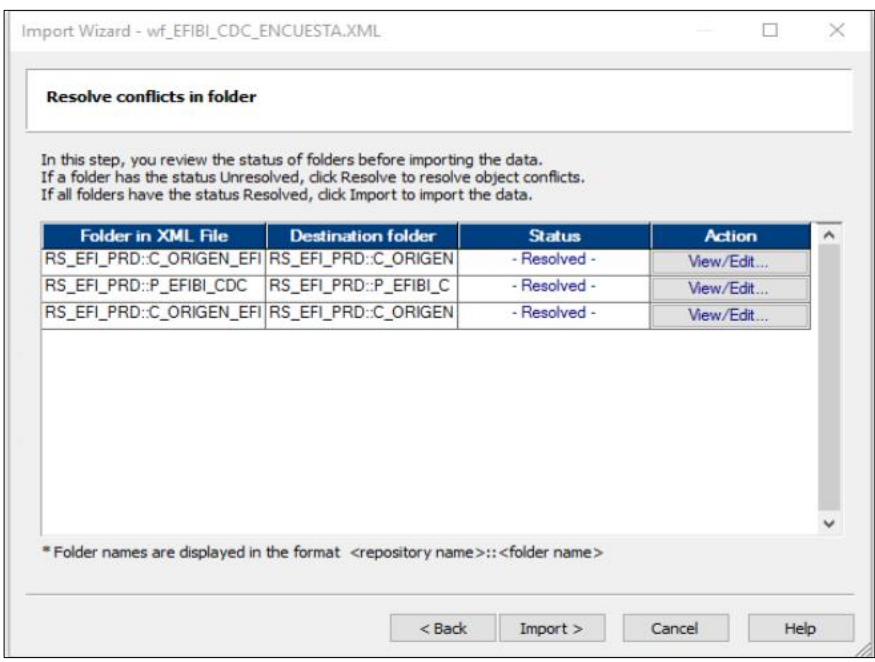

*Resumen de dependencias y conflictos resueltos*

*Notas*. Elaborado por el autor. (Powerdata, 2019).

## **Figura 63**

*Resumen de un despliegue culminado correctamente*

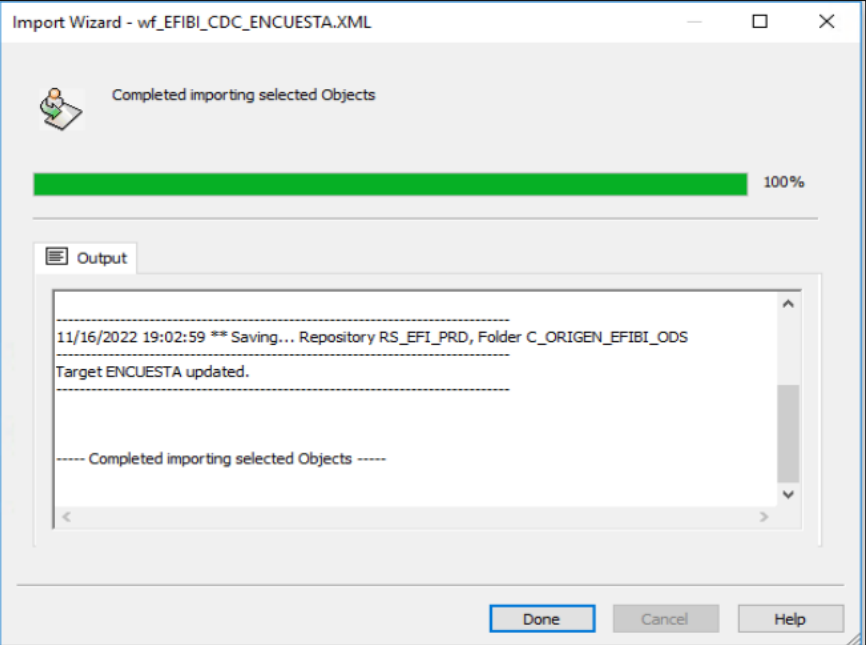

Finalmente, los pasos anteriores que fueron utilizados para desplegar un proceso en formato XML, se deben de repetir para todos los procesos involucrados en el presente proyecto.

## **Figura 64**

*Los 58 procesos desplegados correctamente*

| Informatica PowerCenter Repository Manager - [RS_EFI_PRD]<br>Repository Edit View Folder Versioning Security Analyze Tools Windows Help |                                         |        |                                |            |              |              |
|----------------------------------------------------------------------------------------------------|-----------------------------------------|--------|--------------------------------|------------|--------------|--------------|
| <b>ORIAL SOLUTION</b><br>8000                                                                                                    |                                         |        |                                |            |              |              |
| C_ORIGEN_MASTERDATA<br>O                                                                                                    | 고 ×<br>Workflows                        |        |                                |            |              |              |
| O<br><b>C_ORIGEN_RECRUIT</b>                                                                                                    | Name                                    |        | Comments Last Saved            | Object     | Object  Vers |              |
| P BODEGA EFICOSTOS<br>O                                                                                                    | wf EFIBI CDC ASESOR                     |        | 3/28/2021 6:34:47 PM           | ves        | no           | 1            |
| P EFIBI CDC                                                                                                    | wf_EFIBI_CDC_ASESOR_SUPERVISOR          |        | 3/28/2021 6:34:47 PM           | yes        | no           | $\mathbf{1}$ |
| Sources<br><b>B</b>                                                                                                    | wf_EFIBI_CDC_BARRIO                     |        | 3/28/2021 6:34:47 PM           | yes        | no           |              |
| ø<br>Targets<br>南                                                                                                    | wf EFIBI CDC CATEGORIA TAREA            |        | 3/28/2021 6:34:47 PM           | ves        | no           | 1            |
| ø<br>Mappings                                                                                                    | wf EFIBI CDC CIRCUITO                   | $\sim$ | 3/28/2021 6:34:47 PM           | ves        | no           | $\mathbf{1}$ |
| Ø<br>Workflows<br>自一                                                                                                    | wf EFIBI CDC CIUDAD                     |        | 3/28/2021 6:34:47 PM           | ves        | no           | $\mathbf{1}$ |
| wf EFIBI CDC ASESOR<br>జి                                                                                                    | on wf_EFIBI_CDC_CLIENTE                 | ×      | 3/28/2021 6:34:47 PM           | yes        | no           | 1            |
| æ.<br>wf_EFIBI_CDC_ASESOR_SUPERVISOR                                                                                                    | <b>WA WE EFIBI CDC DEPARTAMENTO</b>     | $\sim$ | 3/28/2021 6:34:47 PM           |            |              |              |
| æ.<br>wf_EFIBI_CDC_BARRIO                                                                                                    | wf EFIBI CDC DETALLE PEDIDO             |        | 3/28/2021 6:34:47 PM           | ves        | no           | $\mathbf{1}$ |
| æ.<br>wf_EFIBI_CDC_CATEGORIA_TAREA                                                                                                    |                                         |        |                                | yes        | no           | 1            |
| æ.<br>wf EFIBI CDC CIRCUITO<br>                                                                                                    | wf_EFIBI_CDC_DET_PORC_PARTICIP_ACTIV_PV |        | 3/28/2021 6:34:47 PM           | yes        | no           |              |
| <b>d</b><br>wf_EFIBI_CDC_CIUDAD<br>$\cdots$                                                                                             | wf EFIBI CDC DISTRIBUIDOR               |        | 3/28/2021 6:34:47 PM           | <b>ves</b> | no           |              |
| æ.<br>wf_EFIBI_CDC_CLIENTE<br>$\cdots$                                                                                                  | wf_EFIBI_CDC_EJECUCION_TOMA_IPV         |        | These wor 3/28/2021 6:34:47 PM | yes        | no           |              |
| æ.<br>wf_EFIBI_CDC_DEPARTAMENTO                                                                                                    | wf_EFIBI_CDC_EJEC_BANCO_CONOCIMIENTO    |        | 3/28/2021 6:34:47 PM           | ves        | no           | 1            |
| æ.<br>wf EFIBI CDC DETALLE PEDIDO                                                                                                    | wf EFIBI CDC EJEC MOMENTO ACTIVIDAD PV  | C.     | 3/28/2021 6:34:47 PM           | yes        | no           |              |
| 嗯<br>wf_EFIBI_CDC_DET_PORC_PARTICIP_ACTIV_PV                                                                                            | of wf_EFIBI_CDC_EJEC_PROG_PARTICIPACION |        | These wor 3/28/2021 6:34:47 PM | yes        | no           |              |
| ஃ<br>wf EFIBI CDC DISTRIBUIDOR                                                                                                    | wf EFIBI CDC EMPRESA                    | $\sim$ | 3/28/2021 6:34:47 PM           | yes        | no           |              |
| æ.<br>wf_EFIBI_CDC_EJECUCION_TOMA_IPV                                                                                                   | of the CDC ENCUESTA                     |        | 3/28/2021 6:34:47 PM           | yes        | no           | $\mathbf{1}$ |
| ď.<br>wf_EFIBI_CDC_EJEC_BANCO_CONOCIMIENTO                                                                                              | wf_EFIBI_CDC_EVENTO_NUTRESA             |        | 3/28/2021 6:34:47 PM           | yes        | no           | $\mathbf{1}$ |
| 8.<br>wf_EFIBI_CDC_EJEC_MOMENTO_ACTIVIDAD_PV                                                                                            | wf EFIBI CDC F2 LOG VISITA ASESOR PV    |        | 3/28/2021 6:34:47 PM           | ves        | no           | $\mathbf{I}$ |
| జి<br>wf EFIBI CDC EJEC PROG PARTICIPACION                                                                                              | wf_EFIBI_CDC_HOJA_VIDA                  |        | 3/28/2021 6:34:47 PM           | yes        | no           | 1            |
| Æ.<br>wf_EFIBI_CDC_EMPRESA                                                                                                    | wf_EFIBI_CDC_INS_ENCUESTA               |        | 3/28/2021 6:34:47 PM           | yes        | no           |              |
| 嗯<br>wf_EFIBI_CDC_ENCUESTA                                                                                                    | wf_EFIBI_CDC_INVENTARIO                 |        | 3/28/2021 6:34:47 PM           | yes        | no           |              |
| æ<br>wf_EFIBI_CDC_EVENTO_NUTRESA                                                                                                    | of wf_EFIBI_CDC_LC_CAUSALES             |        | 3/28/2021 6:34:47 PM           | yes        | no           |              |
| æ.<br>wf_EFIBI_CDC_F2_LOG_VISITA_ASESOR_PV                                                                                              | wf_EFIBI_CDC_LC_EJECUCION               | $\sim$ | 3/28/2021 6:34:47 PM           | yes        | no           |              |
| æ.<br>wf EFIBI CDC HOJA VIDA                                                                                                    | of wf_EFIBI_CDC_LC_EJECUCION_MARCAS     |        | 3/28/2021 6:34:47 PM           | yes        | no           |              |
| <b>S.</b><br>wf_EFIBI_CDC_INS_ENCUESTA                                                                                                  | wf_EFIBI_CDC_LC_ESTRATEGIAS             |        | 3/28/2021 6:34:47 PM           | ves        | no           |              |
| Æ.<br>wf_EFIBI_CDC_INVENTARIO<br>$\cdots$                                                                                               | ow wf EFIBI CDC LC ESTRATEGIA MARCAS    |        | 3/28/2021 6:34:47 PM           | yes        | no           |              |
| 8.<br>wf_EFIBI_CDC_LC_CAUSALES                                                                                                    | wf_EFIBI_CDC_LC_EVENTOS                 | ÷      | 3/28/2021 6:34:47 PM           |            | no           |              |
| 嗯<br>wf EFIBI CDC LC EJECUCION                                                                                                    |                                         | $\sim$ |                                | yes        |              |              |
| ಹೆ<br>wf EFIBI CDC LC EJECUCION MARCAS                                                                                                  | wf EFIBI CDC LC PLANES ACCION           | ×.     | 3/28/2021 6:34:47 PM           | ves        | no.          |              |
| ď.<br>wf_EFIBI_CDC_LC_ESTRATEGIAS                                                                                                    | wf_EFIBI_CDC_LC_SUBTIPO_IMPLEMENTACION  |        | 3/28/2021 6:34:47 PM           | ves        | no           | 1            |
| <b>.C.</b><br>wf_EFIBI_CDC_LC_ESTRATEGIA_MARCAS                                                                                         | wf_EFIBI_CDC_MARCA                      |        | 3/28/2021 6:34:47 PM           | yes        | no           |              |
| கீ<br>wf_EFIBI_CDC_LC_EVENTOS                                                                                                    | wf EFIBI CDC MESA AYUDA EJECUCIONES     | ×.     | 3/28/2021 6:34:47 PM           | yes        | no           |              |
| <b>S.</b><br>wf EFIBI CDC LC PLANES ACCION                                                                                              | wf_EFIBI_CDC_MOVIMIENTO_INVENTARIO      | ÷      | 3/28/2021 6:34:47 PM           | yes        | no           |              |
| ď.<br>wf_EFIBI_CDC_LC_SUBTIPO_IMPLEMENTACION                                                                                            | wf_EFIBI_CDC_NOVEDAD                    | ÷.     | 3/28/2021 6:34:47 PM           | ves        | no           |              |
| wf_EFIBI_CDC_MARCA<br>æ.                                                                                                    | wf_EFIBI_CDC_OPCION_RESPUESTA_PREG      |        | 3/28/2021 6:34:47 PM           | yes        | no           |              |
| wf_EFIBI_CDC_MESA_AYUDA_EJECUCIONES<br>టి.                                                                                              | wf_EFIBI_CDC_PARAMETROS                 |        | 3/28/2021 6:34:47 PM           | yes        | no           |              |
| wf_EFIBI_CDC_MOVIMIENTO_INVENTARIO<br>æ.                                                                                                | wf_EFIBI_CDC_PCD_PEDIDO                 |        | 3/28/2021 6:34:47 PM           | yes        | no           |              |
| wf_EFIBI_CDC_NOVEDAD<br>A FEIRL ARA ARALAMALAFARIERTA AREA                                                                              | wf_EFIBI_CDC_PEDIDO                     |        | 3/28/2021 6:34:47 PM           | yes        | no           |              |

*Notas*. Elaborado por el autor. (Powerdata, 2019).

### **Figura 65**

*Resumen de dependencias y conflictos resueltos*

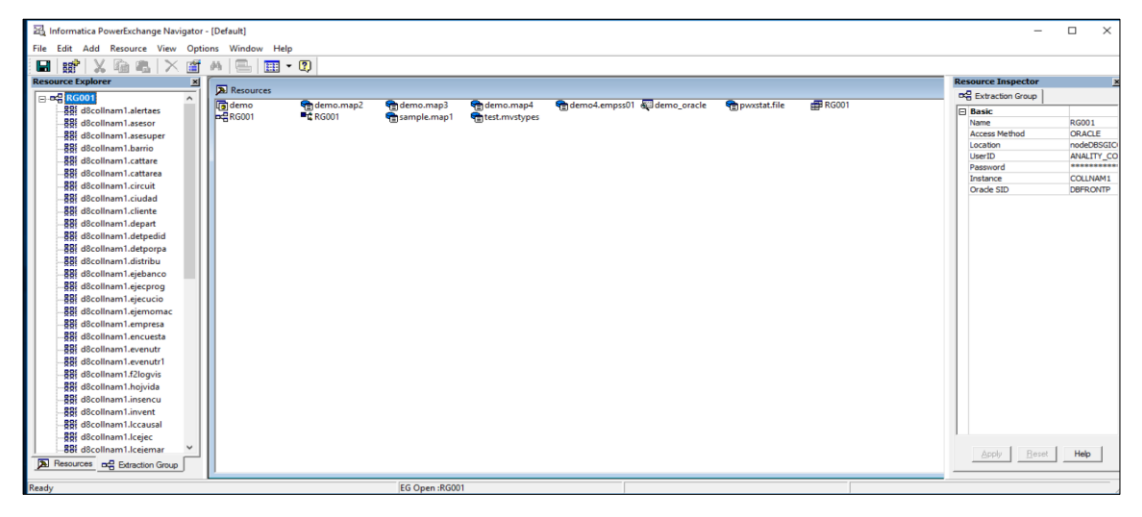

### **3.6.Resultado**

.

La implementación de la solución descrita en el presente documento, permitió a *EFICACIA* lo siguiente:

- Con la implementación del presente proyecto se inició formalmente con la adopción de la estrategia de *Business Intelligence* que *EFICACIA* se propuso a establecer.
- En el primer semestre del 2020, *EFICACIA* pudo cerrar una serie de oportunidades de ventas de servicios de mediana magnitud, sin embargo, el camino para recuperar la reputación deseada por *EFICACIA* es a largo plazo.
- *EFICACIA* descartó el procesamiento manual de diversos tipos de fuentes, tales como base de datos en nube como archivos planos, con el fin de alimentar su *DWH*.
- A la fecha existen más de 58 procesos *CDC* desplegados en el entorno productivo de *EFICACIA*, lo que refleja la amplia aceptación que la compañía tiene con la herramienta de *Informatica*.
- Los tiempos de generación de reportes para campañas comerciales de los clientes de EFICACIA, se redujeron, cumpliendo así lo que se propusieron al inicio.

# *58 procesos CDC desplegados*

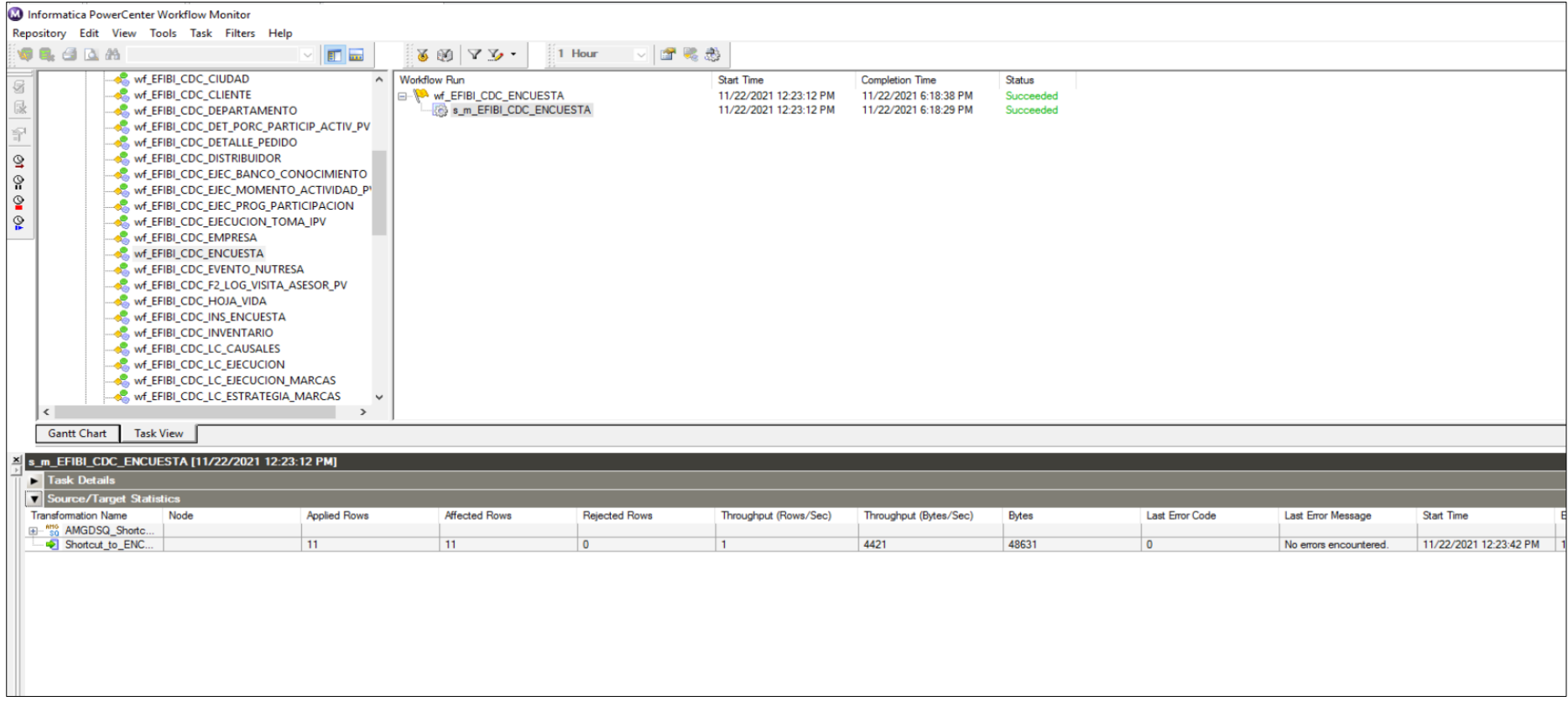

## **CAPÍTULO IV REFLEXIÓN CRÍTICA DE LA EXPERIENCIA**

Esta sección está dirigida a los pensamientos y reflexiones que se generaron después de una implementación de una plataforma de integración de datos, inclusive siendo una experiencia con una antigüedad de hace tres años, sigue siendo una de las más grandes referencias que se tiene sobre mi perfil profesional actualmente, debido a lo retador del mismo.

#### **4.1.Experiencia durante la propuesta e implementación**

*POWERDATA* dio la oportunidad, no solo de implementar esta solución en el entorno de su cliente *EFICACIA*, sino también la oportunidad de salir del país a demostrar mi experiencia en la oficina del cliente mencionado, localizado en la ciudad de Cali, Colombia.

Este proyecto fue retador debido al corto tiempo que se le tuvo que invertir en adquirir el conocimiento sobre todo con el conector *PowerExchange for Oracle CDC*, que fueron tecnologías hasta ese momento como desconocidas. Llegué un sábado 30 de noviembre del 2019 a la ciudad de Cali, para empezar el lunes siguiente 02 de diciembre del 2019 con los trabajos de implementación, posterior a ese día fueron días de constante *Self-Learning*, sacrificando quizás posibles momentos de turismo en dicha ciudad, por horas de madrugadas en aprender la tecnología en contra del tiempo.

#### **4.2.Recursos y mejores prácticas empleadas**

Al año 2019, ya habían pasado entre 8 años desde que pisé por última vez las aulas de la Facultad de Ingeniería y Arquitectura (FIA) de la Universidad de San Martín de Porres (USMP) en Perú, donde había egresado con una base en conocimiento, y experiencias con herramientas tecnológicas; siendo que desde entonces he ido sumando experiencias a mi perfil profesional y recabando conocimiento de herramientas informáticas que a la larga me ayudaron a desplegar satisfactoriamente la solución basada en componentes de la plataforma de Informatica dentro del plazo planteado inicialmente sin incurrir en gastos adicionales o gestión de cambios para el cliente *EFICACIA*. No solo me estoy limitando a destacar herramientas de tecnologías de información, que evolucionan día a día, y que además requieren que los conocimientos adquiridos sean actualizados constantemente, sino que además me gustaría destacar las habilidades blandas como parte del éxito del proyecto y del futuro de mi carrera profesional, en donde me lleva a convencer al cliente sobre qué usar y cómo lo debería de usar en base a la confianza ganada en el trabajo mencionado en este documento. Éste último punto aún se viene constantemente desarrollando y fortaleciendo desde entonces, y ahora mi rol actual está orientado en venta técnica de la herramienta.

#### **4.3.Relación WIN TO WIN destacada**

Personalmente, y ahora que se ha cortado vínculo laboral con la empresa proveedora *POWERDATA*, aún mantengo el contacto con *EFICACIA*, e incluso en entablado una confianza y amistad con el jefe de inteligencia de negocios de dicha empresa a partir de este proyecto. Eventualmente *EFICACIA* toma contacto con mi persona para revisar algún tema relacionado con la plataforma *Informatica*, muy a pesar de que aún sigan teniendo los servicios de *POWERDATA* de por medio, y de que yo no trabaje para ellos. Este tipo de habilidad personal me ha llevado a ser reconocido y mantener una relación viva con una cartera de clientes que han recibido mis servicios en los últimos diez años de mi carrera profesional.

#### **CONCLUSIONES**

- 1. Para el primer objetivo: Luego de la implementación de la solución propuesta de integración de datos en modo *Near Real-Time (NRT)*, se logró la consolidación y disposición inmediata de los datos de ventas de los clientes de *EFICACIA*, para que posteriormente sean consumidas por las herramientas de explotación de datos, logrando así el cumplimiento de las expectativas de sus clientes principales.
- 2. Para el segundo objetivo: Desde el año 2019, *EFICACIA* viene ejecutando una estrategia con carácter de urgencia, y va alineado a lo que la tendencia del mundo de las tecnologías de la información sigue, que es la de transformarse como negocio, haciendo uso de las tecnologías de la nube, y dejar atrás aquellas tecnologías desplegadas en entornos *On-Premises*.
- 3. Para el tercer objetivo: Con las expectativas cumplidas de sus clientes existentes a partir de la disposición de las herramientas de Informatica, se evidenció una leve recuperación de la participación de EFICACIA en el mercado de campañas comerciales en el corto plazo en la ciudad de Cali, Colombia.
- 4. Para el último objetivo: Se logró automatizar los 58 procesos a los que se les implementó la funcionalidad de integración en modo *Near Real-Time*, logrando así recortar costos mediante la liberación de un equipo de guardia que solía ejecutar estas actividades nocturnas de manera manual.

#### **RECOMENDACIONES**

- 1. La herramienta *Informatica PowerCenter* (IPC), en conjunto con el PowerExchange (PWX), que son parte de la plataforma de *Informatica*, vienen siendo usados por *EFICACIA* desde el año 2019, y como cualquier herramienta, se recomienda que dicha solución se mantenga actualizada, primero porque dispondrán de mejoras y correcciones, además de disfrutar el servicio de soporte técnico del fabricante.
- 2. *Informatica* desarrolla y dispone de nuevas herramientas constantemente a sus socios de negocios como lo es con *POWERDATA*, ya sea a través de documentación oficial o talleres con un propósito de *Customer Engagement*, para fortalecer las relaciones con los clientes de *POWERDATA*, como intermediario del producto *Informatica*, por lo tanto, se recomienda aprovechar tanto de estos nuevos recursos del fabricante *Informatica*, tanto del lado cliente *EFICACIA*, como del lado proveedor *POWERDATA*.
- 3. Se recomienda fortalecer la tecnología de *Informatica* alrededor de este proyecto de implementación de integración de datos en modo *Near Real-Time* (NRT), dado que la plataforma de *Informatica* puede ser desplegada en entornos de la nube, tal cual quedó demostrado en el presente proyecto.
- 4. Es recomendable retroalimentar la relación obtenida con el cliente *EFICACIA*, y nos referimos a un acompañamiento una vez culminado el proyecto descrito en el presente documento, ya que podría abrirnos las puertas a futuras ventas y proyectos de servicios.

#### **FUENTES DE INFORMACIÓN**

- Eficacia Colombia. (2022, noviembre). Acerca de Eficacia. https://eficacia.com.co/acerca-de-eficacia
- Informatica. (2013). Hoja de datos Informatica PowerExchange. Informatica Community. [https://www.informatica.com/content/dam/informatica](https://www.informatica.com/content/dam/informatica-com/es/collateral/data-sheet/powerexchange_data-sheet_1435.pdf)[com/es/collateral/data-sheet/powerexchange\\_data-sheet\\_1435.pdf](https://www.informatica.com/content/dam/informatica-com/es/collateral/data-sheet/powerexchange_data-sheet_1435.pdf)
- Informatica. (2022, 14 de mayo). PAM for Informatica 10.2.0 HF2. Informatica community. [https://knowledge.informatica.com/s/article/DOC-](https://knowledge.informatica.com/s/article/DOC-17470?language=en_US)[17470?language=en\\_US](https://knowledge.informatica.com/s/article/DOC-17470?language=en_US)
- Informatica. (2022, noviembre). PowerCenter. Información general. https://www.informatica.com/pe/products/dataintegration/powercenter.html
- Powerdata. (2022, 01 de marzo). Acerca de nosotros. https://www.powerdata.es/nosotros

Powerdata. (2022). Grupo Powerdata. https://www.powerdata.es/empresa1

- Powerdata. (2019, 15 de diciembre). Informe de instalación. https://drive.google.com/drive/folders/1Dp-4F19\_mYhMoQlSfdiJpVbLoBeFMOeS?usp=sharing
- Powerdata. (2019, 13 de septiembre). Propuesta comercial. https://drive.google.com/file/d/1VBKofg725F1J85Wy8uFzI1Ijm6FJDFn5 /view?usp=share\_link